#### Microsoft<sup>-</sup> Visual Studio<sup>®</sup> 2010

#### Mike Snell, Lars Property

#### Poznaj środowisko Visual Studio 2010 Professional i naucz się tworzyć mistrzowskie aplikacje

frequore ASPNET do tworzenia profesionalmich witryn internetowych?

tworzyć aplikacje biznesowe oparte na pakiecie Office? ac swol kod, zaprzegalac do pracy Wsuał Studio?

#### Microsoft<sup>®</sup> Visual Studio<sup>®</sup> 2010 **KSIEGA EKSPERTA**

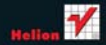

# helion. $p\not\!\!\!\downarrow$

# Idź do

- [Spis treści](#page-2-0)
- [Przykładowy rozdział](#page-15-0)
- [Skorowidz](#page-57-0)

# Katalog książek

- [Katalog online](http://helion.pl/katalog.htm)
- [Zamów drukowany](http://helion.pl/zamow_katalog.htm) katalog

# Twój koszyk

[• Dodaj do koszyka](http://helion.pl/add54976~vs21ke)

# Cennik i informacje

- [Zamów informacje](http://helion.pl/page54976~emaile.cgi) o nowościach
- [Zamów cennik](http://helion.pl/page54976~cennik.htm)

# Czytelnia

[• Fragmenty książek](http://helion.pl/online.htm) online

# **X** Kontakt

Helion SA ul. Kościuszki 1c 44-100 Gliwice tel. 32 230 98 63 [e-mail: helion@helion.pl](mailto:helion@helion.pl) © Helion 1991–2011

# Microsoft Visual Studio 2010. Księga eksperta

Autorzy: Mike Snell, Lars Powers Tłumaczenie: Tomasz Walczak ISBN: 978-83-246-3029-5 Tytuł oryginału[: Microsoft Visual Studio 2010 Unleashed](http://www.amazon.com/exec/obidos/ASIN/0672330814/helion-20) Format: 172×245, stron: 1264

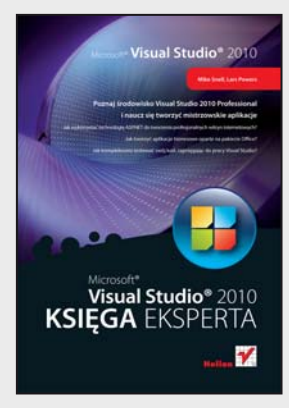

#### **Poznaj środowisko Visual Studio 2010 Professional i naucz się tworzyć mistrzowskie aplikacje**

- Jak wykorzystać technologię ASP.NET do tworzenia profesjonalnych witryn internetowych?
- Jak tworzyć aplikacje biznesowe oparte na pakiecie Office?
- Jak kompleksowo testować swój kod, zaprzęgając do pracy Visual Studio?

Visual Studio 2010 to najnowsza wersja środowiska programistycznego firmy Microsoft. Każdy programista, który zdecyduje się wykorzystać bogaty zestaw zgromadzonych tu narzędzi, osiągnie maksymalną produktywność w pracy i będzie mógł tworzyć kod działający w systemie Windows oraz w sieci. Dodatkowo będzie mieć do dyspozycji technologię Silverlight i możliwość budowania aplikacji w chmurze, z użyciem platformy Microsoftu – Azure. Nie koniec na tym. W Visual Studio 2010 pojawiły się kolejne innowacje. Znajdziesz tu nowy edytor kodu, oparty na platformie WPF, rozszerzenia środowiska IDE związane z platformą MEF oraz możliwość pisania skryptów za pomocą technologii Silverlight. Ponadto języki platformy .NET wzbogacono o obsługę programowania dynamicznego. Pojawił się nowy język F#, służący do programowania funkcyjnego, oraz mechanizmy usprawniające szybkie pisanie kodu wyższej jakości.

"Microsoft Visual Studio 2010. Księga eksperta" zawiera kompletne omówienie środowiska Visual Studio 2010, a skoncentrowanie się na wersji Professional pozwoliło autorom na stworzenie opisu bardziej szczegółowego niż kiedykolwiek wcześniej. Dzięki temu podręcznikowi nauczysz się w pełni wykorzystywać możliwości platformy .NET, w tym technologii WPF (pozwalającej na tworzenie bogatych klientów), technologii WCF (stworzonej do budowania dynamicznych rozwiązań opartych na usługach) czy też technologii WF (umożliwiającej rozwijanie ustrukturyzowanych programów na podstawie procesów biznesowych). Znajdziesz tu także omówienie nowych narzędzi Microsoftu, przeznaczonych do testowania, instrumentacji aplikacji i analizowania kodu.

- Języki platformy .NET
- Przeglądarki i eksploratory
- Tworzenie projektów WPF
- Szablony XML
- Testowanie, refaktoryzacja i diagnozowanie kodu
- Platforma MEF
- Tworzenie aplikacji ASP.NET
- Bogate i inteligentne interfejsy użytkownika
- Złożone aplikacje internetowe
- Silverlight 4.0
- Aplikacje biznesowe oparte na pakiecie Office
- Technologia Windows Azure i aplikacje działające w chmurze

**Wykorzystaj zdobytą wiedzę i zostań mistrzem programowania!**

# Spis treści

<span id="page-2-0"></span>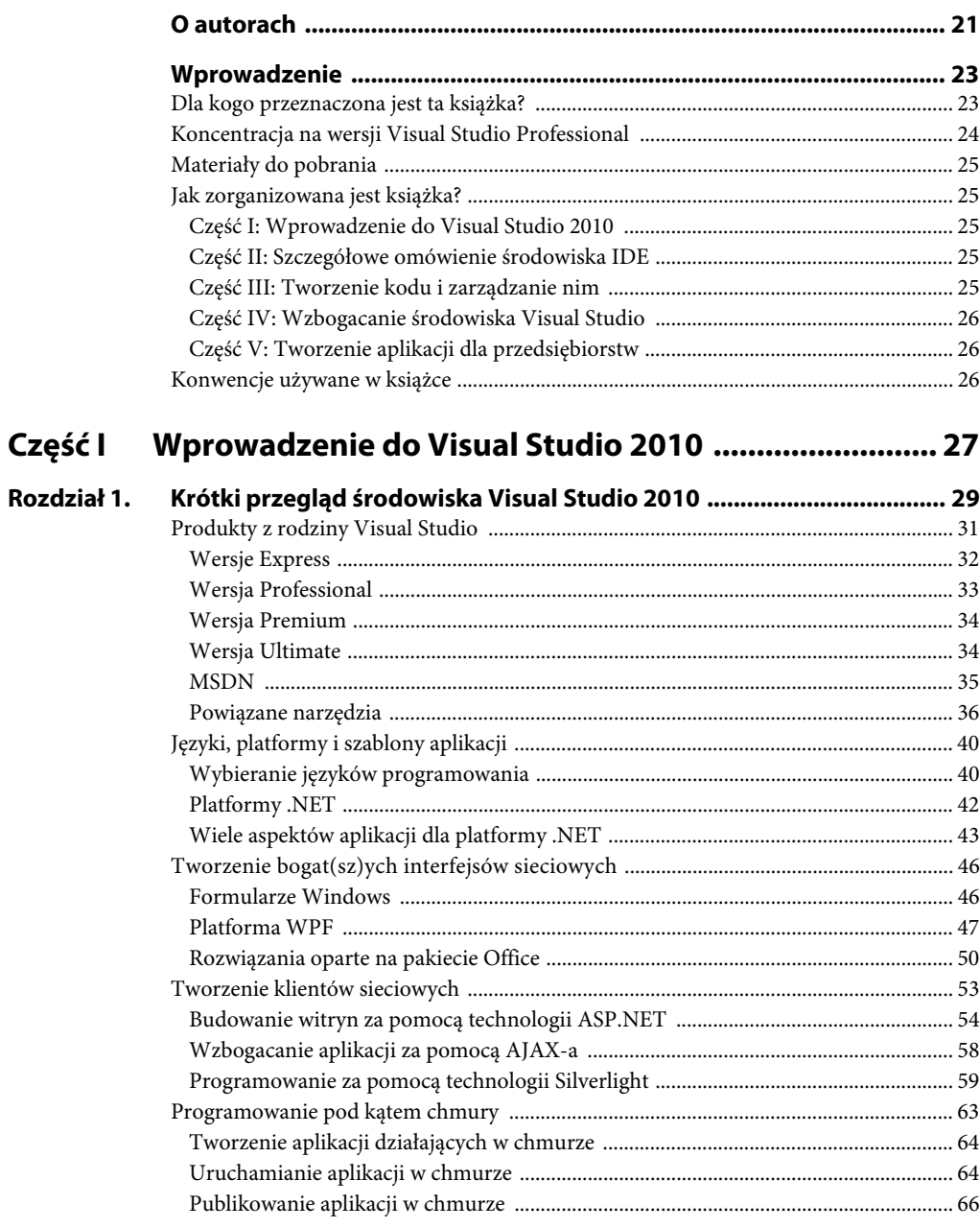

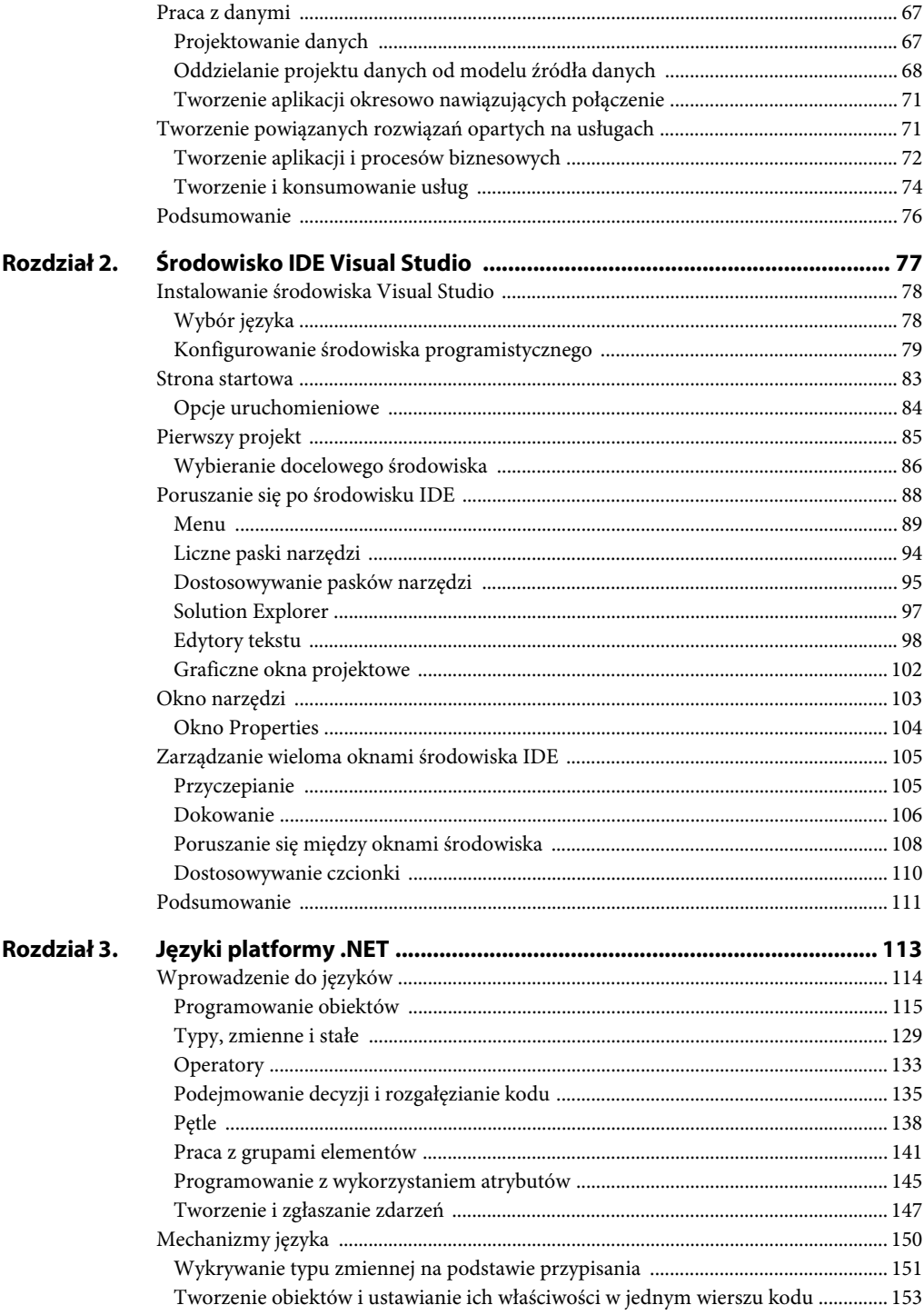

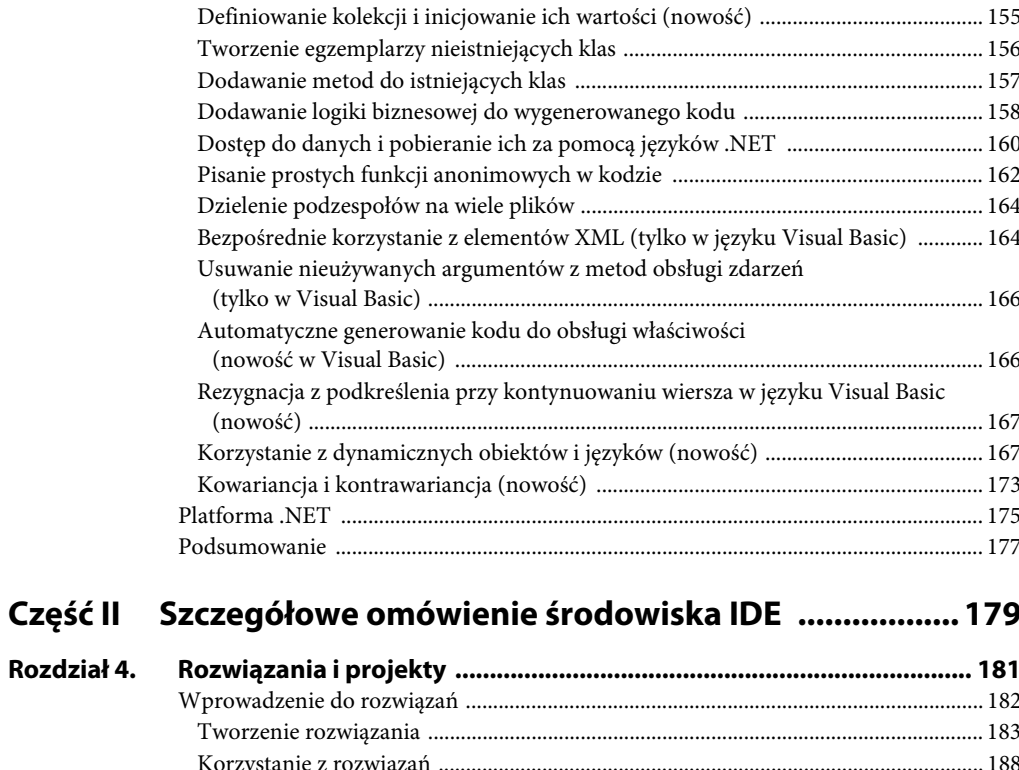

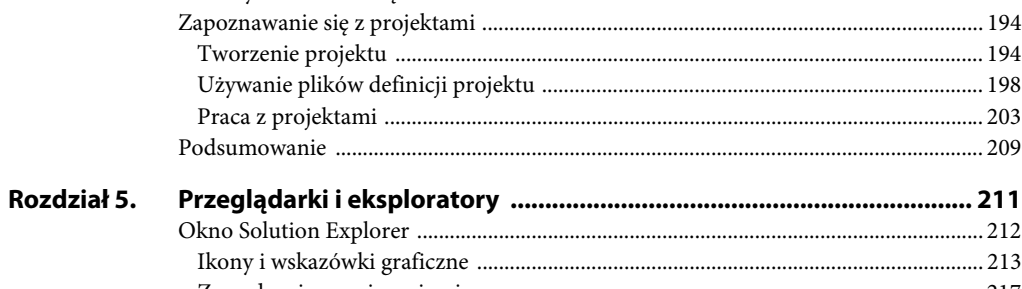

Część II

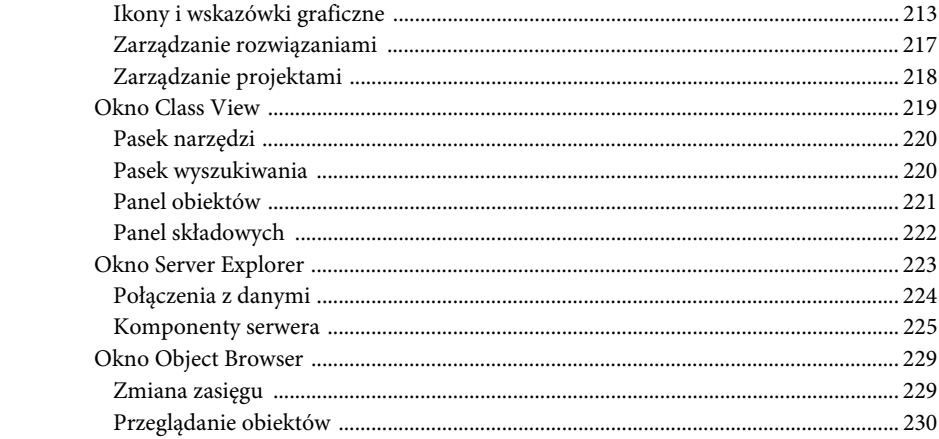

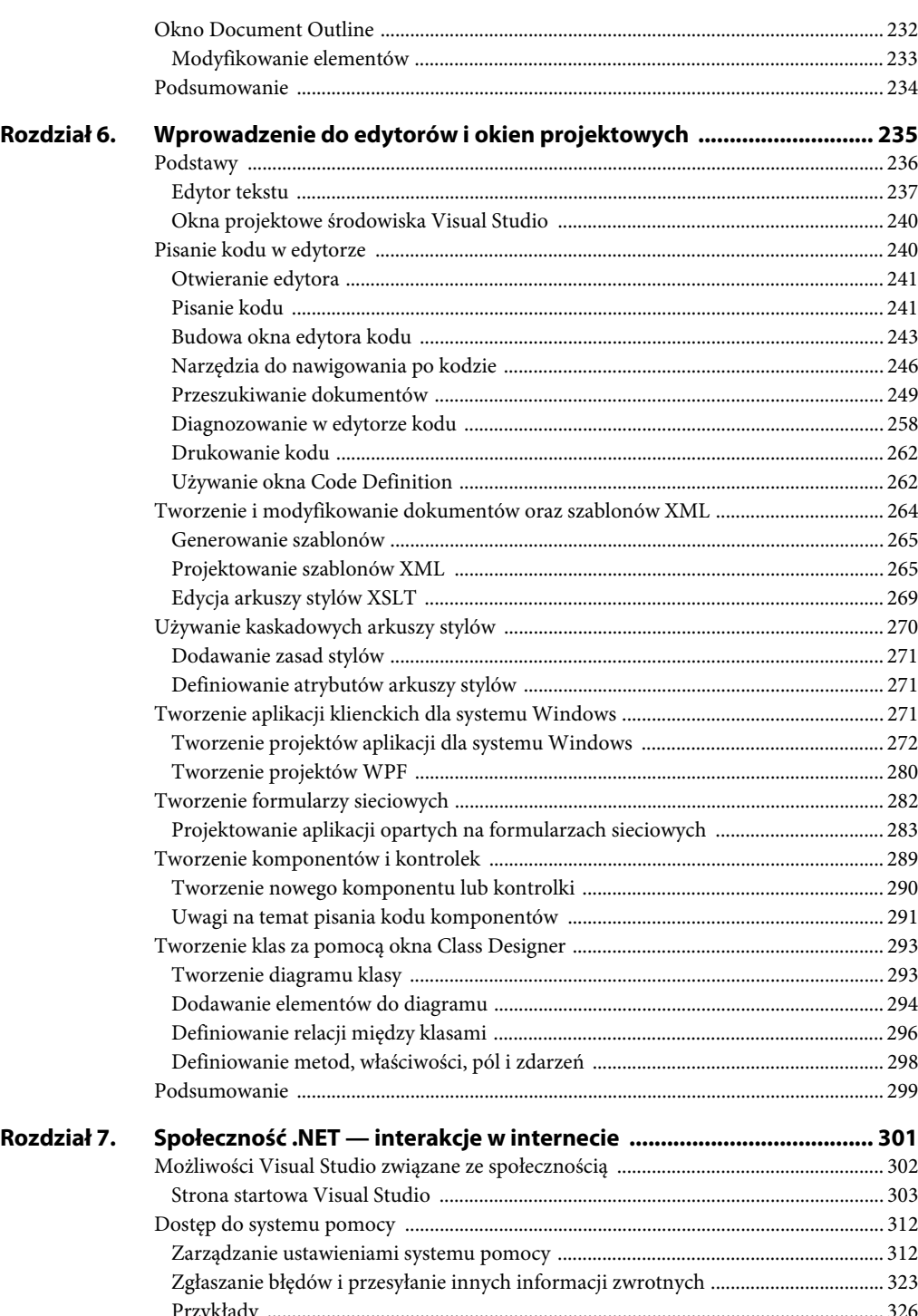

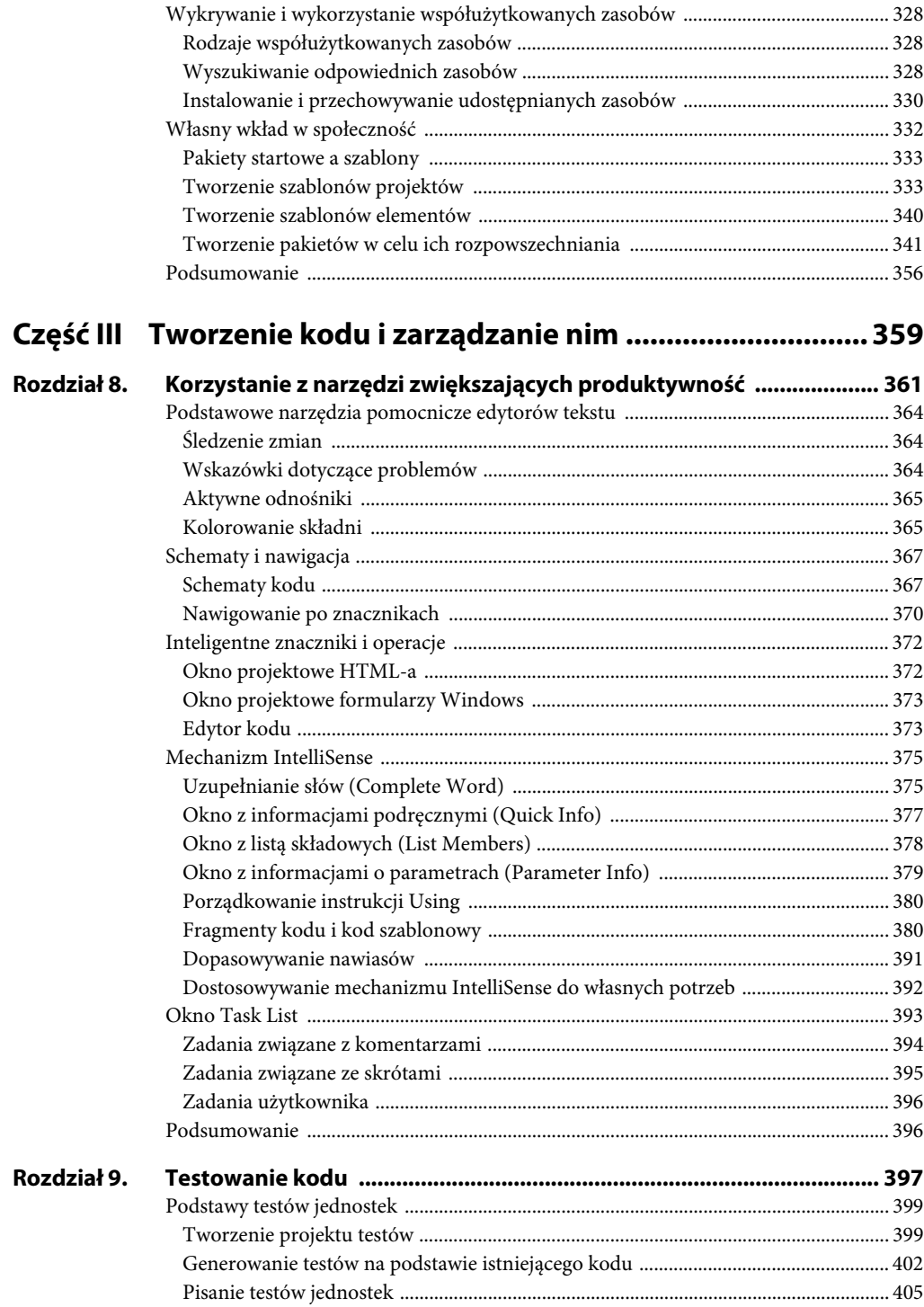

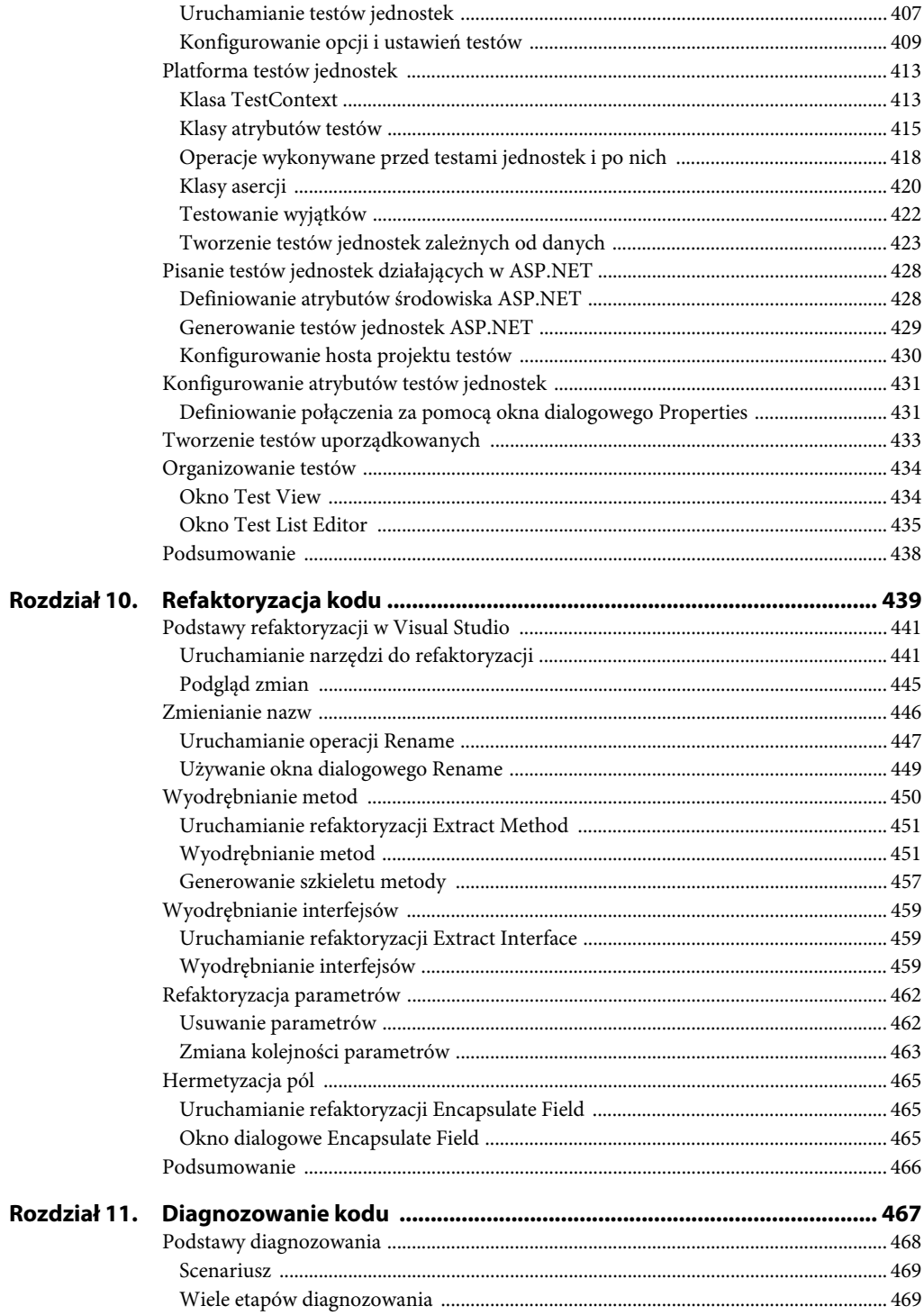

#### 12

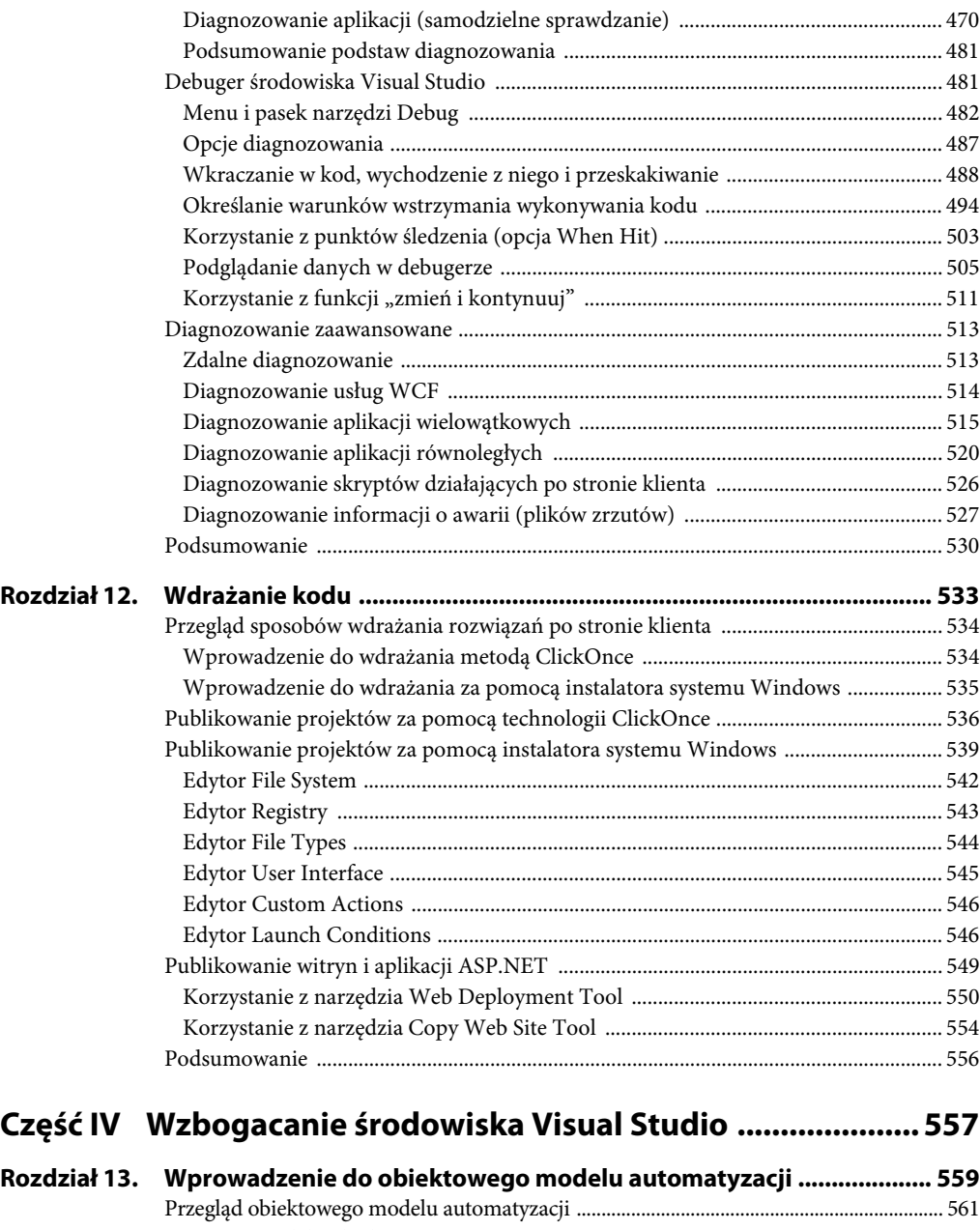

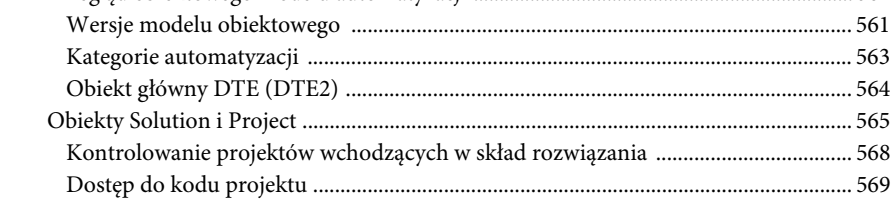

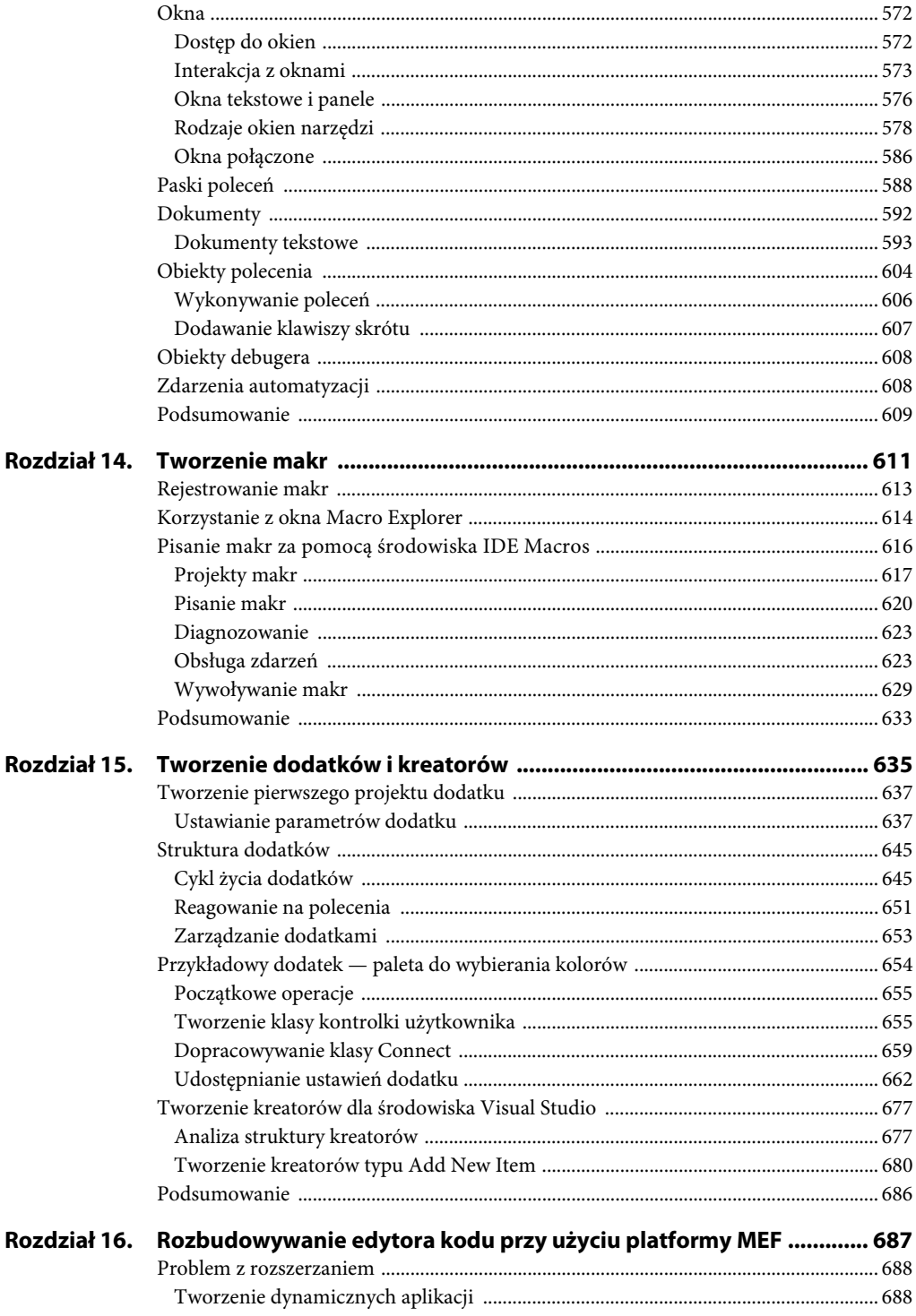

#### 

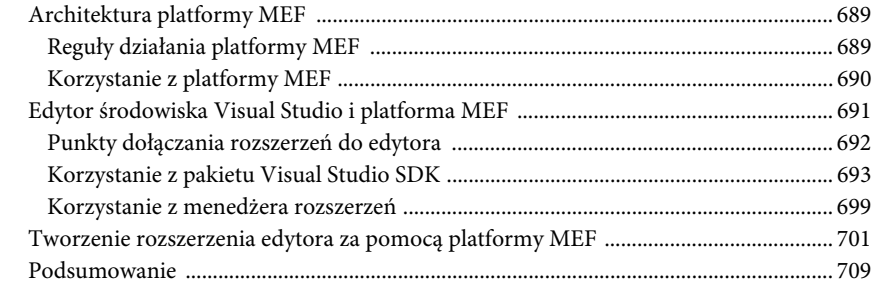

## Część V Tworzenie aplikacji dla przedsiębiorstw .................... 711

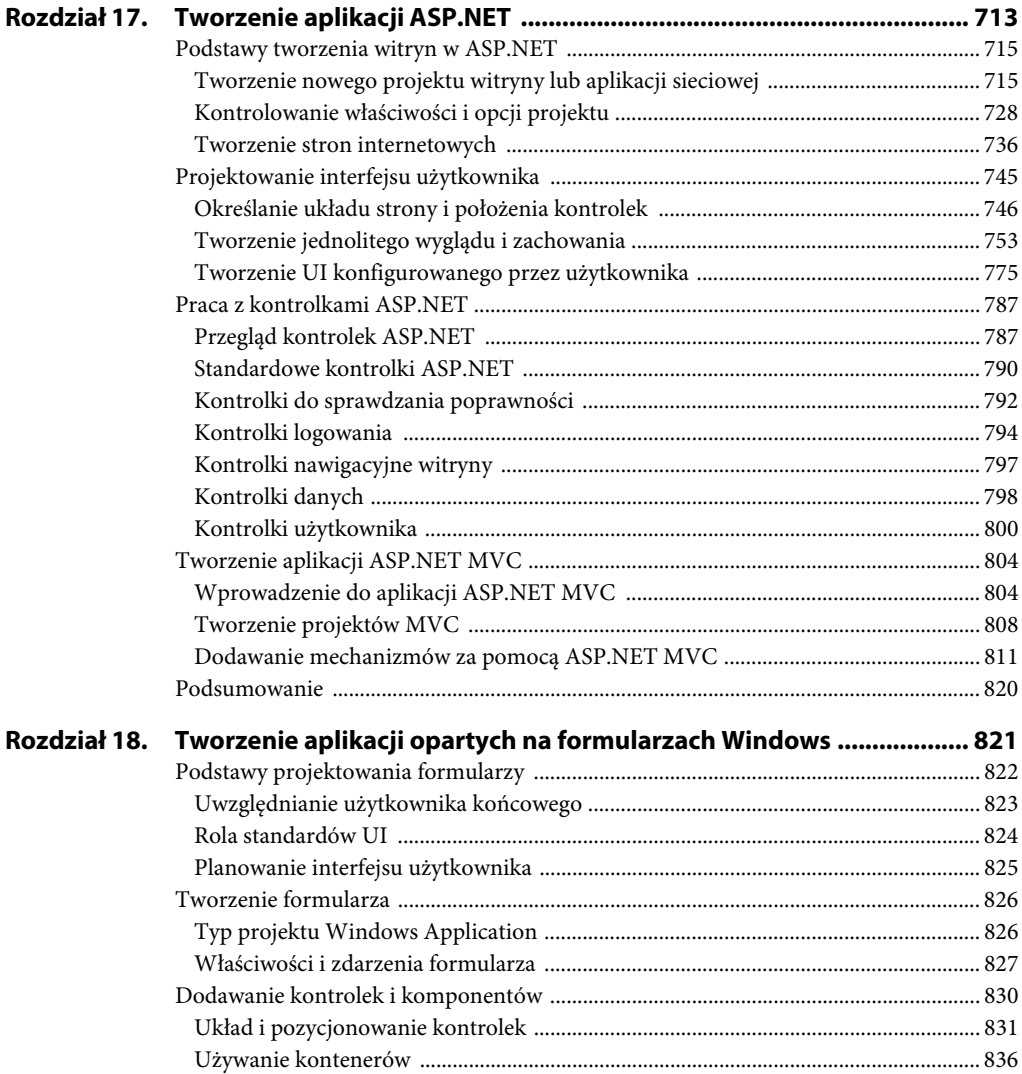

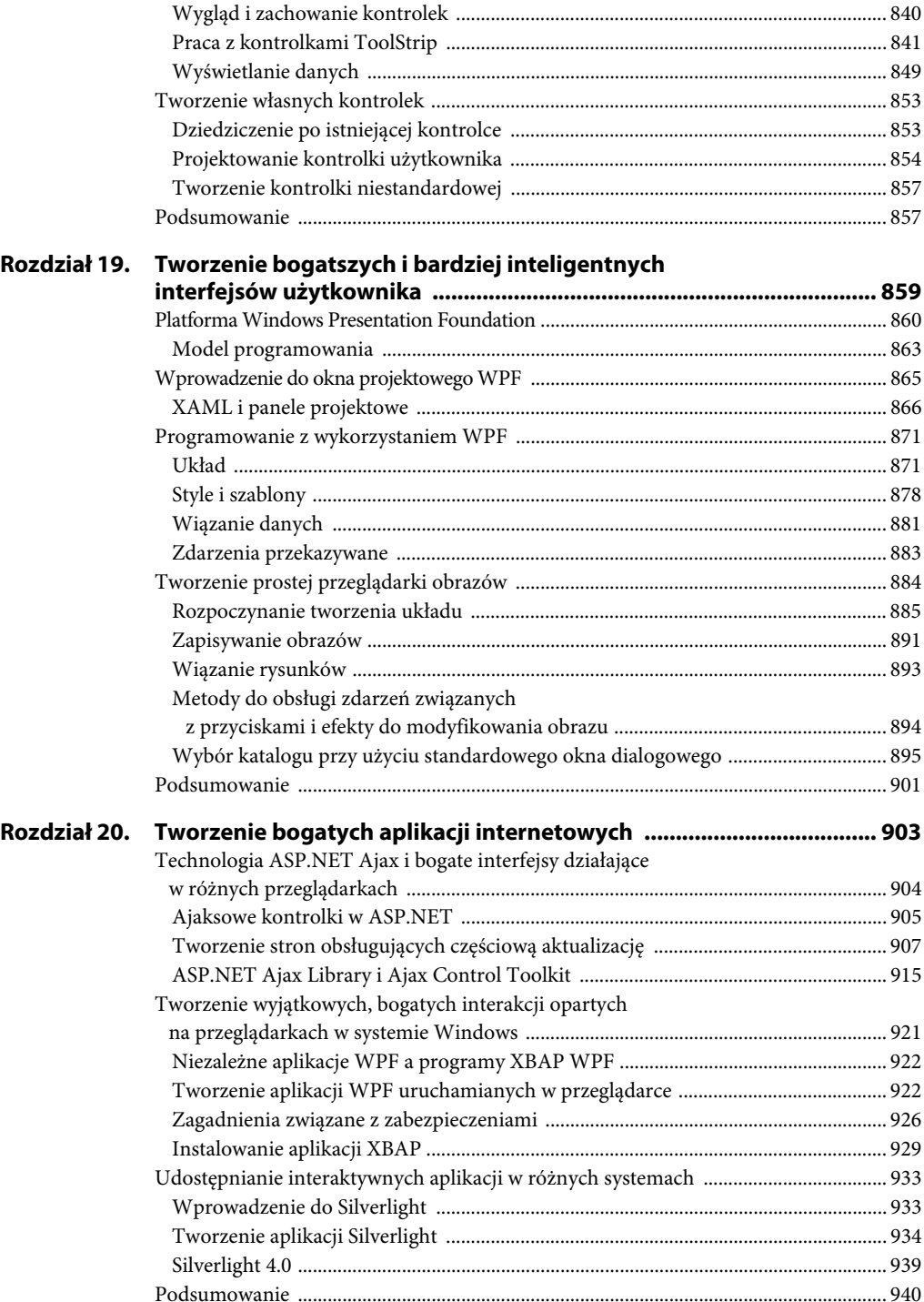

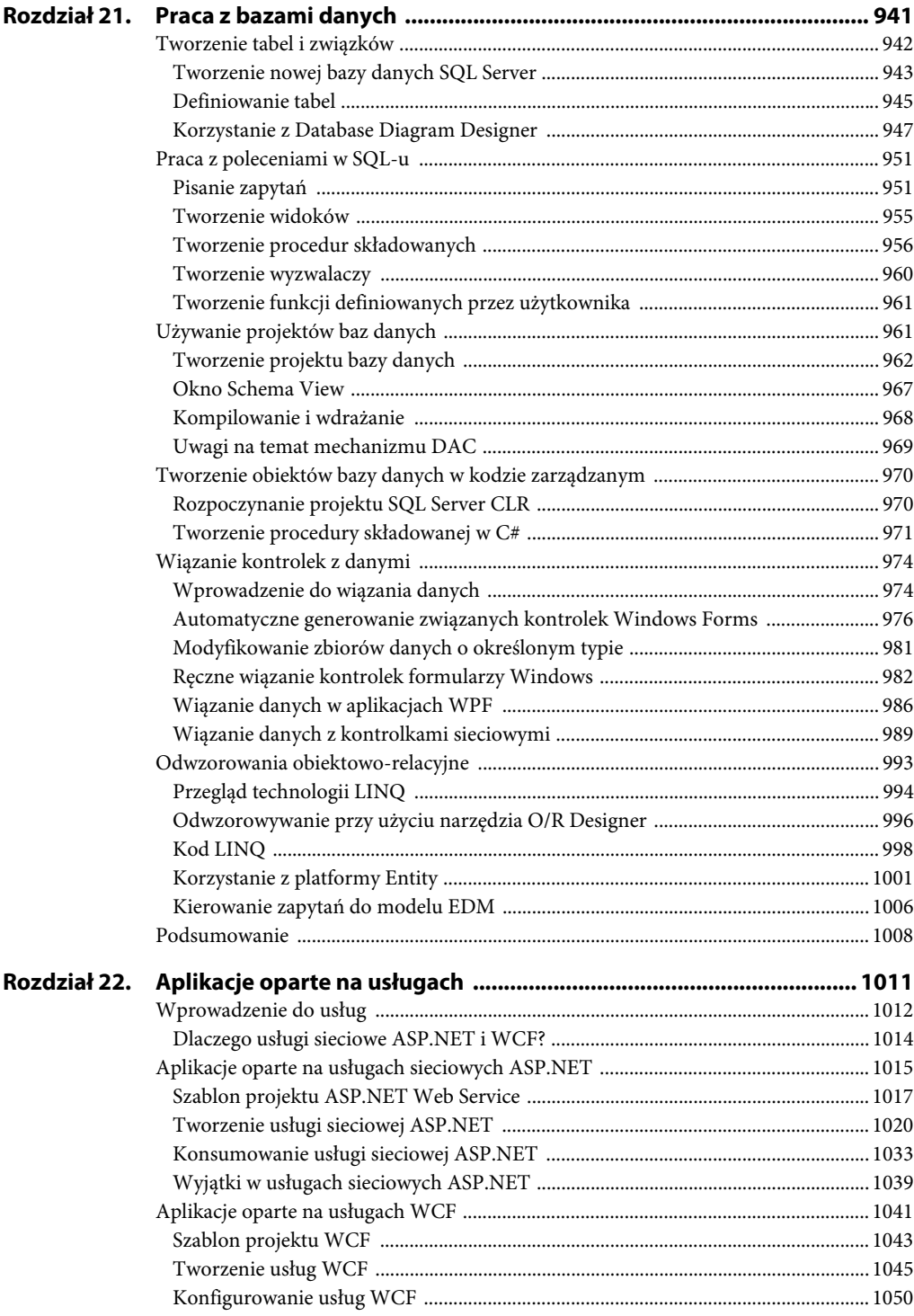

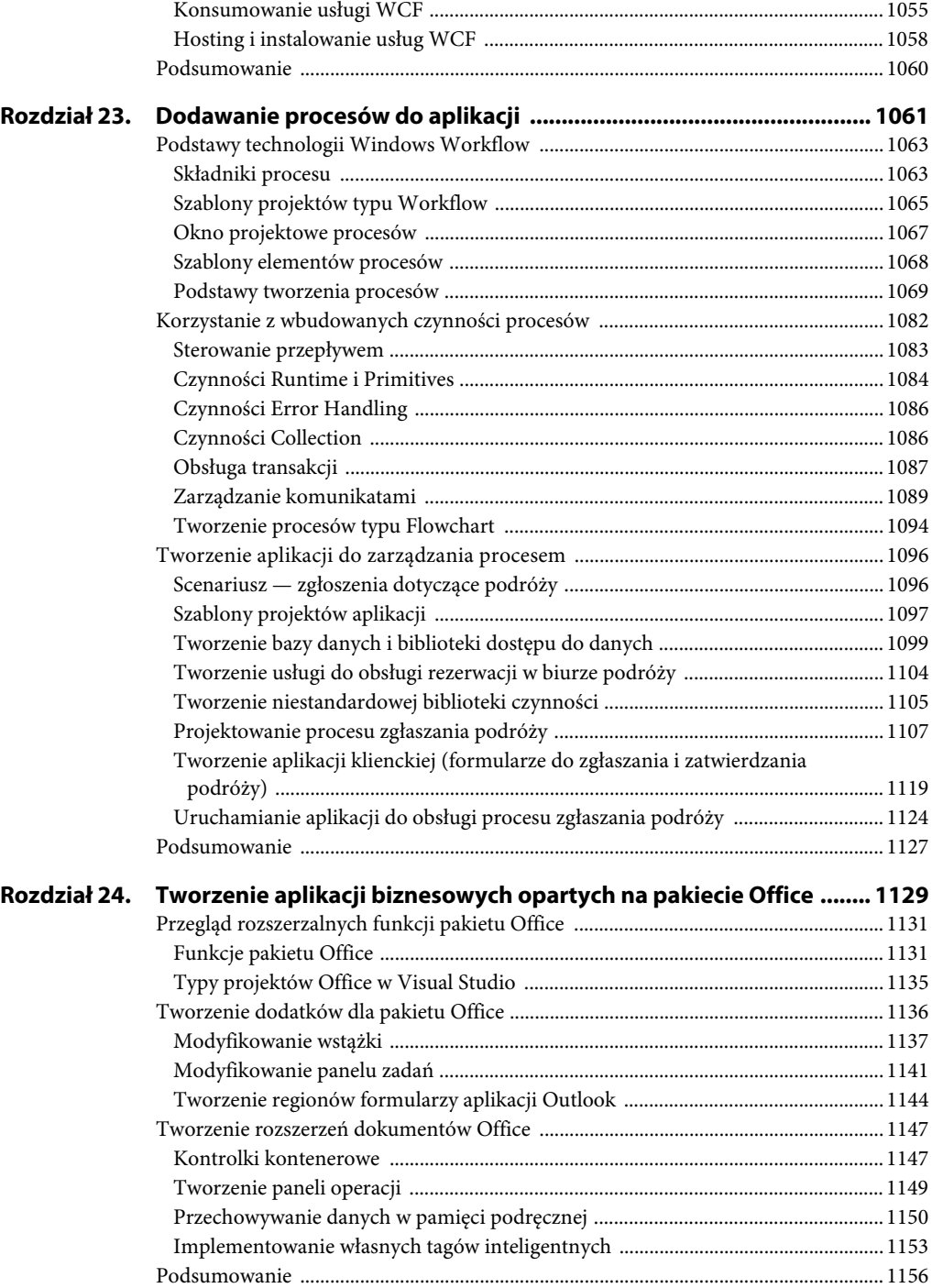

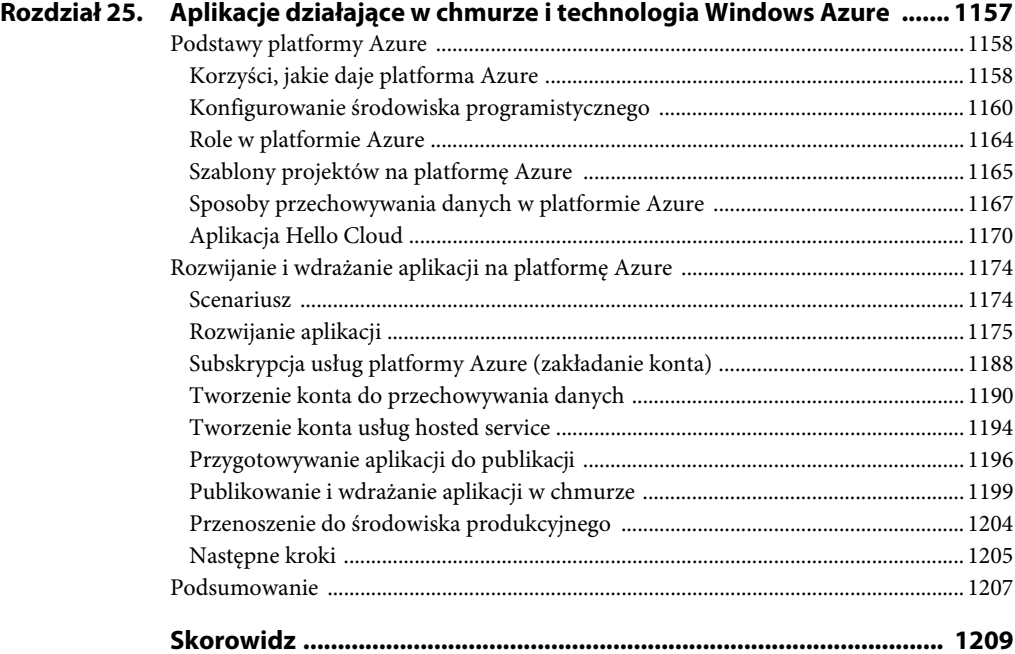

# <span id="page-15-0"></span>**Rozdział 9. Testowanie kodu**

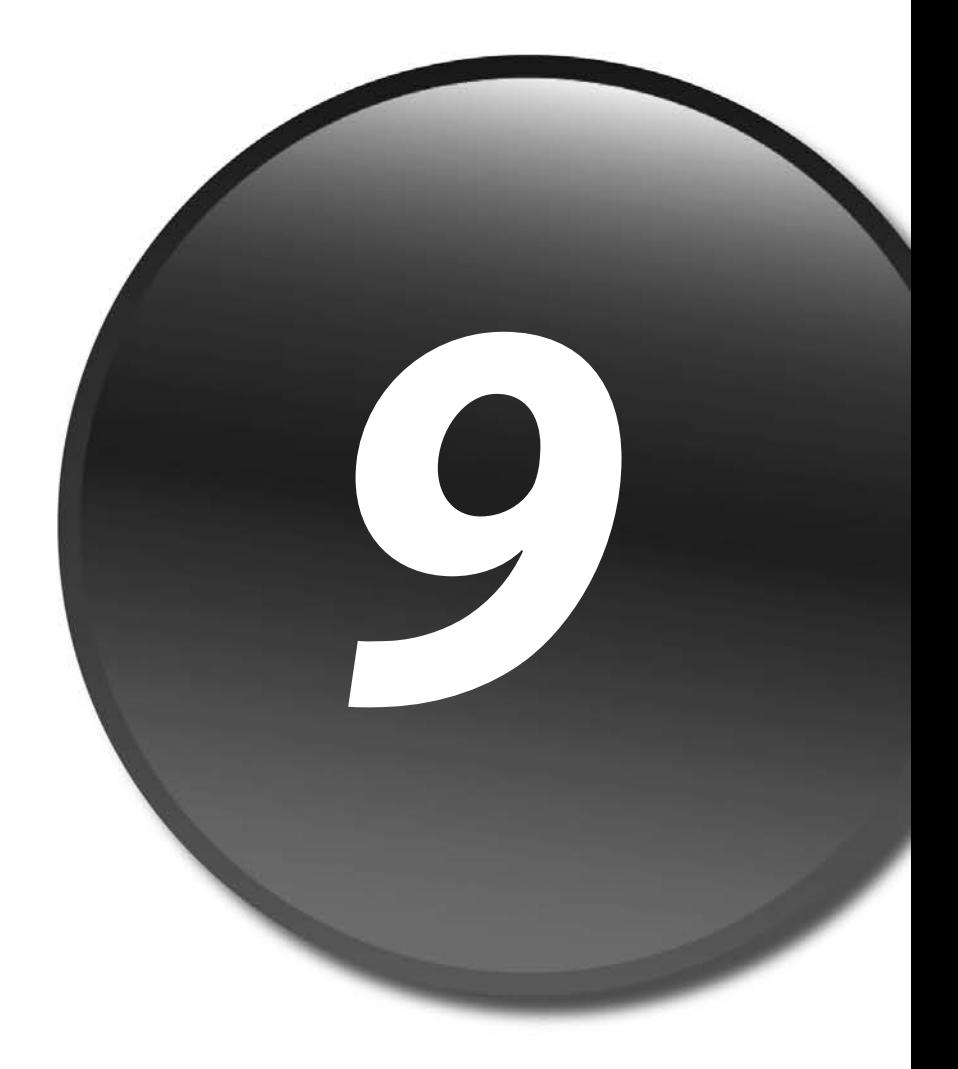

#### **W tym rozdziale:**

- Podstawy testów jednostek
- Platforma testów jednostek
- Pisanie testów jednostek działających w ASP.NET
- Konfigurowanie atrybutów testów jednostek
- Tworzenie testów uporządkowanych
- Organizowanie testów

Programiści zawsze byli odpowiedzialni za testowanie kodu przed udostępnieniem go testerom lub użytkownikom. W przeszłości oznaczało to przejście przez każdy wiersz kodu w debugerze (włączając w to wszystkie warunki i błędy). W tym celu często trzeba było przygotować aplikacje testowe z operacjami potrzebnymi do wykonania kodu. Przejście przez cały kod pozwalało dojść do celu, ale nie zawsze programistom chciało się to robić (i bardzo trudno było to sprawdzić). W praktyce całą tę operację często pomijano w czasie wprowadzania zmian w kodzie i jego aktualizacji. Opisany proces utrudniał ponadto ustalenie, czy zmiany w kodzie wpływają na inne części systemu, a także powodował przesyłanie testerom i użytkownikom wersji o niższej jakości, co zwiększało liczbę usterek oraz wydłużało czas potrzebny na przesyłanie kodu tam i z powrotem między programistami a testerami.

Ten mechanizm (i efekty jego stosowania) wskazywał na potrzebę automatyzacji testowania jednostek. W efekcie powstały różne przeznaczone do tego platformy. Pierwszą taką platformą dla .NET była NUnit (*nunit.org*) — projekt o otwartym dostępie do kodu źródłowego działający dla większości języków .NET, który umożliwia pisanie kodu służącego do testowania innego kodu. Podobna platforma została wbudowana w Visual Studio 2005 i jest dostępna także w obecnej wersji.

Platforma testów jednostek w Visual Studio umożliwia kompilowanie testów wraz z aplikacją. Można też zdecydować się na zastosowanie programowania sterowanego testami i przygotować testy przed rozpoczęciem pisania kodu. W każdym przypadku ustrukturyzowane podejście do testów jednostek może doprowadzić do utworzenia pełnego zestawu testów współpracującego z aplikacją.

Pełny zestaw testów może składać się na test regresji dla większości komponentów, a nawet dla całego systemu. Daje to większą pewność przy wykonywaniu operacji, które wcześniej były bardzo ryzykowne, na przykład przy wprowadzaniu poprawek w ostatniej chwili, dokonywaniu refaktoryzacji czy dodawaniu elementów tuż przed zakończeniem pracy. Przy wykonywaniu tych działań można wykorzystać pełny zestaw testów jednostek do sprawdzenia, jakie elementy (i czy w ogóle) zostały zepsute w wyniku wprowadzenia zmian.

W tym rozdziale opisano wiele narzędzi, technologii i technik przeprowadzania testów przez programistów. Dzięki tym informacjom można zacząć czerpać liczne korzyści ze zautomatyzowanych testów dostępnych programistom. Prowadzą one do zmniejszenia liczby błędów, powstawania bardziej zrozumiałego kodu i większej pewności przy wprowadzaniu zmian w kodzie.

# **Podstawy testów jednostek**

Testy jednostek w Visual Studio polegają na tworzeniu testów sprawdzających kod warstw aplikacji. Warstwy obejmują liczne klasy z obszaru logiki biznesowej i obsługi danych. Do sprawdzania interfejsu użytkownika służą zwykle inne metody automatycznego testowania. Są one przeznaczone głównie dla testerów. Potrzebne do tego funkcje i produkty znajdują się w wersji Premium środowiska Visual Studio, dlatego nie opisujemy ich w tym miejscu. W zamian koncentrujemy się na tworzeniu kodu do testowania innego kodu. Oczywiście, zakładamy przy tym, że programista w czasie rozwijania aplikacji stosuje prawidłowe techniki budowania architektury warstwowej. W tym podrozdziale omawiamy podstawy pisania testów jednostek. W dalszych punktach szczegółowo opisujemy przedstawione tu zagadnienia.

# **Tworzenie projektu testów**

Testy programistów trzeba umieszczać w projektach testów. Projekt zawiera odpowiednie referencje do platformy testów jednostek i trzeba skonfigurować go tak, aby można go było uruchomić za pomocą narzędzi testowych wbudowanych w Visual Studio. Istnieją dwa główne sposoby tworzenia projektów testów jednostek. Można przygotować projekt testów w środowisku IDE lub automatycznie wygenerować testy jednostek dla istniejącego kodu w nowym projekcie testów. Zaczniemy od pierwszej z tych możliwości.

#### **Szablon projektu testów**

Nowy projekt testów w Visual Studio można utworzyć w oknie dialogowym *New Project* (*File/ New/Project*). W oknie dialogowym należy przejść do węzła *Test Projects* w drzewie *Installed Templates*. Węzeł pokazano na rysunku 9.1. Warto zauważyć, że projekt testów można umieścić w nowym lub istniejącym rozwiązaniu. Zwykle testy projektów dodaje się do gotowych rozwiązań, ponieważ w testach trzeba umieścić referencje do projektów z rozwiązania.

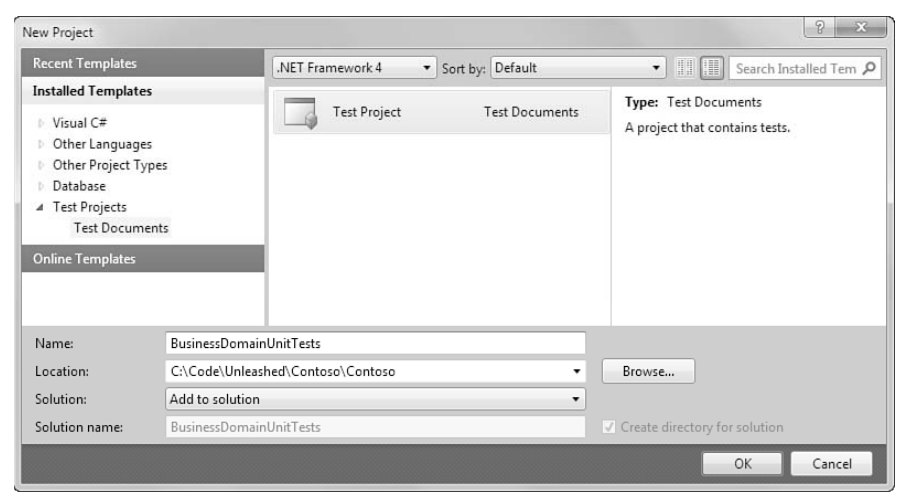

**Rysunek 9.1.** W oknie dialogowym New Project można utworzyć nowy projekt testów dla rozwiązania

#### **Dobre praktyki tworzenia projektów i klas testów**

**Należy ustalić reguły określające liczbę projektów testów tworzonych dla rozwiązania. Zwykle programiści tworzą jeden projekt testów dla każdego sprawdzanego projektu. Na przykład jeśli w jednym projekcie znajdują się obiekty biznesowe, a w innym usługi związane z danymi, można utworzyć dwa projekty testowe (po jednym dla każdego projektu głównego). Nie jest to jednak wymóg, a jedynie sposób na łatwe zrozumienie organizacji kodu.**

**Podobne zasady dotyczą klas testów. Należy utworzyć jedną klasę testów dla każdej klasy ze sprawdzanego docelowego projektu. Jeśli programista tworzy projekt testów dla kodu logiki biznesowej obejmującego obiekty Customer i Order, powinien przygotować klasy CustomerTest i OrderTest. Nie jest to konieczne, ale prowadzi do dobrego, logicznego uporządkowania kodu.**

#### **Projekt testów**

W czasie tworzenia nowego projektu testów Visual Studio dodaje referencje do platformy testów jednostek (Microsoft.VisualStudio.QualityTools.UnitTestFramework). Ponadto dodaje do rozwiązania dwa pliki (w katalogu *Solution Items*). Są to pliki z konfiguracją (ustawieniami) testów. Ich nazwy to *Local.testsettings* i *TraceAndTestImpact.testsettings*. W projekcie testów tworzona jest też klasa testów używana do pisania testów jednostek. Na rysunku 9.2 pokazano każdy z tych elementów w oknie *Solution Explorer*. Poszczególne pliki omawiamy szczegółowo w dalszych punktach.

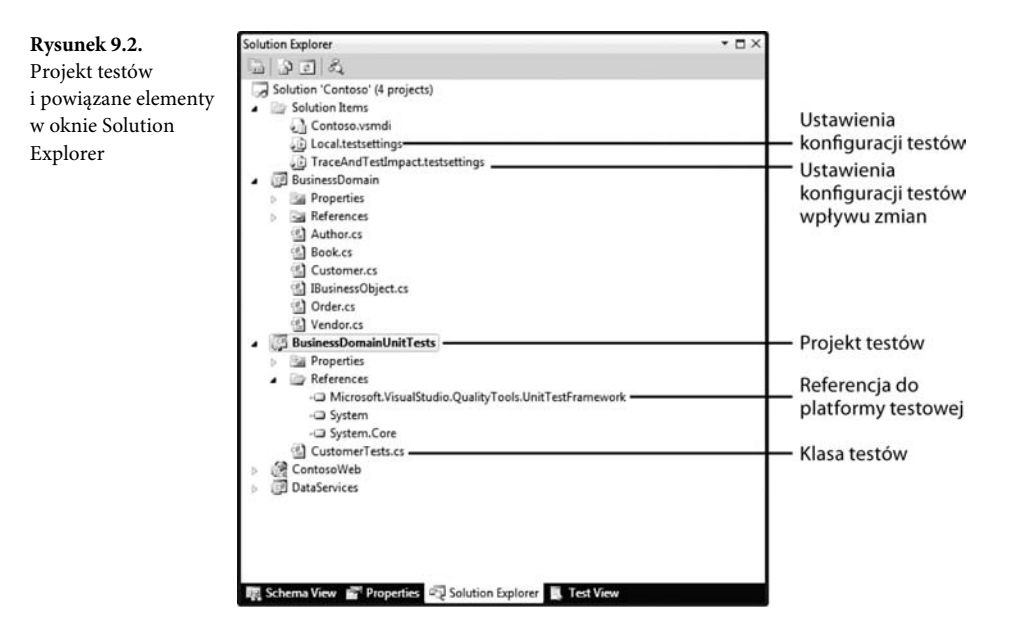

Do projektu można dodać nowe pliki testów. W tym celu należy kliknąć prawym przyciskiem myszy projekt testów i wybrać opcję *Add/New Test*. Ponadto można użyć menu *Project* i otworzyć okno dialogowe *Add New Test* widoczne na rysunku 9.3. W tym miejscu dostępne są nastepujące opcje:

- *Basic Unit Test.* Ten szablon tworzy prostą klasę testów z pustą metodą testową. Używa się go zwykle przy tworzeniu testów od podstaw (bez korzystania z funkcji automatycznego generowania testów).
- *Database Unit Test.* Ten szablon służy do tworzenia testów jednostek wykonywanych na procedurach składowanych z bazy danych (do stosowania tej funkcji potrzebna jest wersja Premium środowiska Visual Studio).
- *Ordered Test.* Ten szablon umożliwia utworzenie sekwencyjnej listy wspólnie wykonywanych testów (zobacz podrozdział "Tworzenie testów uporządkowanych" w dalszej części rozdziału).
- *Unit Test.* Ten szablon tworzy pustą klasę testów jednostek korzystającą z obiektu do śledzenia kontekstu testów. Tego typu klasy testów jednostek są generowane automatycznie (zobacz punkt "Generowanie testów na podstawie istniejącego kodu").
- *Unit Test Wizard.* Ten szablon uruchamia kreator Unit Test Wizard służący do automatycznego generowania testów na podstawie istniejącego kodu rozwiązania (zobacz punkt "Generowanie testów na podstawie istniejącego kodu").

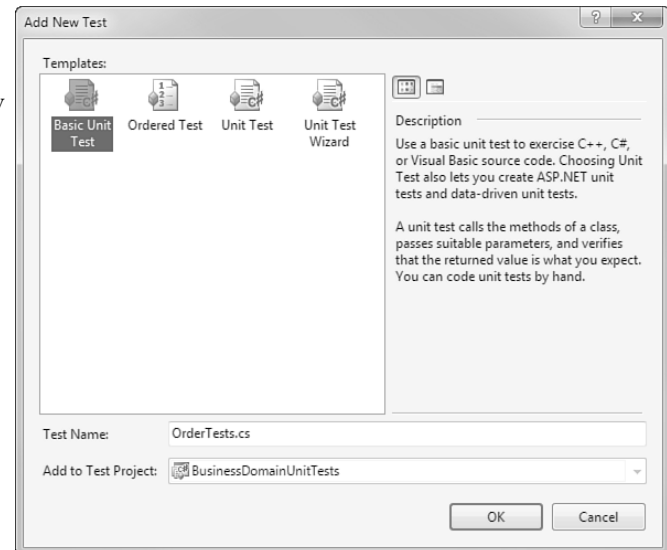

#### **Menu Test**

Menu *Test* można wykorzystać do uzyskania dostępu do wszystkich funkcji środowiska Visual Studio związanych z testami przeprowadzanymi przez programistów. Menu pozwala między innymi dodawać klasy testów jednostek do projektu testów (*Test/New Test*). Można go ponadto

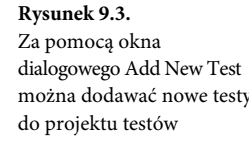

używać do wczytywania informacji o wcześniejszych testach (*Load Metadata File*), uruchamiania testów (z diagnozowaniem lub bez), wybierania ustawień stosowanych w następnym przebiegu testów, a także edytowania takich ustawień. Można też uzyskać dostęp do wielu okien służących do wyświetlania i organizowania testów w aplikacji. Na rysunku 9.4 pokazano przykład ilustrujący wiele funkcji omawianego menu.

Wskazywanie aktywnych plików z ustawieniami testów. Edytowanie dostepnych w rozwiązaniu plików z ustawieniami Tworzenie nowego testu Uruchamianie testów Wczytywanie Łączenie testów w grupe (z diagnozowaniem zapisanych Otwieranie okien testowych w Visual Studio lub bez) wyników testów  $= 0 - 3$ o Contoso - Microsof **Foual Studio** File Edit View Project Build Debug Team Data Tools Test Window  $\mathbb{Z} \cdot \mathbb{H} \cdot \mathbb{Z} \cdot \mathbb{H}$ けん・シートのワメ [] New Test. · 同学員協会開業コー。 **Val** Load Metadata File... **GB田田+1** - F Publ  $E1 - 98 - 96$   $34$  K **Charles Mass Tast List** olution Explorer **Run** .  $0904$ Debun ٠ Solution 'Contoso' (10 projects) Select Active Test Settings ¥ Solution Items **Edit Test Settings** Contoso.vsmdi Local.testsettings<br>
D Local.testsettings<br>
D TraceAndTestImpact.testsettings Windows IUnimidi BusinessDomain<br>BusinessDomainUnitTests **Bu** Properties **Exp References** TestData App.config CustomerTest.cs all OrderTestors C:\...\AjaxExtensionsSite\ C:\...\ContosoWebsite\<br><d>ContosoMvc ContosoMyc.Tests **IDataServices** ProfileService<br>WebTests

**Rysunek 9.4.** Menu Test środowiska Visual Studio pozwala uzyskać dostęp do funkcji środowiska związanych z testami przeprowadzanymi przez programistów

## **Generowanie testów na podstawie istniejącego kodu**

Visual Studio umożliwia też automatyzację procesu tworzenia testów jednostek. Można kliknąć prawym przyciskiem myszy istniejącą klasę i wybrać z menu podręcznego opcję *Create Unit Tests*. Inna możliwość to wybranie szablonu elementu *Unit Test Wizard*. Oba rozwiązania powodują utworzenie przez Visual Studio zestawu testów jednostek na podstawie kodu klasy.

Wygenerowany kod to dobry punkt wyjścia do rozwijania testów jednostek. Visual Studio analizuje metody i właściwości klasy, na podstawie której programista chce wygenerować testy, oraz tworzy prawdziwe, możliwe do uruchomienia testy. Oczywiście, trzeba dokończyć każdy test przez dodanie odpowiednich wartości zmiennych i asercji, jednak kod wygenerowany przez narzędzia to dobry punkt wyjścia.

Przyjrzyjmy się przykładowi. Załóżmy, że programista używa obiektu Customer zawierającego standardowe właściwości, takie jak Name, Address, Phone i Email. Może także zawierać inne metody, takie jak Save, Update czy Delete. Środowiska Visual Studio można użyć do wygenerowania nowych testów jednostek dla klasy. W tym celu należy albo wybrać opcję *Unit Test Wizard* w oknie dialogowym *Add New Test*, albo kliknąć prawym przyciskiem myszy plik klasy i wybrać opcję *Create Unit Tests*.

W obu scenariuszach Visual Studio wyświetli okno dialogowe *Create Unit Tests* przedstawione na rysunku 9.5. Widoczne są w nim typy dostępne w rozwiązaniu. W powyższym oknie dialogowym można wybrać składowe, dla których trzeba wygenerować testy. Można też użyć ustawienia *Output project* do określenia projektu testów, w którym mają znaleźć się wygenerowane testy. Polega to na utworzeniu nowego projektu testów (w języku C# lub Visual Basic) albo na umieszczeniu kodu w istniejącym projekcie testów.

Create Unit Tests  $\sqrt{2}$  x **Rysunek 9.5.** Można zezwolić środowisku Current selection:  $Eilbar \sim$ Visual Studio na Types wygenerowanie testów ▲ ■ 20 BusinessDomain jednostek na podstawie  $\overline{A}$   $\overline{m}$   $\Omega$  BusinessDomain istniejącego kodu ▷ ■ % BusinessDomain.Author **D** 图 化 BusinessDomain.Book 4 V & BusinessDomain.Customer  $\Box$  is Customer √ = © Customer(System.Int32) Dis & BusinessDomain.IBusinessObject.Delete() BusinessDomain.IBusinessObject.GetList() ■ Sy BusinessDomain.IBusinessObject.GetCls Address1 Address2 V<sup>er</sup> City ContaceViaPhone **DISP ContactViaEmail VISP** Fmail √<sup>-2</sup> Id V<sup>al</sup> Name  $\sqrt{2}$  Orders **V** Phone PostalCode RegionState D a<sup>o</sup> BusinessDomain.IBusinessObject **> 图 & BusinessDomain.Order** ▷ ■ 8 BusinessDomain.Vendor D **En ContosoWeb** Output project: 55 BusinessDomainUnitTests Settings... Add Assembly... **OK** Cancel

Przycisk *Add Assembly* w dolnej części okna dialogowego umożliwia wybranie podzespołu (pliku *.dll*) spoza projektu. Testy można wygenerować dla dowolnego podzespołu .NET.

#### **Zarządzanie ustawieniami procesu generowania testów**

Przycisk *Settings* pozwala otworzyć okno dialogowe, które służy do określania różnych ustawień związanych z generowaniem testów jednostek. Rysunek 9.6 przedstawia przykładowe informacje w tym oknie. Warto zauważyć, że można użyć tekstu makr ([File], [Class] i [Method]) do poinformowania Visual Studio o tym, jak ma tworzyć nazwy generowanych plików, klas i metod testów.

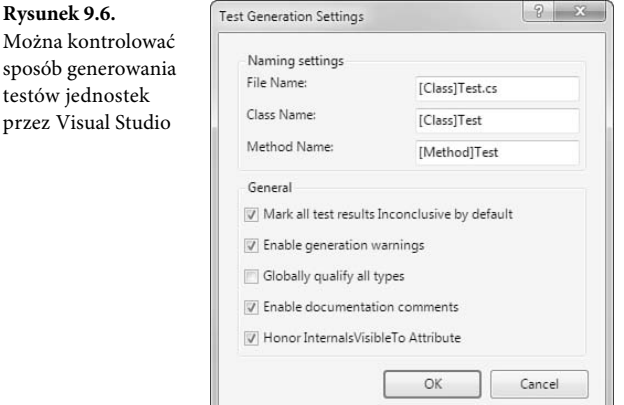

Warto zwrócić uwagę na dodatkowe ustawienia w grupie *General*. Umożliwiają one ustawienie każdego generowanego testu jako niejednoznacznego, umieszczenie komentarzy w wygenerowanym kodzie i tak dalej.

#### **Uwaga**

Można sposób

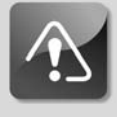

**Kreator Create Unit Tests umożliwia wygenerowanie testów jednostek dla wszystkich projektów w rozwiązaniu. Zaznaczenie klasy i wygenerowanie testów powoduje dodanie w projekcie testów referencji do projektu z testowanym kodem.**

#### **Wygenerowany kod testów**

Visual Studio generuje testy dla wszystkich metod i właściwości obiektu zaznaczonych w oknie dialogowym *Create Unit Tests*. Zastanówmy się na przykład nad właściwością Name. Listing 9.1 przedstawia kod wygenerowany jako test jednostek tej właściwości (kod w języku Visual Basic wygląda podobnie). Test tworzy nowy obiekt typu Customer, a następnie próbuje ustawić wartość właściwości Name docelowej zmiennej. Potem określany jest oczekiwany efekt. Tu właściwość Name jest typu string, dlatego kod testu tworzy zmienną o nazwie expected tego typu. Definiuje też zmienną typu string o nazwie actual. Następnie przypisuje do właściwości Customer.Name wartość zmiennej exptected i — po ustawieniu właściwości — wczytuje wartość zmiennej actual. Na zakończenie za pomocą asercji Assert.AreEqual sprawdza,

czy właściwość została poprawnie ustawiona. Jest to prawidłowy test właściwości. Programista musi jedynie podać poprawną wartość dla zmiennej exptected (punkt TODO) i usunąć wywołanie Assert.Inconclusive.

**Listing 9.1.** *Przykładowy automatycznie wygenerowany test jednostek*

```
[TestMethod()]
public void NameTest() {
    Customer target = new Customer(); // TODO: Initialize to an appropriate value
    string expected = string.Empty; // TODO: Initialize to an appropriate value
    string actual;
    target.Name = expected;
   actual = target.name:
    Assert.AreEqual(expected, actual);
    Assert.Inconclusive("Verify the correctness of this test method.");
}
```
Testowanie metod jest trochę bardziej pracochłonne. Jeśli metoda zwraca wartość, trzeba ją sprawdzić, aby się upewnić, że jest zgodna z oczekiwaniami. Jeżeli metoda nie zwraca wartości, trzeba napisać dodatkowy kod do sprawdzenia, czy działa prawidłowo. Na listingu 9.2 pokazano automatycznie wygenerowany test metody, która nie zwraca wartości. Oczywiście, jeśli wywołanie metody spowoduje błąd, test zakończy się niepowodzeniem. Można jednak napisać dodatkowe testy i asercje.

**Listing 9.2.** *Przykładowy automatycznie wygenerowany test jednostki*

```
[TestMethod()]
public void SaveTest() {
    Customer target = new Customer(); // TODO: Initialize to an appropriate value
    target.Save();
    Assert.Inconclusive("A method that does not return a value cannot be
 -
verified.");
}
```
#### **Uwaga**

**W czasie generowania kodu do testowania konstruktorów Visual Studio dodaje tekst ConstructorTest do nazwy klasy. Jeśli istnieje kilka konstruktorów, Visual Studio doda do nazw liczby, na przykład CustomerConstructorTest1.**

#### **Pisanie testów jednostek**

Możliwe, że Czytelnicy zaczynają się domyślać, jak wykorzystać automatycznie wygenerowane testy jednostek. Przyjrzyjmy się pisaniu testów jednostek, aby lepiej je zrozumieć. Warto pamiętać, że test jednostek to po prostu kod testu, który ma wywoływać kod aplikacji. W takim kodzie testu znajdują się założenia dotyczące tego, czy określone warunki są spełnione, czy nie po wykonaniu kodu aplikacji. Test może powieść się lub nie w zależności od wyników tych założeń. Jeśli programista oczekuje, że warunek będzie spełniony, a tak się nie stanie, wtedy test kończy się niepowodzeniem.

Kiedy projekt i klasa testu są już gotowe, trzeba wykonać trzy operacje, aby utworzyć typowy test jednostki:

- 1. Dodać atrybut TestMethod do kodu testu.
- 2. Uruchomić badany kod, przekazując znane wartości w taki sposób, jak parametry.
- 3. Zastosować asercje do oceny wyników testów.

Przyjrzyjmy się bliżej praktycznemu przykładowi. Załóżmy, że programista korzysta z usługi sieciowej zwracającej profil użytkownika z bazy danych. Ta usługa sieciowa przyjmuje jako parametr identyfikator klienta. Sygnatura funkcji może wyglądać tak:

public Customer GetCustomerProfile(int customerId)

Można napisać prosty test wywołujący tę usługę i przekazujący znany identyfikator z bazy danych. Dobrym sposobem na testy jednostek baz danych jest sprawdzanie znanego stanu bazy. W teście można następnie sprawdzić nie tylko to, czy zwracane dane działają, ale także czy są poprawne. Na listingu 9.3 znajduje się przykładowy test.

**Listing 9.3.** *Przykładowy test jednostek*

```
[TestMethod()]
public void GetCustomerProfileTest() {
   CustomerProfile cutProfileService = new CustomerProfile();
  int customerId = 1234;
   Customer customer = cutProfileService.GetCustomerProfile(customerId);
   Assert.AreEqual(customer.Id, 1234);
}
```
Warto zauważyć, że powyższy kod jest podobny do dowolnego kodu w języku C# (i Visual Basic). Aby oznaczyć metodę jako test, należy dodać atrybut TestMethod. W kodzie trzeba utworzyć egzemplarz testowanego obiektu i wywołać sprawdzaną metodę. Jeśli wywołanie się nie powiedzie (lub zostanie zgłoszony wyjątek), test zakończy się niepowodzeniem. Następnie w teście znajduje się asercja, która pozwala sprawdzić, czy zwrócony obiekt odpowiada oczekiwanemu. Jeśli ta asercja okaże się fałszywa (przekazane do niej wartości nie są sobie równe), test zakończy się niepowodzeniem. Jeśli asercja będzie prawdziwa, test się powiedzie. Można dodać kilka innych asercji, aby uzupełnić powyższy test (przez sprawdzenie innych znanych danych na temat klienta). Ponadto można utworzyć pewne dodatkowe testy sprawdzanej metody, na przykład określające, co się stanie przy próbie pobrania danych nieistniejącego klienta.

Powyższy kod powinien pozwolić zrozumieć podstawy działania testów jednostek. W dalszej części rozdziału zajmiemy się nimi nieco bardziej szczegółowo.

### **Uruchamianie testów jednostek**

Testy jednostek można uruchamiać w kilku miejscach środowiska Visual Studio. Dwa z nich to pasek narzędzi *Test Tools* i menu *Test*. Obie możliwości związane są z podobnym zestawem opcji pokazanych na rysunku 9.7. W górnej części rysunku znajduje się pasek narzędzi *Test Tools*. W dolnej części pokazano zestaw przycisków opcji, które można dodać do paska lub usunąć z niego. Lista ta pomaga zrozumieć znaczenie ikon paska narzędzi i poznać klawisze skrótu służące do uruchamiania testów.

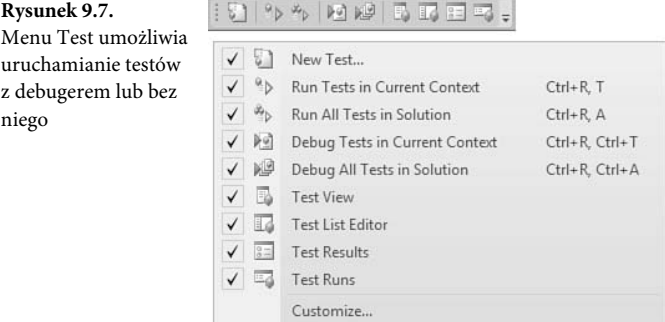

Reset Toolbar

Testy można uruchamiać z debugerem lub bez. Pierwsza z tych opcji umożliwia włączenie debugera, jeśli test zakończy się niepowodzeniem. Ta właściwość jest przydatna do używania testów do rozwiązywania problemów z kodem. Częściej stosuje się jednak drugie rozwiązanie, które pozwala po prostu uruchomić zestaw testów jednostek i sprawdzić wyniki. Testy można uruchamiać wtedy w bieżącym kontekście lub w kontekście całego rozwiązania. Bieżący kontekst pozwala uruchomić dowolne wybrane teksty, przeprowadzić testy od lokalizacji kursora lub włączyć wszystkie testy danej klasy (jeżeli wyświetlany jest kod klasy, a nie testu). Czasem trudno określić, co jest bieżącym kontekstem dla środowiska Visual Studio. Wtedy można albo uruchomić wszystkie testy z rozwiązania, albo przeprowadzić testy z poziomu okna *Test View* (zobacz podrozdział "Organizowanie testów").

#### **Uwaga**

**Przy uruchamianiu projektu testów wszystkie projekty, do których dodano referencje, są rekompilowane razem z projektem testów.**

#### **Przeglądanie wyników testów**

Po uruchomieniu testów wyniki można zobaczyć w oknie *Test Results* (zwykle zadokowane jest w dolnej części środowiska IDE). Okno umożliwia sprawdzenie, które testy zakończyły się powodzeniem, a które nie. Rysunek 9.8 przedstawia liczne funkcje dostępne w tym oknie. Warto

| Wybór wyświetlanych<br>niedawnych<br>przebiegów testów<br>Oznacza test<br>zakończony<br>niepowodzeniem |                                                             | Importowanie<br>lub eksportowanie<br>wyników testu<br>Ponowne<br>uruchamianie testów<br>widocznych w oknie |                      | Dodawanie<br>kolumn do wyników                                |                                            |                         |
|----------------------------------------------------------------------------------------------------|-------------------------------------------------------------|----------------------------------------------------------------------------------------------------|----------------------|---------------------------------------------------------------|--------------------------------------------|-------------------------|
|                                                                                                    |                                                             |                                                                                                    |                      | Grupowanie<br>wyników                                         |                                            | Wyszukiwanie<br>wyników |
| <b>Test Results</b>                                                                                    |                                                             |                                                                                                    |                      |                                                               |                                            | $-5$                    |
|                                                                                                    |                                                             | 4 MSnell@MSNELL2-PC 2009-11-1; - 4   Run - 2-] Debug - 11   3 - 6   3                                      | Group By: [None]     | -11                                                           | <type keyword=""><br/>[All Column -</type> |                         |
|                                                                                                    | 3 Test run failed Results: 16/19 passed: Item(s) checked: 3 |                                                                                                    |                      |                                                               |                                            |                         |
| Result                                                                                                 | <b>Test Name</b>                                            | Project                                                                                                    | <b>Error Message</b> |                                                               |                                            |                         |
| cil@ Passed                                                                                            | AccountTest                                                 | <b>BusinessDomainUnitTests</b>                                                                             |                      |                                                               |                                            |                         |
| cill@ Passed                                                                                           | Address1Test                                                | <b>BusinessDomainUnitTests</b>                                                                             |                      |                                                               |                                            |                         |
| cil@ Passed                                                                                            | Address2Test                                                | <b>BusinessDomainUnitTests</b>                                                                             |                      |                                                               |                                            |                         |
| on Passed                                                                                              | CityTest                                                    | <b>BusinessDomainUnitTests</b>                                                                             |                      |                                                               |                                            |                         |
| o Passed                                                                                               | CustomerConstructorTest                                     | <b>BusinessDomainUnitTests</b>                                                                             |                      |                                                               |                                            |                         |
| v & la Failed                                                                                          | CustomerConstructorTest1                                    | <b>BusinessDomainUnitTests</b>                                                                             |                      | Assert AreEqual failed. Expected:< jill@contoso.com>. Actua   |                                            |                         |
| cil@ Passed                                                                                            | DeleteTest                                                  | <b>BusinessDomainUnitTests</b>                                                                             |                      |                                                               |                                            |                         |
| cil@ Passed                                                                                            | EmailTest                                                   | <b>BusinessDomainUnitTests</b>                                                                             |                      |                                                               |                                            |                         |
| cil@ Passed                                                                                            | GetListTest                                                 | <b>BusinessDomainUnitTests</b>                                                                             |                      |                                                               |                                            |                         |
| 41 Passed                                                                                              | IdTest                                                      | <b>BusinessDomainUnitTests</b>                                                                             |                      |                                                               |                                            |                         |
| cil@ Passed                                                                                            | NameTest                                                    | <b>BusinessDomainUnitTests</b>                                                                             |                      |                                                               |                                            |                         |
|                                                                                                    | NewCustomerTest                                             | <b>BusinessDomainUnitTests</b>                                                                             |                      | Test method BusinessDomainUnitTests.CustomerTest.NewC         |                                            |                         |
| v on alled.                                                                                            |                                                             |                                                                                                    |                      |                                                               |                                            |                         |
| c C Passed                                                                                             | OrderHistoryTest                                            | <b>RusinessDomainUnitTests</b>                                                                             |                      |                                                               |                                            |                         |
| cil@ Passed                                                                                            | PhoneTest                                                   | BusinessDomainUnitTests                                                                                    |                      |                                                               |                                            |                         |
| cil@ Passed                                                                                            | PostalCodeTest                                              | <b>BusinessDomainUnitTests</b>                                                                             |                      |                                                               |                                            |                         |
| cil@ Passed                                                                                            | RegionStateTest                                             | <b>RusinessDomainUnitTests</b>                                                                             |                      |                                                               |                                            |                         |
| cil@ Passed                                                                                            | <b>SaveTest</b>                                             | <b>RusinessDomainUnitTests</b>                                                                             |                      |                                                               |                                            |                         |
| on Passed<br>v 6   O Failed                                                                            | TestMethod1<br>VerifyCustomerOrders                         | <b>BusinessDomainUnitTests</b><br><b>BusinessDomainUnitTests</b>                                           |                      | The unit test adapter failed to connect to the data source or |                                            |                         |

**Rysunek 9.8.** Okno Test Results umożliwia wyświetlenie wyników przebiegów testów i ponowne uruchomienie wybranych testów

zwrócić uwagę na to, że dany przebieg testu kończy się niepowodzeniem, jeśli nie powiedzie się przynajmniej jeden test. W tym przypadku powiodło się 16 z 18 testów. Jednak niepowodzenie dwóch testów spowodowało, że cały test zakończył się porażką.

Okno *Test Results* udostępnia pasek narzędzi z wieloma opcjami i kontrolkami. Jedna z opcji umożliwia wyświetlenie wyników wszystkich testów przeprowadzonych w czasie sesji środowiska Visual Studio. Pozwala to na wyświetlenie jednocześnie wyników wszystkich testów. Inna opcja umożliwia łatwe ponowne uruchomienie testów z danego przebiegu. Jeszcze inna służy do eksportowania wyników do pliku i udostępniania danych innym osobom (które mogą zaimportować je za pomocą tego samego paska narzędzi). Można też dodać nowe kolumny do wyników testu, aby wyświetlić więcej danych i lepiej je uporządkować (dostępnych jest ponad 20 kolumn).

Dwukrotne kliknięcie testu zakończonego powodzeniem powoduje wyświetlenie szczegółowych informacji na jego temat. Strona ze szczegółami obejmuje nazwę testu, wyniki, czas trwania testu, a także godzinę jego rozpoczęcia i zakończenia. Po dwukrotnym kliknięciu testu zakończonego niepowodzeniem programista zobaczy wiersz kodu sprawdzanej klasy, w którym wystąpił błąd. Aby zobaczyć szczegółowe informacje o takim teście, należy kliknąć go na liście wyników prawym przyciskiem myszy i wybrać opcję *View Test Results Details*. Na rysunku 9.9 przedstawiono stronę ze szczegółowymi danymi na temat nieudanego testu. Warto zauważyć, że obejmują one komunikat o błędzie, ślad stosu i odnośnik do kodu, który spowodował błąd.

| File Edit View Project Build Debug Data Tools Test Window Help<br>- 2 - 2 - 9 - 4 - 5 - 7 - 8 - 8 - 8<br>• 例 // TODO: Initialize to an approp • 习了的父日:<br>Debug<br>Any CPU<br>闹<br>$\overline{\phantom{a}}$<br>小为 内障 昆尾石三<br>DeleteTest [Results] X<br>Properties and Solution Explorer<br>Toolbox<br>- Common Results<br>Test Run:<br>MSnell@MSNELL2-PC 2009-11-17 20:38:02<br>Test Name:<br>DeleteTest<br>Result:<br>Server Explorer<br><b>3</b> Failed<br>Duration:<br>00:00:00.0380956<br>Computer Name: MSNELL2-PC<br>Start Time:<br>11/17/2009 8:38:03 PM<br>End Time:<br>11/17/2009 8:38:03 PM<br>- Error Message<br>Copy<br>Test method BusinessDomainUnitTests.CustomerTest.DeleteTest threw exception:<br>System.Exception: Exception of type 'System.Exception' was thrown.<br>Test Vie<br>- Error Stack Trace<br>Copy<br>BusinessDomain,Customer.BusinessDomain.IBusinessObject.Delete() C:\Code\Unleashed\Contoso\Contoso\BusinessDomain\Customer.cs : line 10<br>BusinessDomainUnitTests.CustomerTest.DeleteTest() C:\Code\Unleashed\Contoso\Contoso\BusinessDomainUnitTests\CustomerTest.cs : line 28<br><b>Test Results</b><br>$-1$<br>三 全 Gi MSnell@MSNELL2-PC 2009-11-1; - 9 Run - Pi Debug - □ □ □ → 可 - Vi 豆<br>Group By: [None]<br>[All Column -<br>٠<br>Test run failed Results: 16/18 passed; Item(s) checked: 18<br>ణ<br>Result<br>Test Name<br>Error Message<br>Project<br>CustomerConstructorTest<br><b>BusinessDomainUnitTests</b><br>v oil Passed<br>v all Passed<br>ContaceViaPhoneTest<br><b>BusinessDomainUnitTests</b><br>V 后 X Failed<br><b>DeleteTest</b><br><b>BusinessDomainUnitTests</b><br>Test method BusinessDomainUnitTests.CustomerTest.DeleteTest threw excep<br>Address1 Test<br><b>BusinessDomainUnitTests</b><br>v om ⊘ Passed<br>CustomerConstructorTest1<br><b>BusinessDomainUnitTests</b><br>v om Passed<br><b>BusinessDomainUnitTests</b><br>v om ⊘ Passed<br>CityTest<br>E<br><b>BusinessDomainUnitTests</b><br>v ail@ Passed<br>EmailTest | 00 Contoso - Microsoft Visual Studio |  |  | $\Box$ $\Box$ |
|----------------------------------------------------------------------------------------------------|--------------------------------------|--|--|---------------|
|                                                                                                    |                                      |  |  |               |
|                                                                                                    |                                      |  |  |               |
|                                                                                                    |                                      |  |  |               |
|                                                                                                    |                                      |  |  |               |
|                                                                                                    |                                      |  |  |               |
|                                                                                                    |                                      |  |  |               |
|                                                                                                    |                                      |  |  |               |
|                                                                                                    |                                      |  |  |               |
|                                                                                                    |                                      |  |  |               |
|                                                                                                    |                                      |  |  |               |
|                                                                                                    |                                      |  |  |               |
|                                                                                                    |                                      |  |  |               |
|                                                                                                    |                                      |  |  |               |
|                                                                                                    |                                      |  |  |               |
|                                                                                                    |                                      |  |  |               |
|                                                                                                    |                                      |  |  |               |
|                                                                                                    |                                      |  |  |               |
|                                                                                                    |                                      |  |  |               |
|                                                                                                    |                                      |  |  |               |
|                                                                                                    |                                      |  |  |               |
|                                                                                                    |                                      |  |  |               |
|                                                                                                    |                                      |  |  |               |
|                                                                                                    |                                      |  |  |               |
|                                                                                                    |                                      |  |  |               |
|                                                                                                    |                                      |  |  |               |
|                                                                                                    |                                      |  |  |               |
|                                                                                                    |                                      |  |  |               |
| v all B Failed<br><b>BusinessDomainUnitTests</b><br>Test method BusinessDomainUnitTests.CustomerTest.SaveTest threw except<br>SaveTest                                                                                                    |                                      |  |  |               |
| JACA Daccerl<br>ReninnStateTect<br><b>RusinessDomainUnitTests</b><br>m                                                                                                    |                                      |  |  |               |
| <b>R</b> Error List <b>RATE</b> Test Runs                                                                                                    |                                      |  |  |               |
| Ready                                                                                                    |                                      |  |  |               |

**Rysunek 9.9.** Można wyświetlić szczegółowe informacje o wynikach dowolnego testu (udanego lub nieudanego)

#### **Wyświetlanie przebiegów testów**

Visual Studio udostępnia też okno dialogowe *Test Runs*, służące do przeglądania przebiegów testów z bieżącej sesji (i zaimportowanych). Okno można otworzyć za pomocą paska narzędzi *Test Tools* lub z menu *Test/Windows/Test Runs*. Na rysunku 9.10 pokazano przykładową zawartość omawianego okna dialogowego. Można dwukrotnie kliknąć dany przebieg, aby wczytać szczegółowe informacje o wynikach do okna *Test Results*.

# **Konfigurowanie opcji i ustawień testów**

Visual Studio umożliwia kontrolowanie i dostosowywanie środowiska testowego. Służy do tego okno dialogowe *Options*. Ponadto w plikach konfiguracyjnych można kontrolować ustawienia testów specyficznych dla rozwiązania. W tym punkcie opisujemy, jak stosować obie techniki konfigurowania do lepszego zarządzania środowiskiem testowym.

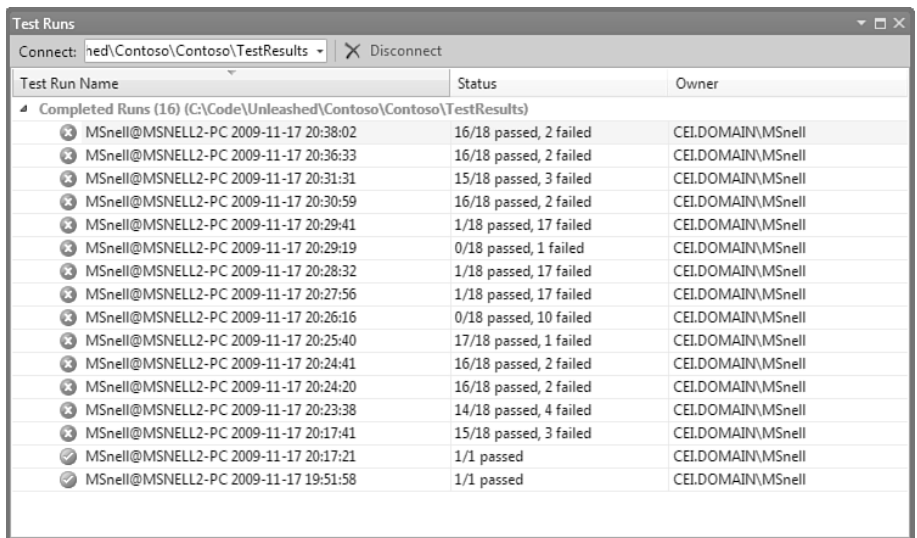

**Rysunek 9.10.** Okno dialogowe Test Runs umożliwia wyświetlenie wyników wszystkich przebiegów testów z bieżącej sesji środowiska Visual Studio

#### **Opcje projektów testów**

Można kontrolować sposób generowania projektów testów przez Visual Studio. Należy to zrobić w węźle *Test Tools/Test Project* w oknie dialogowym *Options* (*Tools/Options*). Na rysunku 9.11 pokazano przykładową zawartość tego okna. Można tu określić język domyślny (Visual Basic lub C#) dla projektu testów stosowany przez Visual Studio przy tworzeniu lub generowaniu nowego projektu tego typu. Warto zauważyć, że można zmienić domyślny język ustawiony w środowisku IDE dla projektów testów.

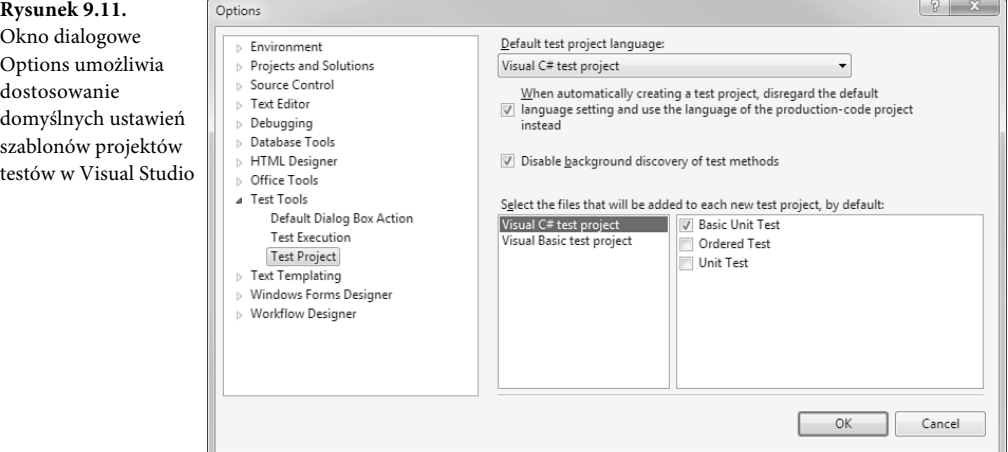

410

Opcje w węźle *Test Project* pozwalają też określić, które pliki należy domyślnie umieścić w projekcie testów w czasie jego tworzenia. To, jakie opcje są dostępne, zależy od języka. Można określić pliki podstawowych testów jednostek, testów jednostek baz danych, testów uporządkowanych lub testów jednostek (uruchamiany jest wtedy kreator Unit Test Wizard).

#### **Zarządzanie wynikami testów**

Visual Studio domyślnie przechowuje wyniki ostatnich 25 przebiegów testów. Po przekroczeniu tego limitu środowisko przed zapisaniem wyników nowego przebiegu usunie informacje o najstarszym. W oknie dialogowym *Options* (*Tools/Options*) można zwiększyć (lub zmniejszyć) tę wartość. Należy wybrać węzeł podrzędny *Test Execution* w węźle *Test Tools*, aby wyświetlić opcje widoczne na rysunku 9.12. Warto zwrócić uwagę na opcję *Limit Number of Old Test Runs To* (czyli ogranicz liczbę dawnych przebiegów testów do).

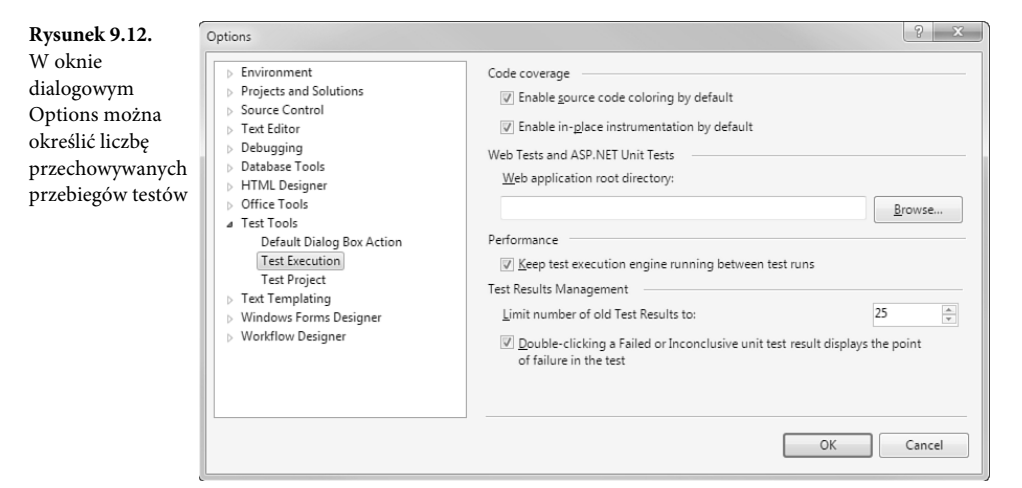

#### **Kontrolowanie ustawień testów**

Visual Studio udostępnia plik ustawień umożliwiający kontrolowanie wykonywania testów. W większości sytuacji można pozostawić domyślną zawartość pliku ustawień. Jednak nieraz warto zmodyfikować niektóre opcje, dotyczące na przykład uruchamiania skryptów instalacyjnych w ramach testów, limitu czasu i tak dalej.

Pliki z ustawieniami testów można znaleźć na poziomie rozwiązania w oknie *Solution Explorer* (zobacz rysunek 9.2). Każdy plik ustawień testów ma rozszerzenie *.testsettings*. W dowolnym momencie za pomocą opcji *Test/Select Active Test Settings* można określić, który plik *.testsettings* ma być aktywny. Na rysunku 9.13 pokazano, jak wybrać aktywny plik ustawień.

Pliki *.testsettings* w Visual Studio to zwykłe pliki XML z konfiguracją. Kod w języku XML można bezpośrednio edytować. Visual Studio udostępnia jednak okno dialogowe do łatwiejszego modyfikowania ustawień. Okno dialogowe *Test Settings* można uruchomić przez dwukrotne kliknięcie pliku *.testsettings*. Na rysunku 9.14 pokazano to okno z wybranym węzłem *Test Timeouts*.

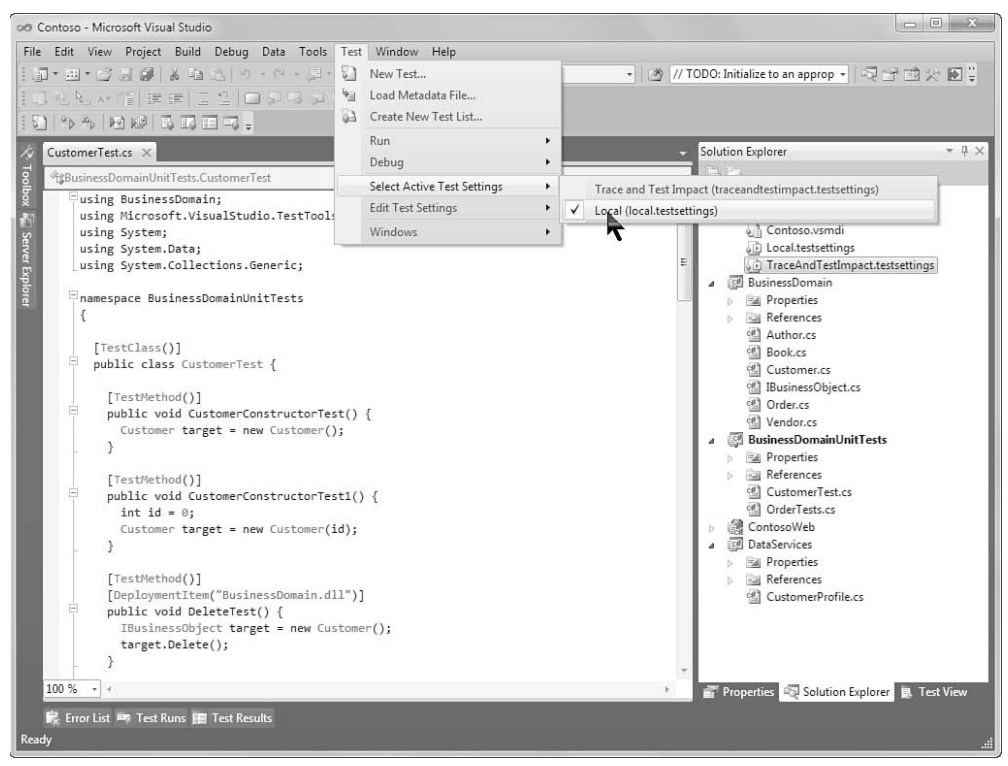

**Rysunek 9.13.** Za pomocą menu Test można wybrać aktywny plik z ustawieniami testów

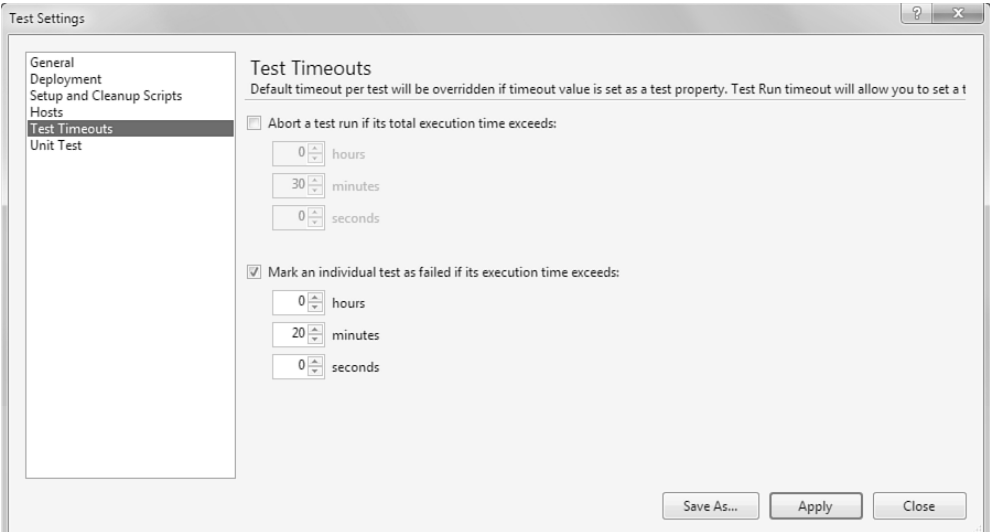

**Rysunek 9.14.** Okno dialogowe Test Settings umożliwia zarządzanie ustawieniami związanymi z przeprowadzaniem testów (w tym limitem czasu)

Zaznaczenie węzła po lewej stronie okna dialogowego *Test Settings* pozwala skonfigurować różne ustawienia. Poniżej znajduje się przegląd opcji, którymi można zarządzać w każdym węźle okna *Test Settings*:

- *General.* Zawiera opcje do określania nazwy pliku ustawień, udostępniania opisu, generowania nazw dla poszczególnych przebiegów testów (na rysunku 9.10 pokazano nazwy takich przebiegów).
- *Deployment.* Umożliwia określenie dodatkowych plików i katalogów instalowanych w ramach przeprowadzania testów. Domyślnie testowane podzespoły są automatycznie instalowane w katalogu *bin* testu. Pozwala to przed przeprowadzeniem testów zainstalować nowe elementy (na przykład bazy danych oparte na plikach).
- *Setup and Cleanup Scripts.* Umożliwia określenie skryptu uruchamianego przed uruchomieniem testów lub po ich zakończeniu (albo w obu sytuacjach). Różni się to od uruchamiania kodu przed testami klas. Tu można zdefiniować kod wykonywany przed dowolną grupą testów (lub po niej).
- *Hosts.* Umożliwia określenie hosta, na którym można przeprowadzić testy. Zwykle jest to host domyślny (środowisko Visual Studio). Ponadto można ustawić testy tak, aby działały na serwerze środowiska ASP.NET.
- *Test Timeouts.* Umożliwia określenie czasu oczekiwania środowiska Visual Studio (lub innego hosta) przed porzuceniem długo działających testów. Ponadto można oznaczyć zbyt długo trwające testy jako nieudane. Na rysunku 9.12 przedstawiono przykładowe ustawienia w tym oknie dialogowym.
- *Unit Test.* Udostępnia zaawansowane opcje wczytywania dodatkowych podzespołów potrzebnych do przeprowadzenia testów.

# **Platforma testów jednostek**

Platforma testów jednostek to część środowiska Visual Studio, a nie platformy .NET. System testowania jednostek w Visual Studio obejmuje: zestaw klas platformy, narzędzia i host, gdzie wykonywane są testy. Przestrzeń nazw zawierająca klasy platformy testów jednostek to Microsoft. -VisualStudio.TestTools.UnitTesting. Dla programistów najważniejsze w tej przestrzeni nazw są klasy atrybutów i klasa Assert. W tym podrozdziale omawiamy podstawowe scenariusze korzystania z klas atrybutów i asercji (a także innych klas).

## **Klasa TestContext**

Platforma testów jednostek obejmuje klasę służącą do przechowywania informacji związanych z wykonywaniem testów. Jest to klasa TestContext. Właściwości tej klasy służą do pobierania danych o działających testach. Informacje obejmują: ścieżkę do katalogu z testem, adres URL uruchamianego testu (jeśli są to testy jednostek ASP.NET) i informacje o wiązaniu danych (na przykład połączenie z danymi lub obecny wiersz danych w wykonywanym teście). Wiadomości na temat kontekstu testu są przechowywane we właściwościach omawianej klasy. Kluczowe właściwości i ich zastosowania opisano w tabeli 9.1.

**Tabela 9.1.** *Kluczowe właściwości klasy TestContext*

| Właściwość         | <b>Opis</b>                                                                                                    |
|--------------------|----------------------------------------------------------------------------------------------------|
| CurrentTestOutcome | Umożliwia określenie wyniku ostatniego przeprowadzonego testu. Jest to przydatne<br>w metodach oznaczonych jako TestCleanup (zobacz punkt "Klasy atrybutów testów").              |
| DataConnection     | Umożliwia wyświetlenie łańcucha połączenia używanego w testach jednostek sterowanych<br>danymi (zobacz punkt "Tworzenie testów jednostek zależnych od danych").                   |
| DataRow            | Umożliwia dostęp do kolumn w wierszu z danymi w czasie pracy z testami jednostek<br>zależnych od danych (zobacz punkt "Tworzenie testów jednostek zależnych od danych").          |
| RequestedPage      | Zapewnia dostęp do obiektu Page reprezentującego żądaną stronę w testach jednostek<br>ASP.NET (zobacz podrozdział "Pisanie testów jednostek działających w ASP.NET").             |
| TestDeploymentDir  | Umożliwia wyświetlenie ścieżki do katalogu, w którym testy są instalowane i uruchamiane.<br>Jest to przydatne, jeśli trzeba zapisywać lub wczytywać dane z pliku z tego katalogu. |
| TestLogsDir        | Umożliwia wyświetlenie ścieżki do katalogu, w którym zapisywane są wyniki testów.                                                                                                 |
| TestName           | Umożliwia określenie nazwy obecnie przeprowadzanego testu.                                                                                                    |

Klasa TestContext domyślnie jest niedostępna w kodzie. Aby uzyskać do niej dostęp, najpierw trzeba zdefiniować właściwość o tej samej nazwie i typie w klasie testu (potrzebna właściwość jest automatycznie tworzona w czasie generowania testów jednostek na podstawie istniejącego kodu). Platforma testów jednostek w momencie uruchamiania testów automatycznie tworzy egzemplarz klasy TestContext, a następnie sprawdza, czy w kodzie źródłowym znajduje się właściwość o tej nazwie. Jeśli ją znajdzie, przypisuje egzemplarz klasy TestContext do właściwości. Od tego momentu można korzystać z właściwości do pobierania informacji o kontekście przeprowadzanego testu. Poniższy kod pokazuje, jak zdefiniować właściwość TestContext w teście jednostek w języku C#:

```
public TestContext TestContext { get; set; }
```
Środowisko Visual Studio w czasie tworzenia obiektu typu TestContext generuje kompletną właściwość. Poniżej pokazano kod właściwości wygenerowany przez Visual Studio:

```
private TestContext testContextInstance;
public TestContext TestContext {
  get {
     return testContextInstance;
   }
   set {
     testContextInstance = value;
   }
}
```
#### **Uwaga**

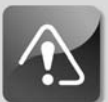

**Niektóre klasy atrybutów wymagają zdefiniowania parametru typu TestContext dla metod opatrzonych danym atrybutem. Dotyczy to na przykład atrybutu ClassInitialize (zobacz dalej). W takim scenariuszu platforma testów jednostek automatycznie przekazuje egzemplarz klasy TestContext do metody w momencie jej uruchamiania.**

# **Klasy atrybutów testów**

Testy jednostek są uruchamiane przez Visual Studio za pomocą hosta do przeprowadzania testów jednostek. Host musi zbadać kod, znaleźć w nim testy jednostek i uruchomić je w odpowiedni sposób. Wykorzystuje do tego atrybuty. Przypomnijmy, że atrybuty służą do udostępniania metadanych na temat kodu. Inny kod (na przykład host testów jednostek) może wykorzystać mechanizm refleksji do określenia różnych informacji na temat uruchamianego kodu.

W dotychczasowych krótkich przykładach pokazaliśmy, że testy jednostek oznaczane są za pomocą klas atrybutów zdefiniowanych w przestrzeni nazw testów. Przykładowo, klasa testu ma atrybut TestClass, a metodę testową należy oznaczyć atrybutem TestMethod. W tabeli 9.2 pokazano listę najczęściej stosowanych klas atrybutów z przestrzeni nazw testów jednostek.

| <b>Test</b>        | Opis                                                                                                    |
|--------------------|----------------------------------------------------------------------------------------------------|
| AssemblyCleanup    | Służy do definiowania metod, które należy uruchomić po wykonaniu przez platformę<br>wszystkich testów z danego podzespołu. Jest to przydatne, jeśli trzeba uporządkować<br>zasoby po wykonaniu wszystkich testów.                                                                          |
|                    | Warto zauważyć, że taki atrybut można przypisać tylko do jednej metody w podzespole.                                                                                                    |
| AssemblyInitialize | Służy do definiowania metod, które należy uruchomić przed uruchomieniem przez<br>platformę testów z danego podzespołu. Jest to przydatne, jeśli trzeba zainicjować<br>zasoby dla wszystkich testów z podzespołu.                                                                           |
|                    | Warto zauważyć, że taki atrybut można przypisać tylko do jednej metody w podzespole.                                                                                                    |
| ClassCleanup       | Służy do określania metody, którą należy uruchomić jeden raz po wykonaniu wszystkich<br>testów z danej klasy testów. Jest to przydatne, jeśli trzeba zresetować stan systemu<br>(na przykład w bazie danych) po zakończeniu testów.                                                        |
| ClassInitialize    | Służy do określania metody, którą host powinien uruchomić jeden raz przed uruchomieniem<br>testów z danej klasy testów. Jest to przydatne, jeśli trzeba zresetować bazę danych lub<br>wykonać kod przygotowujący środowisko testowe.<br>Metoda musi przyjmować parametr typu Test Context. |
| DataSource         | Służy do udostępniania informacji o połączeniu w testach jednostek zależnych od danych                                                                                                    |
|                    | ("Tworzenie testów jednostek zależnych od danych").                                                                                                    |

**Tabela 9.2.** *Klasy atrybutów testów dostępne w Visual Studio*

| <b>Test</b>       | Opis                                                                                                    |
|-------------------|----------------------------------------------------------------------------------------------------|
| DeploymentItem    | Służy do określania dodatkowych plików (.dll, .txt i innych), które trzeba zainstalować<br>w katalogu, gdzie przeprowadzane są testy.                                                                                                    |
| ExpectedException | Służy do określania, że zgodnie z oczekiwaniami kod metody testowej powinien zgłosić<br>wyjątek podanego typu. Działanie metod testowych tego rodzaju jest uważane za<br>prawidłowe, jeśli w czasie wykonywania testu pojawi się wyjątek odpowiedniego typu<br>(w przeciwnym razie test kończy się niepowodzeniem). Mechanizm ten jest przydatny<br>do testowania oczekiwanych warunków wystąpienia błędów w kodzie (zobacz punkt<br>"Testowanie wyjątków").                                   |
| HostType          | Używany do zastępowania domyślnego hosta testów (środowiska Visual Studio). Zwykle<br>nie trzeba stosować tego atrybutu. Jeśli jednak programista pisze testy uruchamiane<br>w procesie innego hosta (na przykład w środowisku ASP.NET), może wykorzystać ten<br>atrybut (wraz z atrybutami UrlToTest i AspNetDevelopmentServerHost).                                                                                                    |
| Ignore            | Dodawany do metody testowej w celu określenia, że daną metodę należy pominąć,<br>jeśli stosowany jest host do przeprowadzania testów.                                                                                                    |
| TestClass         | Służy do określania, że dana klasa jest klasą testów zawierającą jeden lub kilka testów<br>jednostek (metod testowych).                                                                                                    |
| TestCleanup       | Służy do wskazywania metody, którą należy uruchomić jednokrotnie po wykonaniu<br>każdej metody testowej. Wskazaną metodę można wykorzystać do uruchomienia<br>operacji porządkujących po wykonaniu każdej metody testowej w danej klasie testów.<br>Porządkowanie na poziomie klasy można przeprowadzić za pomocą atrybutu<br>ClassCleanup.                                                                                                    |
| TestInitialize    | Służy do określania, że daną metodę należy uruchomić jednokrotnie przed wykonaniem<br>każdej metody testowej. Jest to przydatne, jeśli trzeba zresetować stan systemu przed<br>wykonaniem każdej metody testowej w danej klasie testów. Jeśli programista chce tylko<br>zainicjować stan dla wszystkich metod z danej klasy testów, powinien użyć atrybutu<br>ClassInitialize.                                                                                                    |
| TestProperty      | Służy do definiowania właściwości (pary nazwa – wartość) metody testowej. Informacje<br>zapisane we właściwości można wczytać w kodzie metody testowej.                                                                                                    |
| TestMethod        | Służy do oznaczania metod w klasie testów jako testów jednostek. Metody testowe nie<br>mogą zwracać wartości (zwracają typ void). Powodzenie lub niepowodzenie zależy od<br>warunków błędów oraz asercji. Metody testowe nie mogą przyjmować parametrów,<br>ponieważ host nie potrafi przekazywać parametrów do metod. Istnieją jednak sposoby<br>na zasymulowanie przekazywania parametrów. Więcej informacji na ten temat zawiera<br>punkt "Tworzenie testów jednostek zależnych od danych". |
| Timeout           | Służy do określania limitu czasu (w milisekundach) dla danej metody testowej. Jeśli test<br>będzie trwał dłużej, środowisko zatrzyma go i uzna za zakończony niepowodzeniem.                                                                                                    |

**Tabela 9.2.** *Klasy atrybutów testów dostępne w Visual Studio — ciąg dalszy*

W tabeli 9.2 pokazano, że istnieje wiele klas atrybutów. Zapewniają one kontrolę nad testami jednostek. Jeśli programista pisze klasę testów dla obiektu Customer, może zdefiniować klasę CustomerTest. Na listingu 9.4 pokazano szkielet kilku testów z tej klasy. Zademonstrowano też liczne atrybuty stosowane w typowych klasach testów. Warto zwrócić uwagę na metody do inicjowania klasy testów i porządkowania zasobów po przeprowadzeniu testu.

**Listing 9.4.** *Przykładowa klasa testów*

```
using System;
using BusinessDomain;
using Microsoft.VisualStudio.TestTools.UnitTesting;
using System.Data;
using System.Collections.Generic;
namespace BusinessDomainUnitTests {
   [TestClass()]
   public class CustomerTest {
     public TestContext TestContext { get; set; }
     [ClassInitialize()]
     public static void InitTests(TestContext testContext) {
// Wywołanie kodu resetującego testową bazę danych (Utilities.ResetTestDb();).
     }
     [ClassCleanup()]
     public static void CleanupPostTests() {
// Wywołanie kodu resetującego testową bazę danych (Utilities.ResetTestDb();).
     }
     [TestMethod()]
     public void CustomerConstructorTest() {
       // Testuje konstruktor domylny.
     }
     [TestMethod()]
     public void CustomerConstructorTest1() {
// Testuje konstruktor przyjmujący identyfikator klienta.
     }
     [TestMethod()]
     [DeploymentItem("BusinessDomain.dll")]
     public void DeleteTest() {
     }
     [TestMethod()]
     [DeploymentItem("BusinessDomain.dll")]
```
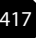
```
 public void GetListTest() {
     }
     [TestMethod()]
     [DeploymentItem("BusinessDomain.dll")]
     [Timeout(5000)]
     public void SaveTest() {
     }
   }
}
```
Następny krok polega na napisaniu kodu w każdej metodzie testowej. Kod powinien kierować wywołania do obiektu Customer i sprawdzać asercje związane z wynikami wywołań. Do tworzenia asercji służy opisana dalej klasa Assert.

# **Operacje wykonywane przed testami jednostek i po nich**

Dobrą praktyką przy tworzeniu testów jednostek jest pisanie ich dla znanego stanu systemu. Dotyczy to bazy danych, plików i innych elementów składających się na system. W ten sposób programista może mieć pewność, że potrzebne elementy będą dostępne przy przeprowadzaniu testów. Oczywiście, same testy często naruszają stan. Testy usuwają dane, modyfikują je, dodają nowe rekordy i wykonują podobne operacje. Wtedy potrzebna jest możliwość przywrócenia stanu systemu przed wykonaniem testów (i [lub] po ich zakończeniu), aby zagwarantować stały stan na czas testów i umożliwić programistom uruchamianie ich za pomocą jednego kliknięcia (jest to następna dobra praktyka z obszaru testów jednostek).

Zwykle trzeba napisać kod utrzymujący stały stan systemu. Kod może kopiować znaną i poprawną testową bazę danych do katalogu testów (można wykorzystać do tego także atrybut DeploymentItem), resetować bazę danych za pomocą instrukcji w SQL-u, realizować plan generowania danych w celu utworzenia bazy, kopiować pliki lub sprawdzać inne instalowane elementy.

Kod resetujący system jest specyficzny dla środowiska. Jednak aby zagwarantować wywołanie potrzebnego kodu w czasie przeprowadzania testów, można zastosować kilka klas atrybutów: ClassInitialize i ClassCleanup lub TestInitialize i TestCleanup. Pierwsza para powoduje wykonanie kodu na początku (i na końcu) przebiegu testów dla całej klasy testów jednostek. Druga para pozwala uruchomić kod przed wykonaniem każdego testu w danej klasie testów i po ich przeprowadzeniu.

Zwykle operacje inicjujące i porządkujące wywoływane są na poziomie klasy. Jeśli programista używa klasy Utilities z metodą resetującą bazę danych, może zagwarantować wywołanie metody, oznaczając ją atrybutem ClassInitialize. Warto zauważyć, że metoda przyjmuje

418

obiekt TestContext przekazywany przez platformę testów jednostek. Dobrą praktyką jest ponowne resetowanie systemu po wykonaniu testów jednostek. W poniższym kodzie pokazano dwie metody testów. Metody przygotowują testy i porządkują po nich.

```
[ClassInitialize()]
public static void InitTests(TestContext testContext) {
   Utilities.ResetTestDb();
}
[ClassCleanup()]
public static void CleanupPostTests() {
   Utilities.ResetTestDb();
}
```
## **Kontrolowanie operacji inicjujących i porządkujących na poziomie wykonywania testów**

dowol

Zdarza się, że operacje inicjujące i porządkujące trzeba uruchomić na poziomie wyższym niż klasa testów. Czasem przed uruchomieniem klas testów trzeba wywołać skrypty. Wtedy można wykorzystać plik *.testsettings* (zobacz wcześniejszy punkt "Kontrolowanie ustawień testów") do zdefiniowania skryptu wywoływanego przed uruchomieniem testów i po ich zakończeniu.

Na rysunku 9.15 pokazano węzeł *Setup and Cleanup Scripts* w oknie dialogowym *Test Settings*. W tym miejscu można zdefiniować skrypty inicjujące i porządkujące wywoływane przy uruchamianiu dowolnych testów z rozwiązania.

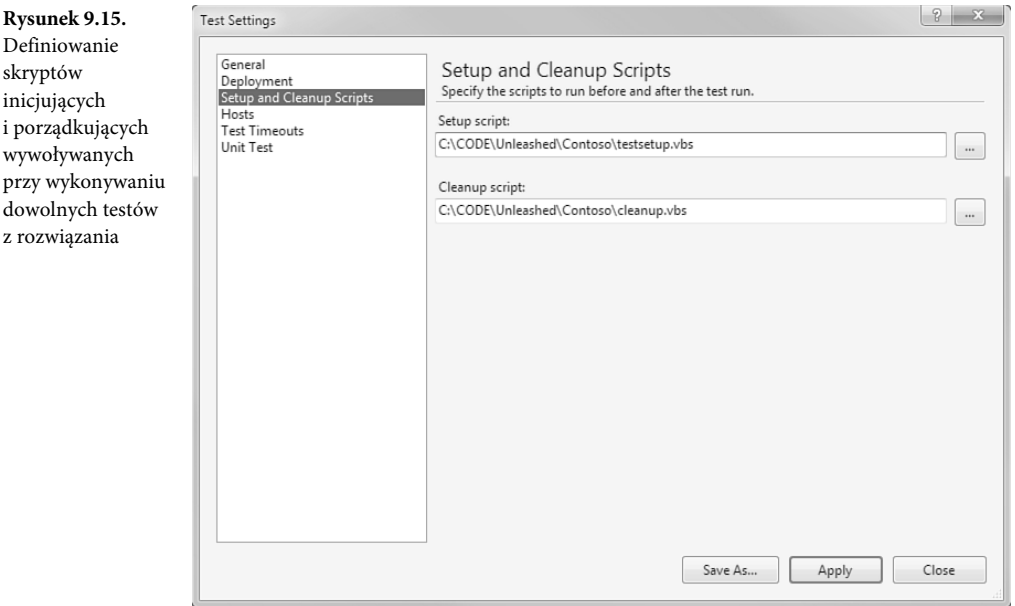

## **Klasy asercji**

Przestrzeń nazw UnitTesting zawiera także typ statyczny Assert. Ten typ udostępnia liczne metody umożliwiające sprawdzenie, czy wynik testów jest zgodny z oczekiwaniami. Należy wywołać statyczne metody i sprawdzić wartość warunku (true lub false). Jeśli warunek logiczny nie jest spełniony, działanie asercji kończy się niepowodzeniem. Same asercje nie zwracają wyników. Zamiast tego w czasie wykonywania programu automatycznie powiadamiają platformę testów jednostek o sukcesie lub niepowodzeniu.

Można na przykład napisać test jednostki wczytujący znany rekord z bazy danych. Następnie można dodać asercję dotyczącą tego rekordu, aby udowodnić, że program potrafi pobrać dane z bazy, prawidłowo wywołać odpowiednie zbiory danych i dotrzeć do konkretnego obiektu. Poniżej pokazano prostą asercję do sprawdzania, czy dwie zmienne mają tę samą wartość. Jeśli wartości są sobie równe (AreEqual), działanie asercji kończy się powodzeniem. Jeżeli wartości są różne, asercja zgłasza niepowodzenie, a platforma testów jednostek oznacza test jako nieudany.

Assert.AreEqual(cust.Id, customerId);

AreEqual to tylko jedna z wielu metod asercji dostępnych w klasie Assert. Większość metod asercji dotyczy jednego zagadnienia — porównywania dwóch wartości. W tabeli 9.3 przedstawiono bardziej kompletną listę metod.

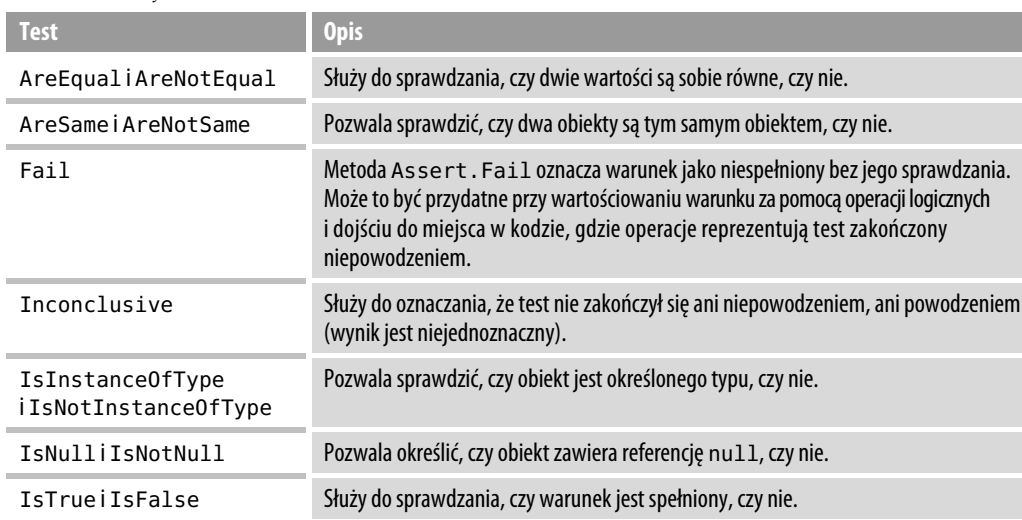

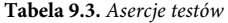

Każda metoda asercji ma kilka przeciążonych wersji. Umożliwiają one porównywanie różnych typów danych — łańcuchów znaków, liczb, obiektów i kolekcji ogólnych. Ponadto dostępne są wersje, które pozwalają po prostu zastosować asercję lub dodatkowo wyświetlić komunikat w sytuacji, kiedy asercja nie jest spełniona. Na przykład poniżej zapisano tę samą asercję, co wcześniej, jednak ta wersja wyświetla komunikat o błędzie, jeśli warunek nie jest spełniony.

Assert.AreEqual(cust.Id, customerId, "Identyfikatory klienta są różne.");

Przyjrzyjmy się kilku przykładowym metodom, których szkielet pokazano na wcześniejszym listingu (zobacz listing 9.4). Należy uzupełnić te metody przez napisanie kodu korzystającego z klasy Customer, a następnie poczynić asercje na temat wyników. Listing 9.5 zawiera przykładowy test konstruktora klasy Customer. Warto zauważyć, że testujemy znany rekord danych przez wczytanie egzemplarza klasy Customer na podstawie identyfikatora rekordu. Następnie sprawdzamy wyniki w klasie Assert.

**Listing 9.5.** *Przykładowy test jednostek ilustrujący korzystanie z klasy Assert*

```
[TestMethod()]
public void CustomerConstructorTest1() {
// Testuje konstruktor przyjmujący identyfikator klienta.
   int customerId = 1; // Testowanie danych klienta.
   Customer cust = new Customer(customerId);
   // Sprawdzanie, czy dla testowego klienta zwrócono poprawne dane.
  // Sprawdzanie operacji ustawiania i wczytywania wartości właściwości.
   Assert.AreEqual(cust.Id, customerId,
    "Identyfikatory klienta są różne.");
   Assert.AreEqual(cust.Email, "jdevlop@contoso.com");
   Assert.AreEqual(cust.Name, "Jan Programista");
   Assert.AreEqual(cust.City, "Brzeg");
   Assert.AreEqual(cust.PostalCode, "00000");
   Assert.AreEqual(cust.RegionState, "DL");
   Assert.AreEqual(cust.Address1, "ul. Microsoftu 100");
   Assert.IsTrue(cust.Address2 == "");
   Assert.IsTrue(cust.Phone == "");
}
```
Klasa Assert zawiera też wersje metod AreEqual i AreNotEqual dla ogólnych typów danych. Wersje te umożliwiają sprawdzanie, czy dwa typy ogólne są takie same. Programista musi określić typ ogólny za pomocą standardowej składni, <T> [lub (of T) w języku Visual Basic], i przekazać dwie porównywane zmienne. Poniżej pokazano przykładowy kod:

```
Assert.AreEqual<Customer>(cust1, cust2);
```
### **Sprawdzanie kolekcji obiektów**

Przestrzeń nazw UnitTesting obejmuje też klasę asercji CollectionAssert. Przy jej użyciu można sprawdzić zawartość klas kolekcji. Można na przykład wywołać metodę Contains, aby ustalić, czy dana kolekcja zawiera konkretny element (lub go nie zawiera). Metoda AllItems -AreInstancesOfType służy do sprawdzania, czy kolekcja zawiera egzemplarze tego samego typu. Można też sprawdzić, czy dwie kolekcje są takie same (AreEqual i AreNotEqual) lub czy zawierają identyczne elementy, ale niekoniecznie w tej samej kolejności (AreEquivalent i AreNotEquivalent).

### **Sprawdzanie łańcuchów znaków**

Klasa StringAssert zawiera metody służące do sprawdzania łańcuchów znaków i ich fragmentów. Metoda Contains pozwala ustalić, czy łańcuch obejmuje określony podłańcuch. Metoda StartsWith umożliwia określenie, czy łańcuch rozpoczyna się od podanych znaków, a metoda EndsWith sprawdza końcową część łańcucha. Metody Matches i DoesNotMatch umożliwiają ustalenie, czy łańcuch znaków pasuje do zdefiniowanego wyrażenia.

## **Testowanie wyjątków**

Testy jednostek należy pisać w taki sposób, aby ustalić, czy kod działa w oczekiwany sposób zarówno w korzystnych, jak i niekorzystnych warunkach. Korzystne warunki można sprawdzić w opisany wcześniej sposób za pomocą metod klasy Assert. Jednak często trzeba określić, czy kod zgłasza odpowiedni wyjątek w odpowiedzi na specyficzne wywołanie. Można wtedy zastosować atrybut ExpectedException do przetestowania określonych warunków wystąpienia błędów.

Atrybut ExpectedException należy dodać do metody testowej. Atrybut przyjmuje jako parametr typ oczekiwanego wyjątku. Jeśli wywołanie metody testowej spowoduje zgłoszenie wyjątku odpowiedniego typu, test zakończy się powodzeniem. Jeżeli wyjątek nie wystąpi lub będzie miał niewłaściwy typ, test zakończy się niepowodzeniem.

Załóżmy, że programista chce sprawdzić, co stanie się przy próbie utworzenia nowego klienta przy użyciu niepełnych danych. Może w tym celu napisać kod zgłaszający niestandardowy wyjątek typu InvalidCustomerException i dodać do metody testowej następujący atrybut:

```
[TestMethod()]
[ExpectedException(typeof(InvalidCustomerException),
"Nie zgłoszono wyjątku InvalidCustomerException.")]
public void NewCustomerTest() {
   // Tworzenie nieprawidowego nowego egzemplarza klasy Customer.
}
```
Warto zauważyć, że jeśli powyższy kod nie zgłosi wyjątku, jako wynik testu przekazany zostanie komunikatobłędzie ("Nie zgłoszono wyjątku InvalidCustomerException.").Komunikat to opcjonalny parametr atrybutu ExpectedException.

Można łączyć asercje z atrybutem ExpectedException. Aby metoda testowa w takich warunkach przeszła test, asercje muszą być spełnione, a metoda musi zgłosić wyjątek.

#### **Uwaga**

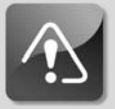

422

**Zgłoszony wyjątek musi mieć dokładnie taki sam typ, jak oczekiwany. Wyjątek nie może na przykład dziedziczyć po oczekiwanym. Wtedy test zakończy się niepowodzeniem.**

423

# **Tworzenie testów jednostek zależnych od danych**

Często lepiej jest napisać jeden test jednostek i uruchomić go wielokrotnie dla różnych wartości parametrów, niż przygotowywać wiele podobnych testów. Cechą dobrych testów jednostek jest pokrycie różnych warunków. Oczywiście, testy jednostek nie przyjmują parametrów. Utrudnia to przekazywanie danych do testów. Dlatego trzeba powiązać testy jednostek z danymi. Następnie można nakazać platformie testów jednostek uruchomienie testu dla każdego wiersza danych. Można też wykorzystać powiązane dane testowe w samym teście jednostek i wywołać kod na wiele sposobów.

### **Łączenie się z danymi**

Do wiązania testów jednostek z danymi testowymi służy klasa atrybutu DataSource z platformy testów jednostek. Klasa umożliwia bezpośrednie podanie łańcucha połączenia z danymi testowymi lub określenie nazwy łańcucha połączenia zapisanego w pliku konfiguracji projektu. Obie techniki pozwalają nawiązać połączenie z bazą danych (na przykład SQL Server lub Access), plikiem *.csv* (zwykle tworzonym w Notatniku lub Excelu) lub plikiem *.xml*.

Klasa atrybutu DataSource ma trzy wersje. Pierwsza przyjmuje jeden parametr, dataSource -SettingName. Wymaga to przekazania nazwy ustawień źródła danych zdefiniowanych w pliku konfiguracji. Druga wersja przyjmuje parametry connectionString i tableName. Należy wtedy przekazać poprawny łańcuch połączenia ze źródłem danych i określić nazwę tabeli, którą system ma powiązać z testem jednostek. Ostatnia wersja przyjmuje parametry providerInvariantName, connectionString, tableName i dataAccessMethod. Pierwszy służy do określania typu dostawcy, na przykład dostawcy plików CSV, bazy SQL Server i tak dalej. Drugi, łańcuch połączenia, zależy od wybranego dostawcy i określa sposób dostępu do danych. Trzeci parametr to nazwa tabeli (lub pliku) z danymi. Czwarty, metoda dostępu do danych, określa sposób powiązania danych z testem jednostek — sekwencyjny lub swobodny.

Załóżmy, że programista pisze test jednostek do sprawdzenia informacji o zamówieniach i koncie klienta. Może wczytać dane klienta, pobrać złożone zamówienia, określić przyznany kredyt i sprawdzić obecny stan rachunku. Wszystkie te operacje dla danego klienta można wykonać w jednym teście jednostek. Test można powiązać z wierszami danych testowych klienta, aby sprawdzić poprawność kodu w różnych scenariuszach. Przyjmijmy, że dane testowe znajdują się w pliku *.csv* w aplikacji testowej. Wtedy atrybut DataSource można dodać do metody testowej w następujący sposób:

```
[TestMethod(),
DataSource("Microsoft.VisualStudio.TestTools.DataSource.CSV",
   "|DataDirectory|\\OrderTestData.csv", "OrderTestData#csv",
  DataAccessMethod.Sequential),
DeploymentItem("BusinessDomainUnitTests\\OrderTestData.csv")]
public void VerifyCustomerOrders() {
```
// Kod sprawdzający informacje o zamówieniach i koncie klienta.

Warto zauważyć, że w przykładowym kodzie pierwszy parametr atrybutu DataSource określa dostawcę plików *.csv*. Następny parametr to łańcuch połączenia z plikiem danych. Trzeci parametr (OrderTestData#csv) informuje, że nazwa tabeli nie istnieje (użyto nazwy pliku). Ostatni parametr, wartość wyliczeniowa DataAccessMethod.Sequential, określa, że każdy wiersz należy powiązać z testem jednostek w sposób sekwencyjny. Zwróćmy też uwagę na to, że dodano atrybut DeploymentItem, aby zagwarantować, że plik z danymi testowymi zostanie zainstalowany wraz z testem jednostek.

#### **Nawiązywanie połączenia przy użyciu pliku konfiguracyjnego**

W innym scenariuszu można przechowywać informacje o połączeniu w pliku konfiguracyjnym. Jest to przydatne, jeśli programista nie chce na trwałe zapisywać informacji w kodzie testów jednostek. Możliwe, że ta sama testowa baza danych jest wykorzystywana w wielu testach. W środowisku programistycznym i testowym połączenie z bazą może wyglądać inaczej. Wtedy umieszczenie informacji o połączeniu w pliku konfiguracyjnym ułatwia zarządzanie nimi.

Pierwszy krok w tym podejściu polega na utworzeniu pliku konfiguracyjnego. W tym celu wystarczy dodać plik *app.config* do projektu testów jednostek (należy kliknąć plik projektu prawym przyciskiem myszy i wybrać opcję *Add/New Item*). Jedyna trudność to prawidłowe określenie formatu pliku konfiguracyjnego. Trzeba dodać sekcję konfiguracyjną specyficzną dla narzędzi testowych środowiska Visual Studio. Warto zauważyć, że w sekcji należy wskazać wersję 10. platformy testów jednostek. Oto przykładowy kod:

```
<configSections>
   <section name="microsoft.visualstudio.testtools"
type="Microsoft.VisualStudio.TestTools.UnitTesting.TestConfigurationSection,
Microsoft.VisualStudio.QualityTools.UnitTestFramework, Version=10.0.0.0,
-
Culture=
neutral, PublicKeyToken=b03f5f7f11d50a3a" />
</configSections>
```
Następnie należy dodać sekcję z łańcuchem połączenia. Trzeba określić nazwę łańcucha i podać informacje o połączeniu oraz dostawcy danych. Tekst łańcucha zależy oczywiście od dostawcy i rodzaju danych. Dla danych przechowywanych w plikach *.xlsx*, *.csv* i *.xml* oraz bazach Access, Oracle i SQL potrzebne są specyficzne elementy w łańcuchu połączenia. W poniższym przykładzie wykorzystano dostawcę OleDb do utworzenia łańcucha połączenia dla pliku *.csv*:

```
<connectionStrings>
  <add name="OrderTestDataCnn"
     connectionString="Provider=Microsoft.Jet.OLEDB.4.0; Data Source=
|DataDirectory|TestData\; Extended Properties='text;HDR=Yes;FMT=Delimited'"
     providerName="System.Data.OleDb" />
</connectionStrings>
```
Ostatni krok polega na utworzeniu sekcji źródła danych zagnieżdżonej w sekcji narzędzi testowych. Należy określić nazwę testowego źródła danych i wskazać łańcuch połączenia. Ponadto można podać metodę dostępu do danych (dostęp sekwencyjny lub swobodny) i nazwę tabeli (jeśli jest potrzebna). Ostatecznie plik konfiguracyjny powinien wyglądać tak jak na listingu 9.6.

**Listing 9.6.** *Przykładowy plik konfiguracyjny testu jednostek*

```
<?xml version="1.0" encoding="utf-8" ?>
<configuration>
   <configSections>
     <section name="microsoft.visualstudio.testtools"
type="Microsoft.VisualStudio.TestTools.UnitTesting.TestConfigurationSection,
Microsoft.VisualStudio.QualityTools.UnitTestFramework, Version=10.0.0.0,
-
Culture=
neutral, PublicKeyToken=b03f5f7f11d50a3a" />
   </configSections>
   <connectionStrings>
     <add name="OrderTestDataCnn"
       connectionString="Provider=Microsoft.Jet.OLEDB.4.0; Data Source=
|DataDirectory|TestData\; Extended Properties='text;HDR=Yes;FMT=Delimited'"
       providerName="System.Data.OleDb" />
   </connectionStrings>
   <microsoft.visualstudio.testtools>
     <dataSources>
       <add name="OrderTestDataSource"
         connectionString="OrderTestDataCnn" dataTableName="OrderTestData#csv"
         dataAccessMethod="Sequential"/>
     </dataSources>
   </microsoft.visualstudio.testtools>
```

```
</configuration>
```
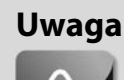

**Warto zauważyć, że w jednym pliku konfiguracyjnym można zdefiniować wiele łańcuchów połączeń (każdy z nich musi mieć inną nazwę).**

Następnie można wykorzystać skonfigurowane testowe źródło danych w metodzie testowej. W tym celu wystarczy podać nazwę źródła danych w atrybucie DataSource metody testowej. Prowadzi to do zwiększenia przejrzystości kodu, ułatwia wielokrotne wykorzystanie łańcuchów połączeń i umożliwia centralne zarządzanie połączeniem, jeśli jest ono inne na poszczególnych komputerach. Poniżej pokazano, jak wykorzystać źródło danych:

```
[TestMethod(),
DataSource("OrderTestDataSource"]
public void VerifyCustomerOrders() {
// Kod sprawdzający informacje o zamówieniach i koncie klienta.
}
```
Warto zauważyć, że w tym przykładzie dane testowe znajdują się w pliku *.csv* o nazwie *Order-TestData.csv*. Plik dodano do katalogu *TestData* w projekcie testów. Katalog i plik są następnie przenoszone do katalogu *bin*, w którym środowisko uruchamia testy. Dzieje się tak, ponieważ łańcuch połączenia obejmuje fragment |DataDirectory|TestData\. Można też bezpośrednio wymusić instalowanie plików, dodając atrybut DeploymentItem do metody testowej.

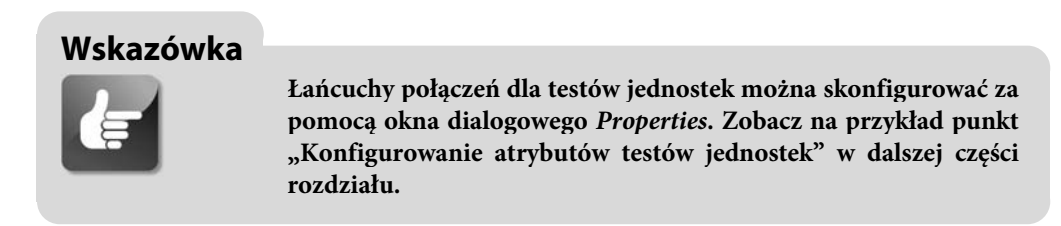

### **Stosowanie danych testowych w asercjach**

Dostęp do danych testowych powiązanych z metodami testowymi można uzyskać za pomocą obiektu kontekstu testu. Przypomnijmy, że jeśli programista ustawi właściwość typu TestContext (zobacz punkt "Klasa TestContext"), obiekt kontekstu zostanie udostępniony przez platformę. Metoda DataRow klasy TestContext pozwala pobrać wiersz powiązany z wykonywanym testem. Do metody można przekazać nazwę pola lub indeks, aby pobrać dane z odpowiedniej kolumny. Zwykle należy ustawić zmienne dla wszystkich pól danych testowych. Następnie można wykorzystać zmienne w asercjach w testach jednostek.

Na listingu 9.7 pokazano przykład zastosowania danych testowych (układ danych testowych przedstawiono na rysunku 9.18 w dalszej części rozdziału). Warto zauważyć, że każdą kolumnę trzeba zrzutować lub przekształcić na odpowiedni typ danych. Następnie można napisać właściwe asercje.

**Listing 9.7.** *Przykładowy test jednostek, w którym wykorzystano powiązane dane*

```
[TestMethod(),
DataSource("OrderTestDataSource")]
public void VerifyCustomerOrders() {
  // Pobieranie wartoci z wierszy danych.
   string email = (string)TestContext.DataRow["email"];
  int numOrders = (int)TestContext.DataRow["num_orders_todate"];
  double creditLimit = Convert.ToDouble(TestContext.DataRow["credit_limit"]);
  double accountBalance =
 -
Convert.ToDouble(TestContext.DataRow["account_balance"]);
   // Tworzenie obiektu Customer na podstawie adresu e-mail.
  Customer cust = new Customer(email);
  // Sprawdzanie informacji o zamówieniach i koncie klienta.
  Assert.IsTrue(cust.OrderHistory.Count == numOrders,
"Liczba zamówień jest nieprawidłowa.");
  Assert.IsTrue(cust.Account.Balance == accountBalance,
"Stan rachunku jest nieprawidłowy.");
  Assert.IsTrue(cust.Account.CreditLimit == creditLimit,
"Limit debetu jest nieprawidłowy.");
```
 Assert.IsTrue(cust.Account.CreditLimit > cust.Account.Balance, "Limit debetu musi być mniejszy niż stan rachunku.");

}

### **Uruchamianie testów zależnych od danych i wyświetlanie ich wyników**

Testy jednostek zależne od danych można uruchamiać w taki sam sposób jak inne testy jednostek. Główna różnica polega na tym, że cały test jednostek kończy się niepowodzeniem, jeśli test zakończy się w ten sposób dla choćby jednego wiersza danych. Można dwukrotnie kliknąć wynik nieudanego testu, aby wyświetlić szczegółowe informacje na jego temat. Wyniki testów zależnych od danych pojawiają się w odrębnym okienku pod standardowymi wynikami testu jednostek. Przykładowe dane pokazano na rysunku 9.16.

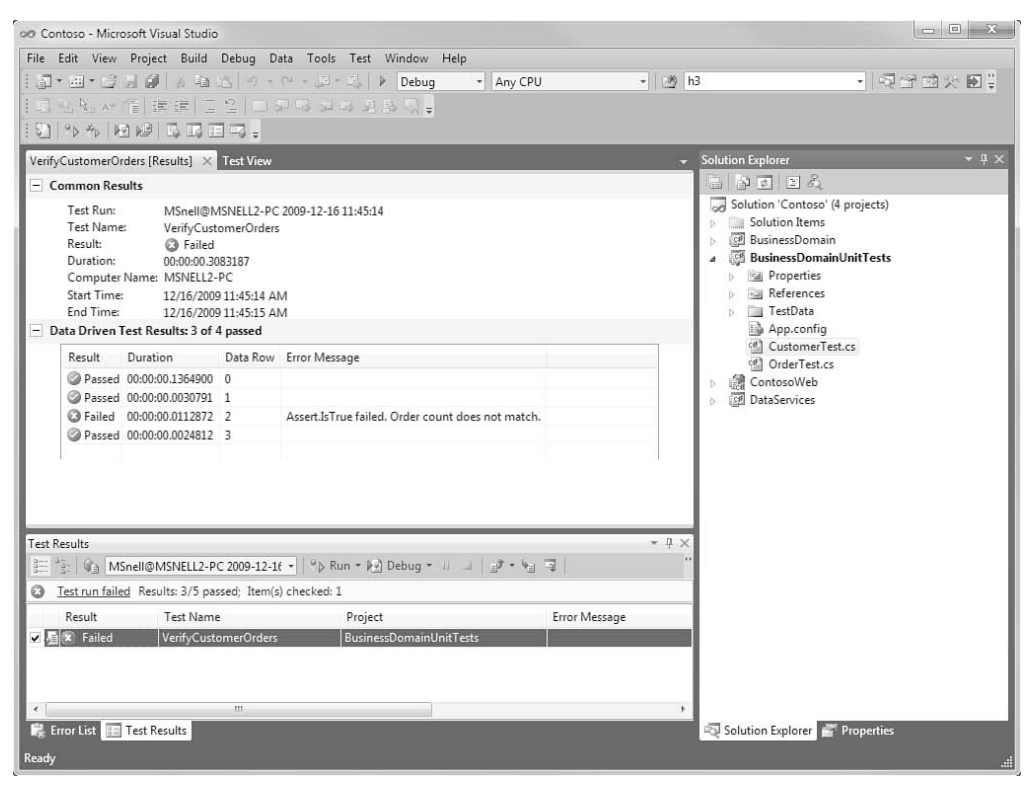

**Rysunek 9.16.** Wyniki testów jednostek zależnych od danych wyświetlane są pod standardowymi wynikami całego testu jednostek

Warto zauważyć, że dla trzech z czterech wierszy testy jednostek zakończyły się powodzeniem. Można zobaczyć komunikat o błędzie (z asercji) dla wiersza, który spowodował błąd. Dwukrotnie kliknięcie tego wiersza spowoduje wyświetlenie szczegółowych informacji o niepowodzeniu, w tym śladu stosu błędów i odnośnika do wiersza kodu, gdzie wystąpił problem.

# **Pisanie testów jednostek działających w ASP.NET**

Można wybrać, czy testy jednostek mają być przechowywane i uruchamiane w środowisku ASP.NET zamiast w domyślnym procesie hosta VSTest. Jest to przydatne przy pisaniu testów współdziałających z obiektami ASP.NET, takimi jak Page i Session. Czasem programista chce przetestować usługę sieciową lub inny kod aplikacji związany z interfejsem sieciowym. Można wtedy umieścić testy jednostek dla aplikacji ASP.NET na serwerze IIS lub na serwerze środowiska Visual Studio. Takie rozwiązanie gwarantuje, że testy będą miały pełny dostęp do zmiennych środowiskowych ASP.NET.

# **Definiowanie atrybutów środowiska ASP.NET**

Aby określić, że test jednostek ma działać w środowisku ASP.NET, należy dodać odpowiednie atrybuty do metody testowej. Liczne atrybuty znajdują się w przestrzeni nazw UnitTesting. Web. Dlatego należy najpierw dodać odpowiednią instrukcję using (imports w języku Visual Basic) w górnej części pliku klasy testów, które mają działać w ASP.NET. Instrukcja powinna wyglądać tak:

```
using Microsoft.VisualStudio.TestTools.UnitTesting.Web;
```
Ponadto w aplikacji z testem jednostek należy dodać referencję do witryny. Umożliwi to dostęp do stron witryny i innych klas, które mogą znajdować się w katalogu *App\_Code* oraz innych miejscach.

Przy tworzeniu testów jednostek w ASP.NET używane są trzy główne atrybuty: UrlToTest, HostType i AspNetDevelopmentServerHost. Atrybut UrlToTest umożliwia określenie strony, którą należy wywołać w czasie uruchamiania danego testu jednostek. Strona jest wywoływana przez platformę testów, a dla testu jednostek dostępny jest kontekst żądania sieciowego (poprzez obiekt Page). W kodzie testu jednostek można korzystać ze środowiska ASP.NET w taki sam sposób, jak w pliku z kodem ukrytym strony internetowej.

Atrybut HostType umożliwia zmianę typu hosta na ASP.NET. W tym celu należy przekazać do atrybutu łańcuch znaków ASP.NET.

Przy korzystaniu z hosta w postaci serwera IIS wystarczy ustawić atrybuty UrlToTest i HostType. Jeśli jednak programista używa serwera ASP.NET Development (współdziałającego z Visual Studio), musi ponadto dodać atrybut AspNetDevelopmentServerHost. Jako parametr atrybutu należy przekazać ścieżkę do aplikacji sieciowej. Trzeba też podać nazwę głównego katalogu aplikacji sieciowej.

Na listingu 9.8 pokazano przykład zastosowania wszystkich trzech wymienionych atrybutów do zdefiniowania testu jednostek ASP.NET działającego na lokalnym serwerze rozwojowym.

**Listing 9.8.** *Test jednostek ASP.NET*

```
[TestMethod()]
[HostType("ASP.NET")]
[AspNetDevelopmentServerHost("C:\\CODE\\Unleashed\\Contoso\\ContosoWeb", "/")]
[UrlToTest("http://localhost:55136/ShoppingCart.aspx")]
public void AddShoppingCartItemTest() {
// Pobieranie żądanej strony.
   Page reqPage = TestContext.RequestedPage;
Assert.IsTrue(reqPage.Title == "Koszyk zakupów", "Tytuł strony jest
→niewłaściwy.");
   // Rzutowanie na typ strony.
  ShoppingCartPage actualPage = (ShoppingCartPage)regPage;
   Assert.IsNotNull(actualPage.Cart, "Na stronie nie ma koszyka.");
   // Sprawdzanie poprawnoci kodu do obsugi koszyka zakupów.
   actualPage.Cart.AddItem("Produkt 1", 1, 12.75);
   actualPage.Cart.AddItem("Produkt 2", 2, 26.95);
   Assert.IsTrue(actualPage.Cart.Items.Count == 2, "Liczba elementów jest
→niewłaściwa.");
   Assert.AreEqual(actualPage.Cart.CalculateCartTotal(), 66.65);
}
```
Warto zauważyć, że referencje do obiektów ASP.NET pochodzą z właściwości RequestedPage obiektu TestContext. Właściwości tej można użyć do zrzutowania danych bezpośrednio na typ żądanej strony (tu jest to typ ShoppingCartPage). Oczywiście, właściwość RequestedPage ma typ System.Web.UI.Page, dlatego zapewnia dostęp do obiektów Server, Session, Request, Response i podobnych.

# **Generowanie testów jednostek ASP.NET**

Za pomocą Visual Studio można automatycznie wygenerować testy jednostek ASP.NET. Często jest to zalecana metoda tworzenia testów, ponieważ przygotowuje projekt testów do pracy ze środowiskiem ASP.NET i automatycznie konfiguruje atrybuty.

Testy jednostek ASP.NET generuje się w taki sam sposób, jak wszystkie inne testy jednostek. Najpierw należy otworzyć kod (plik z kodem ukrytym strony lub inny plik klasy). Następnie trzeba kliknąć prawym przyciskiem myszy kod i wybrać opcję *Create Unit Tests*. Spowoduje to uruchomienie kreatora *Create Unit Tests* (zobacz rysunek 9.5). W tym miejscu można wybrać metody, dla których kreator ma wygenerować testy. Obsługiwane są zdarzenia związane ze stroną, kliknięcie przycisków i inne zdarzenia kontrolek. Można też napisać test jednostek wyszukujący kontrolki na stronie i sprawdzający ich zawartość.

# **Konfigurowanie hosta projektu testów**

Programiści często tworzą dla witryny odrębny projekt testów jednostek. Projekt może dotyczyć testów powiązanych z funkcjami witryny. Można też utworzyć dodatkowe projekty testów do sprawdzania innych bibliotek kodu. Tego typu podział ułatwia pisanie i przeprowadzanie testów jednostek.

Ponadto można skonfigurować ustawienia projektu testów specyficznie pod kątem hosta. Dzięki temu nie trzeba definiować licznych atrybutów ASP.NET w każdym teście jednostek. Zamiast tego można skonfigurować plik *.testsettings* w taki sposób, aby współdziałał ze specyficznym hostem. W tym celu należy kliknąć dwukrotnie plik *.testsettings* (*Solution Items/ Local.testsettings*), co spowoduje wyświetlenie okna dialogowego *Test Settings*, widocznego na rysunku 9.17.

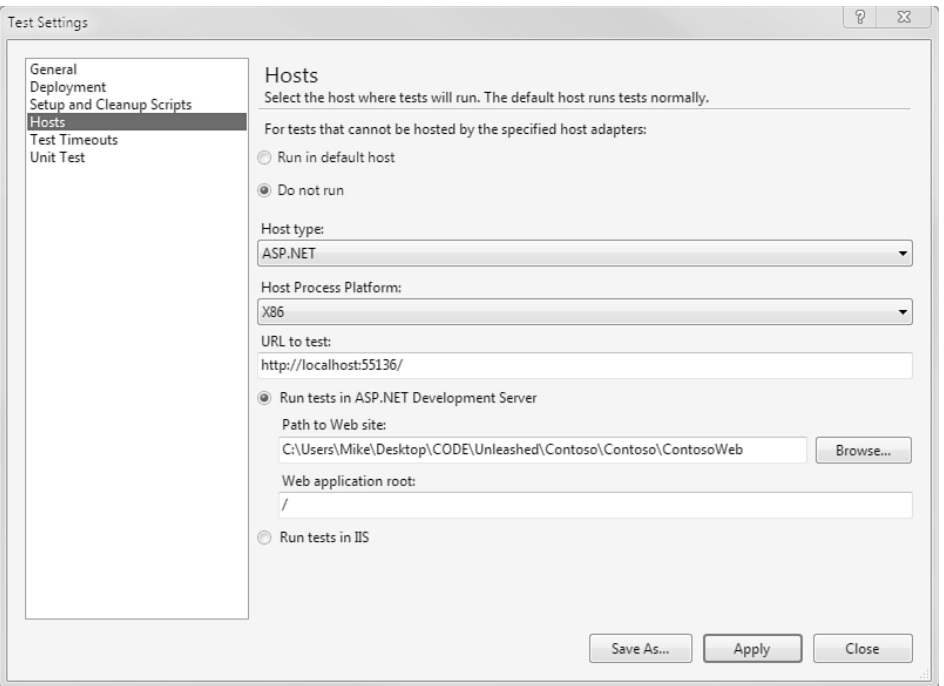

**Rysunek 9.17.** Plik .testsettings można wykorzystać do skonfigurowania całego projektu testów, tak aby działał dla witryny ASP.NET

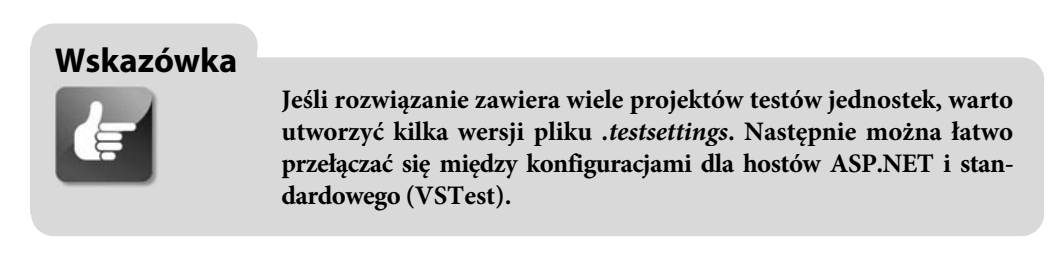

W oknie dialogowym należy otworzyć widoczny po lewej stronie węzeł *Hosts*, a następnie ustawić wartość *ASP.NET* dla opcji *Host type*. Spowoduje to udostępnienie kilku dodatkowych opcji: *URL to Test*, *Path to Web Site* i *Web Application Root*. Każdą z tych opcji można ustawić na wartości domyślne dla całego projektu testów jednostek.

# **Konfigurowanie atrybutów testów jednostek**

Pokazaliśmy, że istnieje wiele atrybutów, które można zastosować do testów jednostek. Oczywiście, możliwe jest skonfigurowanie każdego z nich w edytorze kodu. Jednak Visual Studio udostępnia pewną pomoc w oknie dialogowym *Properties*. Można wybrać dany test jednostek, wyświetlić okno *Properties*, a następnie skonfigurować atrybuty stosowane do metody testowej. Visual Studio wygeneruje kod atrybutów dla metody testowej. Przyjrzyjmy się przykładowi.

# **Definiowanie połączenia za pomocą okna dialogowego Properties**

Pierwszym krokiem przy stosowaniu okna *Properties* do konfigurowania testów jednostek jest wybranie testu. Należy to zrobić w oknie *Test View* (*Test/Windows/Test View*). Następnie można kliknąć prawym przyciskiem myszy test na liście i wybrać opcję *Properties*, aby wyświetlić okno *Properties* dla danego testu. Na rysunku 9.18 pokazano przykładowe dane.

Warto zauważyć, że w oknie *Properties* znajdują się właściwości wielu atrybutów, które można zastosować do metody testowej. Zmiana wartości jednej z właściwości spowoduje wygenerowanie przez środowisko Visual Studio atrybutu i kodu w pliku z kodem (między kodem i omawianym oknem następuje dwustronna synchronizacja).

Przykładowo, właściwość *Data Connection String* ułatwia zdefiniowanie atrybutu DataSource. Kliknięcie przycisku z wielokropkiem przy właściwości powoduje uruchomienia kreatora, dzięki któremu można zdefiniować łańcuch połączenia z bazą danych SQL, plikiem CSV lub plikiem XML (oczywiście, można nawiązać połączenie także z innymi źródłami danych, ale wymaga to napisania własnego łańcucha połączenia). We wcześniejszym przykładzie używaliśmy pliku CSV. Po zaznaczeniu opcji związanej z tym formatem można przejść do pliku CSV, a nawet podejrzeć zapisane w nim dane. Na rysunku 9.19 pokazano przykładowy ekran kreatora. Po ustawieniu wszystkich opcji kreator zaktualizuje kod, dodając atrybuty DataSource i DeploymentItem. Poniżej znajduje się uzyskany kod konfiguracyjny:

```
[TestMethod(),
  DeploymentItem("BusinessDomainUnitTests\\TestData\\OrderTestData.csv"),
  DataSource("Microsoft.VisualStudio.TestTools.DataSource.CSV",
     "|DataDirectory|\\OrderTestData.csv", "OrderTestData#csv",
  DataAccessMethod.Sequential)]
public void VerifyCustomerOrders() { ...
```
### **Część III** Tworzenie kodu i zarządzanie nim

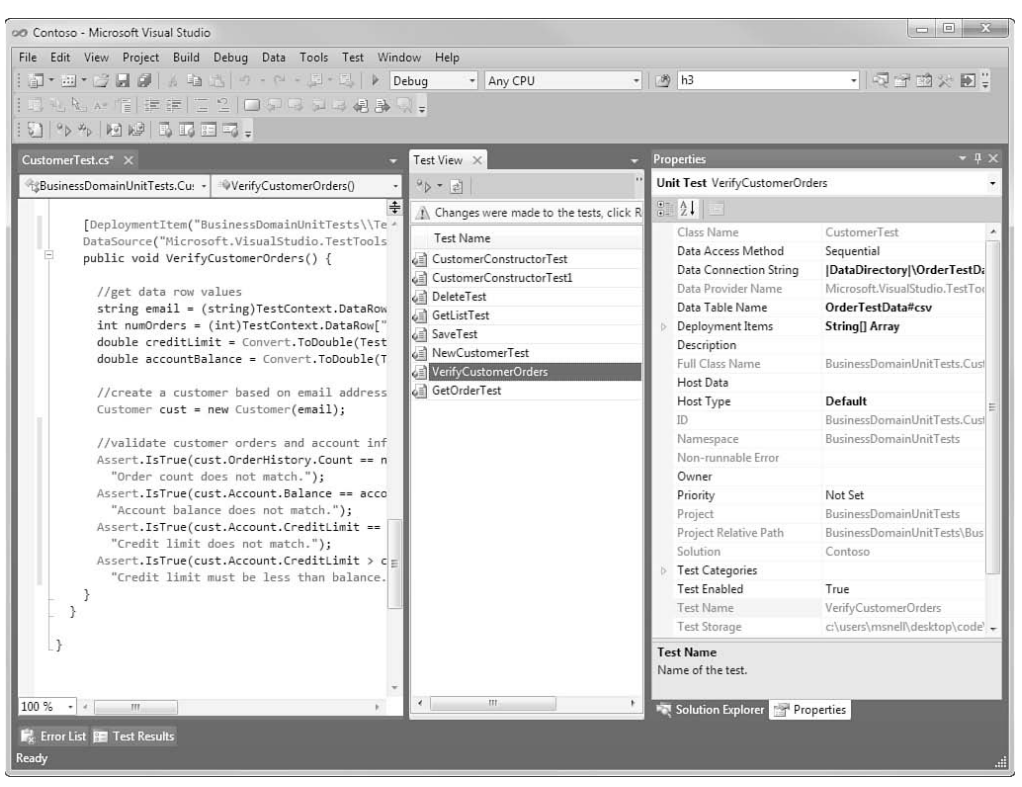

**Rysunek 9.18.** Można zaznaczyć test w oknie Test View, a następnie skonfigurować jego atrybuty w oknie Properties

-

#### **Rysunek 9.19.**

danymi, w tym

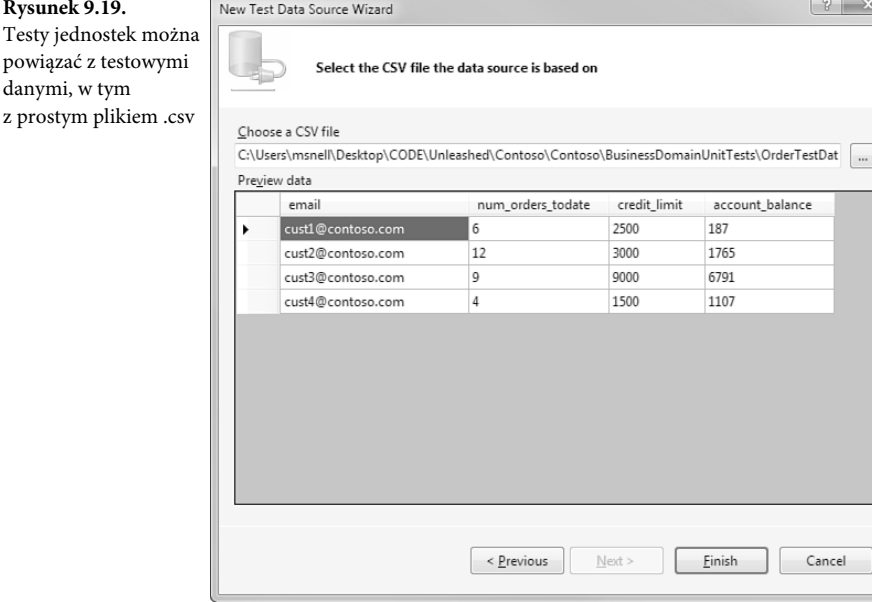

432

# **Tworzenie testów uporządkowanych**

Visual Studio umożliwia łączenie grup testów jednostek, określanie kolejności ich wykonywania i traktowanie wyników w taki sposób, jakby uzyskano je dla pojedynczego testu. Może to być przydatne, jeśli programista chce napisać testy jednostek zależne od siebie. Można na przykład wstawić rekord w jednym teście i oczekiwać, że ten sam rekord będzie dostępny w dalszym teście. Oczywiście, jest to niezgodne z dobrymi praktykami testów jednostek — możliwe powinno być przeprowadzenie każdego testu niezależnie od pozostałych. Na szczęście można utworzyć test uporządkowany, który łączy poszczególne testy jednostek w nowy, niezależny test.

Test uporządkowany można dodać do projektu testów, klikając projekt prawym przyciskiem myszy i wybierając opcję *Add/Ordered Test*. Można też wybrać szablon *Ordered Test* w oknie dialogowym *Add New Test* (zobacz rysunek 9.3).

Test uporządkowany to po prostu plik XML oparty na szablonie *Ordered Test*. Nie trzeba jednak ręcznie edytować kodu w języku XML. Środowisko Visual Studio udostępnia jako pomoc okno projektowe dla testów uporządkowanych. Przykładową zawartość takiego okna pokazano na rysunku 9.20.

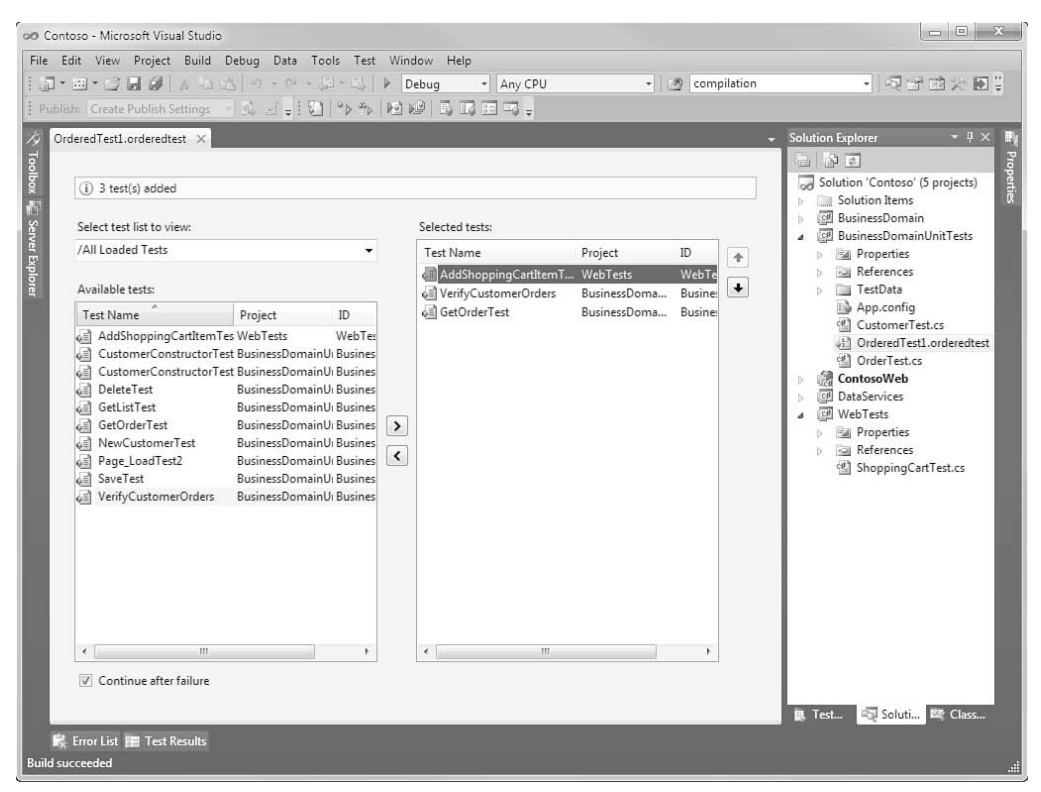

**Rysunek 9.20.** Do testu uporządkowanego można dodać istniejący test jednostek, aby utworzyć nowy test, w którym poszczególne testy uruchamiane są w określonej kolejności

Po lewej stronie okna dialogowego znajdują się wszystkie testy z rozwiązania. Można wyświetlić testy z wybranej listy (zobacz podrozdział "Organizowanie testów"). Po lewej stronie należy zaznaczyć poszczególne testy i użyć strzałki (*>*) w celu ich dodania do testu uporządkowanego. Skierowane w górę i w dół strzałki widoczne po prawej stronie służą do zmiany kolejności przeprowadzania testów.

Przy wykonywaniu testów uporządkowanych środowisko Visual Studio uruchamia każdy test jednostek w podanej kolejności. Jeśli którykolwiek test się nie powiedzie, cały test uporządkowany zakończy się niepowodzeniem. Oczywiście, można wyświetlić szczegółowe informacje na temat testu uporządkowanego, aby zobaczyć, które testy zakończyły się sukcesem, a które — porażką.

# **Organizowanie testów**

Większość projektów testów jednostek składa się z licznych testów — nieraz są ich setki. Ponadto często w jednym rozwiązaniu znajduje się wiele projektów testów jednostek. Zarządzanie wszystkimi testami i uruchamianie tylko tych potrzebnych w danym momencie bywa trudne. Visual Studio udostępnia pewną pomoc w tym zakresie — okna *Test View* i *Test List Editor*.

## **Okno Test View**

Okno *Test View* umożliwia wyświetlenie wszystkich testów w otwartym rozwiązaniu, zaznaczenie tych, którymi programista jest zainteresowany, i albo uruchomienie ich, albo zarządzanie właściwościami ich atrybutów.

Dostęp do okna *Test View* można uzyskać z menu *Test* (*Test/Windows/Test View*). Na rysunku 9.21 pokazano przykładową zawartość okna. Warto zauważyć, że można zaznaczyć jeden lub kilka testów, kliknąć prawym przyciskiem myszy i uruchomić wybrane testy w jednym przebiegu. Dzięki temu nie trzeba uruchamiać wszystkich testów jednostek, jeśli ważna jest tylko jedna metoda testowa (lub ich mała grupa).

W górnej części okna *Test View* znajduje się pasek narzędzi. Umożliwia on wyszukiwanie testów na podstawie słów kluczowych i modyfikowanie sposobów grupowania lub filtrowania testów. Sprawia to, że znalezienie testów jest łatwiejsze. Można na przykład zmienić wartość opcji *Group By* na *Class Name*, aby wyświetlić wszystkie testy dla określonej klasy. Przykładowe ustawienia pokazano na rysunku 9.22.

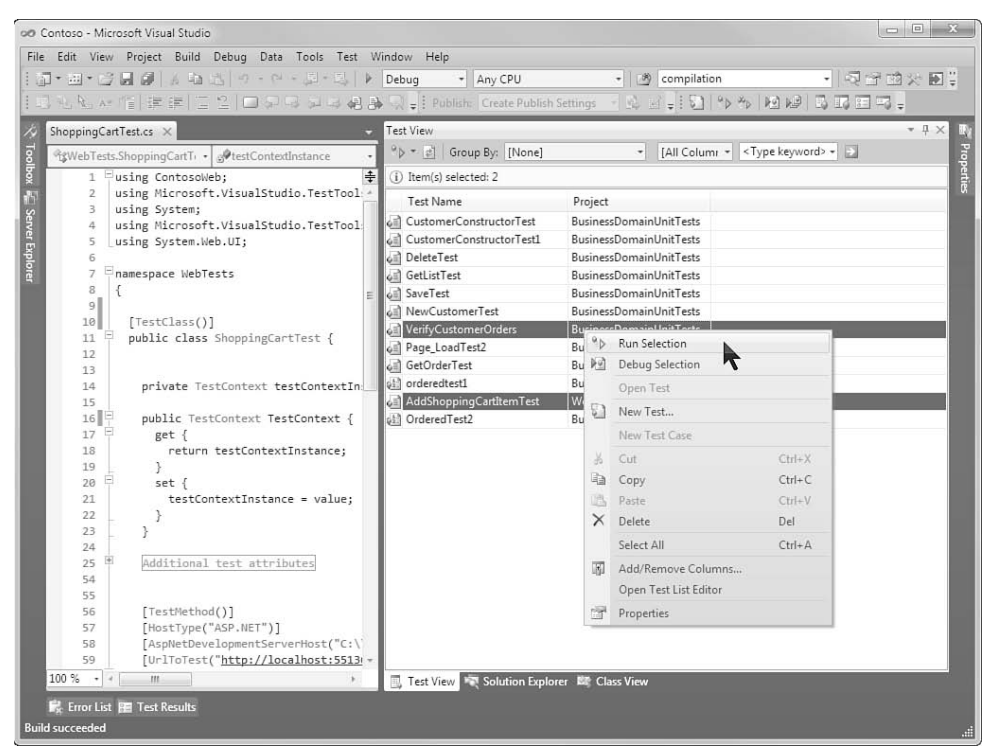

**Rysunek 9.21.** Okno Test View umożliwia łatwe zaznaczenie zbioru testów do uruchomienia

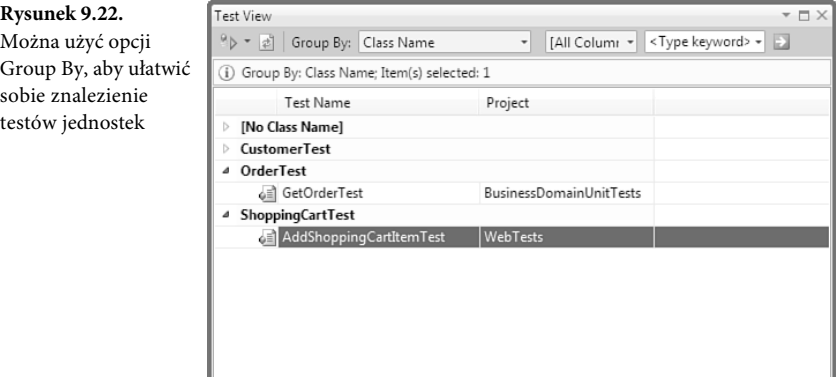

## **Okno Test List Editor**

Visual Studio udostępnia też okno *Test List Editor*. Posiada ono podobne funkcje jak okno *Test View*. Umożliwia wyszukiwanie testów, grupowanie ich i uruchamianie zbiorów testów. Jednak w odróżnieniu od okna *Test View* pozwala także zapisywać zdefiniowane listy testów. W ten sposób można utworzyć i ponownie wykorzystać listy, kiedy zajdzie potrzeba uruchomienia zbioru testów.

Dostęp do okna *Test List Editor* można uzyskać z menu *Test* (*Test/Windows/Test List Editor*). Pojawi się okno podobne do tego z rysunku 9.23. Po lewej stronie widnieją listy testów. Domyślnie dostępne są opcje *Lists of Tests*, *Tests Not in a List* i *All Loaded Tests*. Jeśli programista wybierze listę z testami (na przykład *All Loaded Tests*), może albo uruchomić całą listę, albo użyć pól wyboru widocznych po prawej stronie okna do wybrania z listy testów do przeprowadzenia.

| $\begin{array}{c c c c c c} \hline \multicolumn{3}{c }{\mathbf{C}} & \multicolumn{3}{c }{\mathbf{X}} \end{array}$<br>on Contoso - Microsoft Visual Studio |                                                                                                    |                     |                          |                                |                                                           |
|----------------------------------------------------------------------------------------------------|----------------------------------------------------------------------------------------------------|---------------------|--------------------------|--------------------------------|-----------------------------------------------------------|
| File Edit View Project Build Debug Data Tools Test Window Help                                                                                            |                                                                                                    |                     |                          |                                |                                                           |
|                                                                                                    | $\mid \text{if} \cdot \text{if} \cdot \text{if} \mid \text{if} \mid \text{if} \mid \text{if} \mid \text{if} \cdot \text{if} \mid \text{if} \cdot \text{if} \mid \text{if} \mid \$ |                     | - Any CPU                | • (例 compilation               | • 图子的火田:                                                  |
|                                                                                                    |                                                                                                    |                     |                          |                                |                                                           |
| Publish: Create Publish Settings. -   乌 리 -   日   り ろ   回 瓣   風 記 田 円 。                                                                                   |                                                                                                    |                     |                          |                                |                                                           |
|                                                                                                    | Test List Editor X                                                                                                    |                     |                          |                                |                                                           |
|                                                                                                    | <sup>9</sup> > 日 9 9 周 Group By: [None]<br>$-1$<br><type keyword=""><br/>[All Column -<br/><math>\cdot</math></type>                                                                                                    |                     |                          |                                |                                                           |
|                                                                                                    | 95<br>Run Checked Tests                                                                                                    |                     |                          |                                |                                                           |
| P Toolbox al Server Explorer                                                                                                    | 陋<br>Debto Checked tests                                                                                                    | Test List Full Name | <b>Test Name</b>         | Project                        | 를 Properties 큹 Test View 로 Solution Explorer 때 Class View |
|                                                                                                    | <sup>2</sup> Tests Not in a List                                                                                                    | 口面                  | AddShoppingCartItemTest  | WebTests                       |                                                           |
|                                                                                                    | All Loaded Tests                                                                                                    | $\Box$ ei           | CustomerConstructorTest  | <b>BusinessDomainUnitTests</b> |                                                           |
|                                                                                                    |                                                                                                    | 口唱                  | CustomerConstructorTest1 | <b>BusinessDomainUnitTests</b> |                                                           |
|                                                                                                    |                                                                                                    | $\vee$ $\in$        | DeleteTest               | <b>BusinessDomainUnitTests</b> |                                                           |
|                                                                                                    |                                                                                                    | $\vee$ oil          | GetListTest              | <b>BusinessDomainUnitTests</b> |                                                           |
|                                                                                                    |                                                                                                    | $\vee$ $\circ$      | GetOrderTest             | BusinessDomainUnitTests        |                                                           |
|                                                                                                    |                                                                                                    | $\Box$              | NewCustomerTest          | <b>BusinessDomainUnitTests</b> |                                                           |
|                                                                                                    |                                                                                                    | 口函                  | orderedtest1             | <b>BusinessDomainUnitTests</b> |                                                           |
|                                                                                                    |                                                                                                    | $\Box$ $q_2^{(1)}$  | OrderedTest2             | <b>BusinessDomainUnitTests</b> |                                                           |
|                                                                                                    |                                                                                                    | $\Box$              | Page_LoadTest2           | <b>BusinessDomainUnitTests</b> |                                                           |
|                                                                                                    |                                                                                                    | □△                  | SaveTest                 | <b>BusinessDomainUnitTests</b> |                                                           |
|                                                                                                    |                                                                                                    | □ei                 | VerifyCustomerOrders     | BusinessDomainUnitTests        |                                                           |
|                                                                                                    |                                                                                                    |                     |                          |                                |                                                           |
|                                                                                                    |                                                                                                    |                     |                          |                                |                                                           |
|                                                                                                    |                                                                                                    |                     |                          |                                |                                                           |
|                                                                                                    |                                                                                                    |                     |                          |                                |                                                           |
|                                                                                                    |                                                                                                    |                     |                          |                                |                                                           |
|                                                                                                    |                                                                                                    |                     |                          |                                |                                                           |
|                                                                                                    |                                                                                                    |                     |                          |                                |                                                           |
|                                                                                                    |                                                                                                    |                     |                          |                                |                                                           |
|                                                                                                    |                                                                                                    |                     |                          |                                |                                                           |
|                                                                                                    |                                                                                                    |                     |                          |                                |                                                           |
|                                                                                                    |                                                                                                    |                     |                          |                                |                                                           |
|                                                                                                    |                                                                                                    |                     |                          |                                |                                                           |
|                                                                                                    |                                                                                                    |                     |                          |                                |                                                           |
|                                                                                                    |                                                                                                    |                     |                          |                                |                                                           |
| <b>R</b> Error List <b>RE</b> Test Results                                                                                                    |                                                                                                    |                     |                          |                                |                                                           |
| Ready<br>æ                                                                                                    |                                                                                                    |                     |                          |                                |                                                           |
|                                                                                                    |                                                                                                    |                     |                          |                                |                                                           |

**Rysunek 9.23.** Można zaznaczyć testy w oknie Test List Editor i uruchomić je jako grupę

Okna *Test List Editor* można używać do tworzenia nowych list testów w celu zapisania testów regularnie wykonywanych w jednym zestawie. Aby utworzyć listę, należy kliknąć prawym przyciskiem myszy pozycję *Lists of Tests* w oknie *Test List Editor*, a następnie wybrać opcję *New Test List*. Pojawi się okno dialogowe *Create New Test List*. W oknie można podać nazwę listy testów i określić jej pozycję wśród innych list (zobacz rysunek 9.24).

Aby dodać test jednostek do nowej listy, można zastosować technikę przeciągania. Najpierw należy wybrać listę *All Loaded Tests* w celu wyświetlenia wszystkich wczytanych testów. Następnie trzeba zaznaczyć wszystkie testy, które mają znaleźć się na nowej liście. Wybrane testy wystarczy przeciągnąć na nazwę niestandardowej listy widoczną po lewej stronie okna *Test List Editor*. W ten sposób testy zostaną powiązane z nową listą. Na rysunku 9.25 pokazano kilka przykładowych niestandardowych list i testy z jednej z nich.

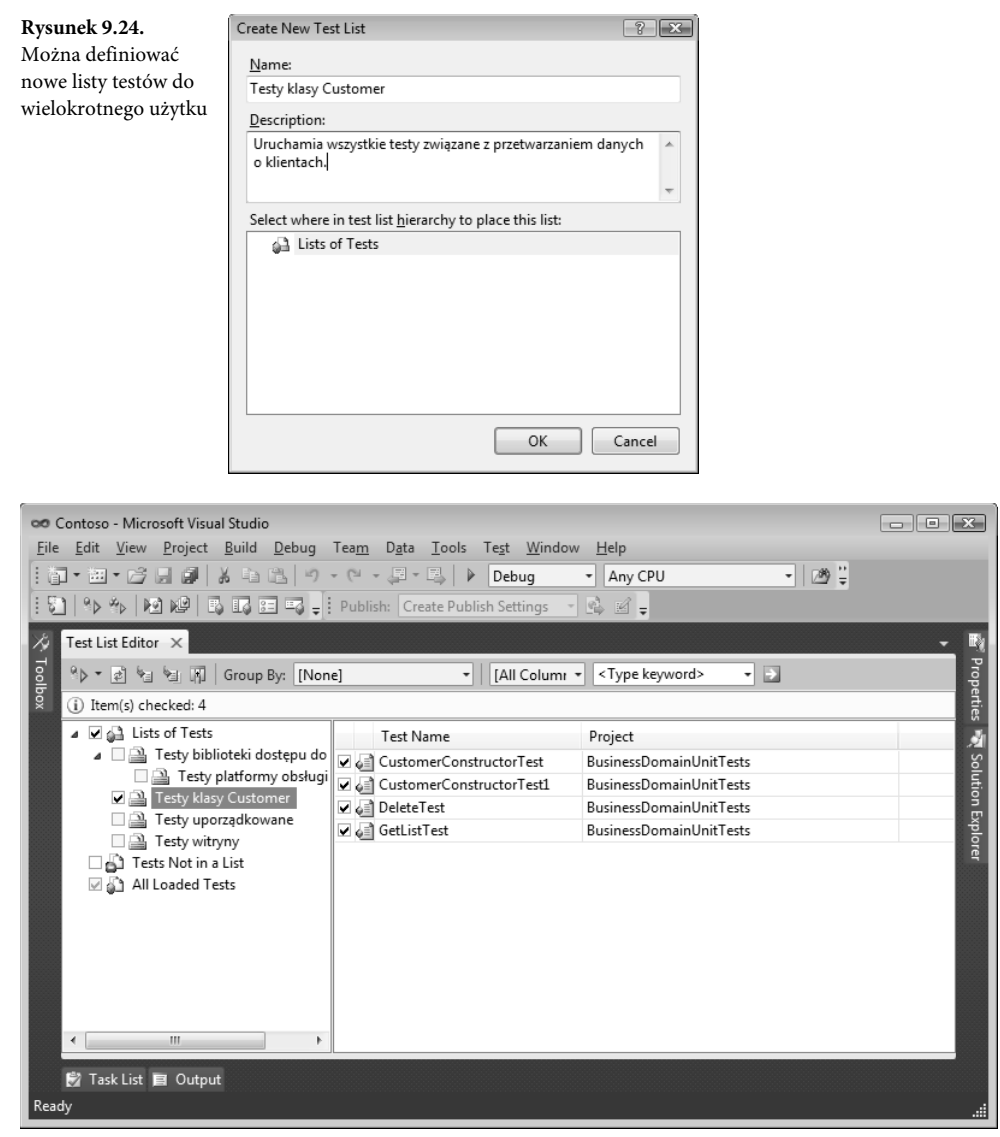

**Rysunek 9.25.** Można definiować niestandardowe listy testów i dodawać do nich testy jednostek

Po utworzeniu listy testów do przeprowadzenia można uruchomić je za pomocą paska narzędzia okna *Test List Editor*. W tym celu należy wybrać opcję *Run Checked Tests* (zobacz rysunek 9.23).

# **Podsumowanie**

W tym rozdziale pokazaliśmy, jak używać platformy testów jednostek do definiowania projektów testów i jak za pomocą atrybutu TestClass tworzyć pliki klas testów. Każda metoda testowa powinna mieć atrybut TestMethod. Przy użyciu klasy atrybutu DataSource można tworzyć testy jednostek powiązane z danymi.

Visual Studio umożliwia generowanie testów jednostek na podstawie istniejącego kodu. Udostępnia też w narzędziu *Test View* okno dialogowe *Properties*, aby ułatwić generowanie kodu atrybutów testów.

Można tworzyć testy jednostek obsługiwane przez ASP.NET (na serwerze IIS lub serwerze rozwojowym środowiska Visual Studio). W testach jednostek ASP.NET wykorzystywany jest obiekt TestContext do uzyskania dostępu do informacji o środowisku ASP.NET, w tym o przetwarzanej stronie, sesji i zmiennych serwera.

Pisanie testów jednostek może prowadzić do zmniejszenia liczby problemów w kodzie produkcyjnym. Przygotowanie zestawu testów kodu ułatwia jego zrozumienie i zwiększa niezawodność. Ponadto programista może z większą pewnością wprowadzać zmiany, ponieważ potrafi określić, w jakim fragmencie kodu w wyniku modyfikacji pojawiły się usterki.

# **Skorowidz**

!, 136 !=, 135 #End Region, 368 #endregion, 368 #region, 368 #Region, 368 \$CALLER, 504 \$FUNCTION, 504 &, 135, 136 &&, 136 .NET, 23, 175 .NET Framework 4, 74 .NET Framework Components, 831 //HACK, 394 //TODO, 394 @Page, 769 @Register, 804 @WebService, 1018, 1019  $^{\wedge}$ , 136 |, 136 ||, 136 +, 135 <%@ Page StylesheetTheme="" %>, 774 <%@ Page Theme="" %>, 773 <%@ Register %>, 804 <%= %>, 165  $\Leftrightarrow$ , 144 <asp:Label>, 782 <asp:WebPartZone>, 782 <Author>, 386 <Code>, 386, 388 <CodeSnippet>, 386 <CodeSnippets>, 386 <Declarations>, 386 <Default>, 386 <Description>, 386 <Function>, 386 <Header>, 386 <ID>, 386 <Literal>, 386 <Shortcut>, 386 <Snippet>, 386 <SnippetType>, 386

<SnippetTypes>, 386 <Title>, 386 <ToolTip>, 386 <ZoneTemplate>, 782 =, 135  $==$ , 135

### **A**

Abstract, 121 Access, 993 Access board section 508, 734 AccessDataSource, 800, 993 Accessibility Validation, 289 Accordion, 917 Action, 175, 745, 1154 ActionsPane.StackOrder, 1150 ActionsPaneControl1, 1150 Activate, 574 Active Template Library, 41 ActivePoint, 601 ActiveWindow.Object.GetItem, 620 Activity, 1068, 1077 Activity Designer, 1068, 1069 Activity Designer Library, 1066 Activity Library, 1065 ActivityXamlServices.Load(), 1080 Add ASP.NET Folder, 725, 771 Add Connection, 944 Add Controler, 814 Add Correlation Initializers, 1112 Add Database Reference, 970 Add New Data Source, 976 Add New Item, 56, 189, 340, 680, 728, 737, 738, 758, 765, 827, 1018 niestandardowe szablony, 341 Add New Project, 809, 1017, 1043 Add New Stored Procedure, 956 Add New Test, 403, 433 Add New Trigger, 960 Add New User Control, 290 Add Reference, 86, 730, 731 Add Related Tables, 948

#### **Skorowidz**

Add Service Reference, 730, 1033, 1034, 1036 Add Stored Procedure, 971 Add Style Rule, 271, 758, 759, 760 Add Task List Shortcut, 395 Add User Control, 655 Add View, 818 Add Web Reference, 730, 1035 Add-in, 51 AddIn, 562 Add-in Manager, 639, 653 Add-in Wizard, 677 AddNamedCommand2, 651 AddToCollection<T>, 1087 ADO.NET, 175 ADO.NET Data Service, 728 ADO.NET Entity Data Model, 69, 812, 1001 adres URL, 807, 1016 Advanced compile options, 207 AggregateCatalog, 691 AJAX, 53, 58, 904 kontrolki, 58 UpdatePanel, 58 UpdateProgress, 58 AJAX Client Behavior, 728 AJAX Client Library, 728 AJAX Control Library, 728 Ajax Control Toolkit, 915 kontrolki, 917 stosowanie kontrolek, 919 Ajax Extensions, 905, 907 AJAX Master Page, 727 AJAX-enabled WCF Service, 728 aktualizacja częściowa, 907 aktualizacja danych w modelu EDM, 1007 aktualizacja lokalnego systemu pomocy, 313 aktualizacja schematu bazy danych, 968 aktywne odnośniki, 365 AlwaysVisibleControlExtender, 917 analiza kodu, 470 Anchor, 834, 835 anchoring, 833 And, 136 AndAlso, 136 animacja, 862 aplikacje, 43 aplikacje .NET, 43 aplikacje AJAX, 58 aplikacje Azure, 1170 aplikacje biznesowe, 68, 71, 72 aplikacje ClickOnce, 535

aplikacje klienckie, 1064 aplikacje konsolowe, 242 aplikacje LINQ to SQL, 996 aplikacje MEF, 690 aplikacje nadrzędne, 689 aplikacje okresowo nawiązujące połączenie, 71 aplikacje oparte na usługach sieciowych ASP.NET, 1015 aplikacje oparte na usługach WCF, 1041 aplikacje rozproszone, 63 aplikacje równoległe, 520 aplikacje SharePoint, 45, 52 aplikacje Web 2.0, 904 aplikacje Web Form, 808, 809 aplikacje wielowątkowe, 176, 515 aplikacje WinForm, 44 aplikacje XAML dla przeglądarek, 48, 922 aplikacje ASP.NET, 44, 54, 63, 714 definiowanie sposobu kompilacji, 731 diagnostyka, 736 docelowa wersja platformy .NET, 733 dodawanie referencji, 730 dodawanie stron internetowych, 737 dostępność, 733 interfejs użytkownika, 746 katalogi, 726 kompilacja, 731 kompozycje, 770 opcje konfiguracyjne, 729 pliki, 727 położenie kontrolek, 747 prekompilacja, 736 projekt, 715 projektowanie interfejsu użytkownika, 746 referencje, 729 serwer, 735 Silverlight, 736 skórki, 770 strony wzorcowe, 765 układ strony, 747 wdrażanie, 549 web.config, 55 właściwości, 729 zachowanie podczas ładowania strony, 735 zgodność ze standardem dostępności stron HTML, 735 aplikacje ASP.NET MVC, 805, 917 AcceptVerbs, 816 ActionResult, 815 adres URL, 807

Application\_Start, 819 Content, 812 Controllers, 811 Create, 815 dane, 805, 806 definiowanie przekierowań adresów URL do kontrolera, 819 dodawanie mechanizmów, 812 dodawanie rekordów do modelu, 815 kodu interfejsu użytkownika, 806 kontroler, 806, 807 model, 805, 806 model przetwarzania żądań, 807 Models, 811 projekt, 809 przekierowanie adresów URL, 819 RegisterRoutes, 819 Scripts, 812 struktura katalogów, 810 szablon aplikacji, 805 testowanie, 809 tworzenie kontrolera, 814 tworzenie modelu, 812 tworzenie projektów, 809 tworzenie widoku, 817 UrlRoutingModule, 807 uruchamianie aplikacji, 820 View, 815 ViewResult, 815 Views, 811 widok, 805, 806, 807 zalety platformy ASP.NET MVC, 808 żądania HTTP, 807 aplikacje do zarządzania procesem, 1062, 1096 baza danych, 1099 biblioteka dostępu do danych, 1100 dodawanie usługi do utrwalania procesu, 1116 dostęp do danych, 1108 komunikacja z pamięcią trwałą, 1118 pamięć trwała, 1117 projekt, 1097 projektowanie procesu, 1107, 1110 tworzenie, 1096 tworzenie aplikacji klienckiej, 1119 tworzenie biblioteki czynności, 1105 tworzenie niestandardowej czynności Code Activity, 1106 tworzenie niestandardowej czynności złożonej, 1105 tworzenie pamięci trwałej, 1117 tworzenie projektów, 1098

uruchamianie aplikacji do obsługi procesu, 1124 usługa, 1104 utrwalanie procesów, 1116 aplikacje działające w chmurze, 64, 1158 instalacja usługi w chmurze, 66 konfiguracja aplikacji o roli Web, 1186 projekt, 64, 1175 przenoszenie do środowiska produkcyjnego, 1204 przygotowanie aplikacji do publikacji, 1196 publikowanie aplikacji, 66, 1199 rozwijanie aplikacji, 1175 tworzenie, 1160, 1170 tworzenie interfejsu o roli Web, 1180 tworzenie modelu danych opartego na tabeli, 1175 uruchamianie aplikacji, 64 wdrażanie, 1188, 1199 wdrażanie w środowisku testowym, 1200 aplikacje Office, 1135 projekt, 1135 aplikacje sieciowe, 44, 54, 282, 715 diagnozowanie, 470 projekt, 715 wiązanie danych, 989 aplikacje Silverlight, 44, 59, 736, 934 interfejs użytkownika, 935 kontrolki, 936 MainPage.xaml, 935 pokaz slajdów, 936 projekt, 59, 934 strona XAML, 935 tworzenie, 60, 934, 935 wybór rodzaju klienta, 61 aplikacje Windows, 46, 271 dodawanie kontrolek do formularza, 273 dostosowywanie wyglądu formularza, 273 formularze, 273 kontrolki, 273 pisanie kodu, 277 projekt, 46, 272, 826 rozmieszczanie kontrolek, 275 układ formularza, 46 układ tabelaryczny, 275 zdarzenia, 47 aplikacje WPF, 44, 865, 904, 922 aplikacje przeznaczone do uruchamiania w przeglądarkach, 922 DataTemplate, 893 dodawanie kontrolek, 282 formularze, 281 górne menu aplikacji, 887

#### **Skorowidz**

aplikacie WPF komponenty formularzy Windows, 861 lista obrazów, 886 ListBox, 886 manipulowanie obrazami, 895 metody do obsługi zdarzeń związanych, 894 nawigowanie po znacznikach, 371 pliki XAML, 280 projekt, 280, 866 przeglądarka obrazów, 888 przyciski, 894 rozmiar tabeli, 889 tworzenie, 871, 884 tworzenie układu, 885 układ, 871, 885 wiązanie danych, 986 wiązanie rysunków, 893 zapisywanie obrazów, 891 aplikacje XBAP, 922 app.xaml, 924 bezpieczeństwo, 926 ClickOnce, 929 diagnozowanie, 925 formularze, 924 instalacja, 929 nawigowanie po witrynie, 928 PageX.xaml, 924 projekt, 923 strony, 924 tworzenie, 922 typy MIME, 931 uruchamianie, 925 WindowX.xaml, 924 zarządzanie zabezpieczeniami, 928 app.config, 1103 App\_Browsers, 727 App\_Code, 428, 717, 726, 1018 App\_Data, 716, 717, 726 App\_GlobalResources, 726 App\_LocalResources, 726 App\_Themes, 727, 771 App\_WebReferences, 726 AppFabric, 1158, 1160, 1164 Application, 863, 1017 application fabric, 1158 Application Type, 206 Application.EnableVisualStyles, 840, 841 Application\_Start, 819 Apply Style, 763 Apply Styles, 287, 763

architektura ASP.NET MVC, 806 architektura MVC, 714 architektura platformy MEF, 689 architektura platformy WPF, 861 AreEqual, 420 AreNotEqual, 420 AreNotSame, 420 AreSame, 420 argumenty procesu, 1070, 1071 arkusze stylów, 756, 758 arkusze stylów XSLT, 264, 269 Array, 142 ArrayList, 143 asercje, 404, 420 AreEqual, 420 AreNotEqual, 420 AreNotSame, 420 AreSame, 420 CollectionAssert, 421 Fail, 420 Inconclusive, 420 IsFalse, 420 IsInstanceOfType, 420 IsNotInstanceOfType, 420 IsNotNull, 420 IsNull, 420 IsTrue, 420 sprawdzanie kolekcji obiektów, 421 sprawdzanie łańcuchów znaków, 422 stosowanie danych testowych, 426 StringAssert, 422 asocjacja, 297 ASP, 165 ASP.NET, 44, 52, 54, 177, 282, 714, 922 cykl życia strony, 741 członkostwo, 795 interfejs konfigurowany przez użytkownika, 776 interfejs użytkownika, 746 katalogi, 725, 726 kompozycje, 770 kontrolki, 788 kontrolki danych, 799 kontrolki logowania, 795 kontrolki nawigacyjne witryny, 798 kontrolki użytkownika, 801 kontrolki walidacyjne, 793, 794 kontrolki Web Part, 776 logowanie, 795 mapa witryny, 798 model zdarzeń, 741

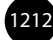

MVC, 56, 57 personalizacja interfejsów użytkownika, 776 pliki, 727 procedury obsługi zdarzeń, 744 skórki, 770 strony internetowe, 737 strony wzorcowe, 765 style, 754 testy jednostek, 428 uwierzytelnianie użytkowników, 796 Web Part, 776 wykresy, 800, 801 zdarzenia, 741 ASP.NET Ajax, 904 aktualizacja częściowa, 907 ASP.NET MVC, 917 kontrolki, 905 odświeżanie częściowe, 912 ScriptManager, 906 ScriptManagerProxy, 906 stronicowanie, 912 Timer, 906 UpdatePanel, 906, 908 UpdateProgress, 906, 913 wyświetlanie informacji o postępie pracy serwera, 913 wyświetlanie powiadomień, 913 ASP.NET Ajax Control Toolkit, 916 ASP.NET Ajax Library, 915 kontrolki, 915 ASP.NET Development Server, 719 ASP.NET Empty Web Site, 1017 ASP.NET Membership, 795 ASP.NET MVC, 805 ASP.NET Ajax, 917 ASP.NET MVC 2 Web Application, 809 ASP.NET MVC 2 Web Role, 1167 ASP.NET MVC Web Application, 57 ASP.NET Non-Visual Controls, 779 ASP.NET Reports Web Site, 717 ASP.NET Web Application, 54 ASP.NET Web Role, 64, 1167, 1170, 1175 ASP.NET Web Service, 716 ASP.NET Web Site, 283, 716 ASPNETDB.MDF, 797 AspNetDevelopmentServerHost, 428 Assembly Name, 206 AssemblyCatalog, 691 AssemblyCleanup, 415 AssemblyInitialize, 415

Assert, 420, 421 AreEqual, 404, 420, 421 AreNotEqual, 421 Inconclusive, 405 Assign, 1085 AssociatedUpdatePanelID, 913 Asynchronous JavaScript and XML, 53, 904 ATL, 41 atrybuty, 145 atrybuty deklaratywne, 145 atrybuty testów jednostek, 431 Attach Style Sheet, 761, 762 Attach to Process, 483, 485, 514, 515 Authenticode, 349 AutoCompleteExtender, 917 AutoGenerateDeleteButton, 992 AutoGenerateEditButton, 992 automatyczne formatowanie kodu, 101 automatyczne generowanie kodu do obsługi właściwości, 166 automatyzacja, 560 kategorie automatyzacji, 563 automatyzacja procesu kompilacji, 37 automatyzacja procesu tworzenia testów jednostek, 402 automatyzacja testowania jednostek, 398 Autos, 485, 506 AutoScaleDimensions, 835 AutoScaleMode, 835, 836 Azure, 65, 66, 1158 ADO.NET, 1177 aplikacje, 1170 aplikacje o roli Web, 1164, 1168 aplikacje o roli Worker, 1164 AppFabric, 1158, 1160, 1164 ASP.NET, 1163 DevFabric, 1159, 1161, 1170 hosting, 1159 instalacja pakietu SDK, 1160 interfejs o roli Web, 1180 klasy, 1178 kolejki, 1168 konfiguracja aplikacji o roli Web, 1186 konfiguracja środowiska programistycznego, 1160 obiekt źródła danych, 1183 obiekty blob, 1168 platforma programowania, 1159 projekt, 1165, 1167 przechowywanie danych, 1159, 1167 przygotowanie aplikacji do publikacji, 1196 publikowanie aplikacji, 1199

Azure

relacyjna baza danych, 1169 role, 1164 rozwijanie aplikacji, 1174, 1175 serwer IIS, 1163 SQL Azure, 1169 subskrypcja usług, 1188 tabele, 1168 tworzenie interfejsu o roli Web, 1180 tworzenie konta do przechowywania danych, 1190 tworzenie konta usług hosted service, 1194 tworzenie modelu danych opartego na tabeli, 1175 tworzenie projektów, 1175 wdrażanie aplikacji, 1174, 1188 zakładanie konta, 1188 zalety stosowania, 1158 Azure SDK, 1160

### **B**

BackColor, 828, 840 base, 122 Basic Unit Test, 401 baza danych, 67, 942, 1099 aktualizowanie schematu, 968 budowanie związków tabel, 948 definiowanie tabel, 945 diagram, 947 funkcje definiowane przez użytkownika, 961 indeksy, 946 klucze obce, 946 kompilowanie, 968 LINQ, 994 łańcuch połączenia, 973 obiekty bazy danych, 970 odwzorowanie obiektowo-relacyjne, 993 ograniczenia, 946 procedury składowane, 956 projekt, 961 Schema View, 967 skrypty SQL, 962 SQL, 951 SQL Server, 942 tabele, 942 tworzenie, 943 tworzenie projektu, 962 wdrażanie, 968 wiązanie danych, 974 widoki, 955 wyzwalacze, 960

związki jeden do jednego, 950 związki tabel, 948 związki wiele do wielu, 950 związki zwrotne, 950 bezpieczeństwo aplikacji XBAP, 926 bezpośrednie korzystanie z elementów XML, 164 BI, 1169 biblioteka dostępu do danych, 1100 biblioteka MSDN, 314 BigInteger, 42 Bin, 726 Binding, 881 Bindings, 607 BitmapSource, 891, 893 Blank Solution, 184, 1098 błędy, 475 bogate aplikacje internetowe, 904 bogate interakcje oparte na przeglądarkach w systemie Windows, 921 bogaty interfejs użytkownika, 61 Bookmark, 1149 Bookmarks, 247 Bookmarks Window, 247 bool, 130 Boolean, 130 Bottom, 833 break, 137, 138, 140 Break All, 485, 491 Break at Function, 483 Breakpoint, 478, 495, 562 Breakpoint Condition, 500, 501 Breakpoint Hit Count, 503 Breakpoint2, 562 Breakpoints, 480, 482, 484, 496 dodawanie etykiet punktów przerwania, 499 dostęp do punktu przerwania, 498 Go To Source Code, 498 pasek narzędzi, 496, 497 przerywanie działania na podstawie warunków, 500 ustawianie warunków punktu przerwania, 500 zarządzanie etykietami punktów, 499 zarządzanie punktami przerwania, 496, 498 Bring to Front, 752, 846 bubbling event, 883 budowanie luźno powiązanych aplikacji sieciowych, 56 budowanie stylu CSS, 759 budowanie związków tabel, 948 Build, 91 Build Configuration, 193 Build events, 207

BuildDependencies, 562 BuildDependency, 562 BuildEvents, 562, 609 BuildingBlockGalleryContentControl, 1149 Business Intelligence, 1169 BusinessEntities, 1025, 1045, 1047 Button, 274, 792, 863 byte, 130 Byte, 130

### **C**

C Runtime Library, 41 C#, 115 CA, 349 CAB, 540 Cached, 1152 CachedAttribute, 1151 CachedDataHostItem, 1153 CachedDataItem, 1153 CAL, 38 Calendar, 792 CalendarExtender, 918, 919 Call Hierarchy, 248 Call Stack, 476, 485, 519 CallBase(), 388 CancellationScope, 1089 Canvas, 696, 871 CascadingDropDown, 918 case, 137, 138 Case, 137, 138 Case Else, 138 CatalogZone, 779 Catch, 146, 147 CDbl, 132 CE, 71 CenterParent, 828 CenterScreen, 828 Cert2spc.exe, 349 Certificate Creation Tool, 349 certyfikaty Authenticode, 349 CGI Web Role, 1167 ChangePassword, 796 CharLeft, 600 CharRight, 600 Chart, 800, 801 CheckBox, 792 chmurki, 841 chmury obliczeniowe, 63, 1158 Choose Data Source, 909

Choose Location, 719 CInt, 132 class, 115, 121, 122, 126 Class, 115, 123 Class Designer, 32, 94, 293 asocjacja, 297 definiowanie metod, 298 definiowanie pól, 298 definiowanie zdarzeń, 298 dziedziczenie, 296 Inheritance, 296, 297 interfejs, 296 refaktoryzacja, 444 tworzenie diagramu klasy, 293 tworzenie klas, 293 View Class Diagram, 294 wyświetlanie składowych, 294 Class Details, 298, 299 Class Name, 244 Class View, 219, 448 Class View New Folder, 220 Class View Settings, 220 filtrowanie, 220 panel obiektów, 221 panel składowych, 222 pasek narzędzi, 220 pasek wyszukiwania, 220 przyciski paska narzędzi, 220 View Class Diagram, 220 ClassCleanup, 415, 418 ClassInitialize, 415, 418 ClassName(), 388 Clear All DataTips, 483, 486 Clear All DataTips Pinned to, 486 ClearBookmarks, 594 ClearCollection<T>, 1087 ClickOnce, 208, 534, 929 lokalizacja katalogu instalacji, 538 lokalizacja katalogu publikacji, 538 publikowanie projektów, 536 Publish Wizard, 536, 538 sposoby wdrażania aplikacji, 535 tworzenie pakietu instalacyjnego, 536 wdrażanie za pomocą płyty CD, 535 wdrażanie za pomocą serwera WWW, 535 właściwości publikacji pakietu, 537 wykonywanie za pomocą serwera WWW, 535 Client Access License, 38 Close, 574 cloud computing, 63

Cloud Service, 64 CLR, 40 clrversion, 335  $CIS$ , 40 CMMI, 37 Code Activity, 1068, 1069, 1075 Code Definition, 262, 263 Code DOM, 682 Code Snippets Manager, 389 CodeActivity, 1063, 1075, 1077 CodeActivityContext, 1076 CodeClass, 569 CodeElement, 569 CodeElement.Kind, 569 CodeElements, 569, 570 CodeModel, 569 Collapse to Definitions, 369 CollapseAll, 621 CollapsiblePanelExtender, 917 Collection, 1086 CollectionAssert, 421 CollectionBase, 143, 144 Column.Width, 889 COM, 640 COM Components, 831 ComboBoxContentControl, 1149 Command, 562, 605 Bindings, 607 składowe, 605 Command Window, 578, 583 uruchamianie makra, 632 CommandBar, 588, 589, 590, 591 składowe, 590 CommandBarControl, 589 CommandBars, 591 Commands, 562, 605, 651 AddNamedCommand, 607 Raise, 606 Commands2, 562, 651 CommandWindow, 562, 578, 583 Common Language Runtime, 40 Common Language Specification, 40 Common Type System, 40 CompareValidator, 794 CompensableActivity, 1087, 1088, 1089 Compensate, 1089 CompensationHandler, 1088 Compile options, 207 Compiler conditions, 207 Complete Word, 375

Component Class, 290 Component Designer, 744 component tray, 830 CompositionContainer, 691 Configuration, 562 Configure Data Synchronization, 71 Confirm, 1089 ConfirmButtonExtender, 918, 921 Connect, 640, 645, 659 Console.ReadLine, 378 Console.WriteLine, 242, 244 const, 133 Const, 133 consume first, 377 ContainerControl, 835 ContentPlaceHolder, 766, 767, 768 ContentResult, 808 Context, 1017 ContextParams, 678 ContextToken, 231 Continue, 485, 487, 493 ContosoCSR, 539 Control, 290, 830, 863 Control Flow, 1083 ControlTemplate, 879 ControlToValidate, 793 Convert, 133 Copy, 94 Copy to Output Directory, 352 Copy Web Project, 216 Copy Web Site Tool, 549, 554 połączenie z witryną, 555 Remote Site, 556 CorrelationScope, 1090 Create a New Binding, 1054 Create a New Service Endpoint, 1051 Create GUID, 661 Create New SQL Server Database, 943 Create New Test List, 436 Create Schema, 265 Create Transparent Windows Form, 382 Create Unit Test Project, 809 Create Unit Tests, 402, 403, 404, 429 Create User Task, 396 CreateEditPoint, 599 CreateToolWindow2, 659, 660, 661 CreateUserWizard, 796 CRM, 1013 CRT, 41

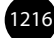

CSS, 270, 757 Apply Styles, 763 arkusze stylów, 756 budowanie stylu, 759 definiowanie stylów, 757 dodawanie zasady stylu, 759 hierarchia stylów, 757 Manage Styles, 760 modyfikacja stylów, 764 narzędzia do tworzenia stylów, 756 stosowanie stylów, 763 style elementów, 755 style wewnątrzwierszowe, 755 style z poziomu strony, 755 tworzenie arkusza stylów, 758 właściwości stylu, 764 zarządzanie stylami, 760 zasady stylów, 755 CSS Outline, 758 CSS Properties, 287, 764 CssClass, 755, 763 CTS, 40 Current Page, 761 CurrentSettings.vssettings, 82 Custom Actions, 546 custom control, 853 Customer Feedback Options, 324 Customize, 95 Customize the Start Page, 84 CustomValidator, 794 Cut, 94 Cut Line, 192 cykl życia dodatków, 645 cykl życia formularza Windows, 829 cykl życia strony ASP.NET, 741, 742 czcionki, 110 części, 690, 695 członkostwo ASP.NET, 795 czynności procesów, 72, 1082 AddToCollection<T>, 1087 Assign, 1085 CancellationScope, 1089 ClearCollection<T>, 1087 CompensableActivity, 1089 Compensate, 1089 Confirm, 1089 CorrelationScope, 1090 Delay, 1085 DoWhile, 1084 ExistsInCollection<T>, 1087

Flowchart, 1095, 1114 FlowDecision, 1095 FlowSwitch<T>, 1095 ForEach, 1084 If, 1084 InitializeCorrelation, 1090 InvokeMethod, 1085 Parallel, 1084 ParallelForEach, 1084 Persist, 1085 Pick, 1084 Receive, 1090, 1115 ReceiveAndSendReply, 1090 RemoveFromCollection<T>, 1087 Rethrow, 1086 Send, 1090 SendAndReceiveReply, 1090 Sequence, 1084 Switch, 1084 TerminateWorkflow, 1085 Throw, 1086 TransactedReceiveScope, 1090 TransactionScope, 1089 TryCatch, 1086 While, 1084 WriteLine, 1085

### **D**

DAC, 969 dane, 67 dane hierarchiczne, 849 dane tabelaryczne, 852 dane XML, 164, 165 Data, 92 Data Source Configuration Wizard, 976, 977 Data Sources, 978 Data Tier Applications, 969 Data/New Query, 952 Database, 961 Database Diagram Designer, 947, 949 Database Unit Test, 401 DataContext, 882 DataGridView, 852, 978, 980, 990 dostosowanie edycji komórek, 983 edycja komórek, 983 modyfikacja zapytania dla źródła danych, 985 typy komórek, 852 wiązanie danych, 980, 983 zmiana typu kolumny, 984 źródła danych, 852

#### **Skorowidz**

DataGridViewButtonColumn, 983 DataGridViewColumn, 983 DataGridViewComboBoxColumn, 983, 984 DataList, 800, 808, 990 DataPager, 800 DataServiceContext, 1177 DataSet, 161, 1151 DataSet Designer, 981, 982, 984 DataSource, 415, 423, 431 DataTable, 161 DataTemplate, 893 DataTip, 508, 509 DatePickerContentControl, 1149 DateTimePicker, 980, 983 Debug, 91, 470, 482 tryb diagnostyczny, 483 tryb spoczynku, 482 DEBUG, 206 Debug Location, 517 Debug Source Files, 192 Debug with Mixed, 528 debuger, 207, 477, 481 aplikacje sieciowe, 489 Break All, 491 Breakpoints, 496 Continue, 493 Detach All, 493 dołączanie do działającego procesu, 477 kontynuowanie wykonywania kodu, 493 kończenie sesji diagnostycznej, 493 menu Debug w czasie sesji diagnostycznej, 484 menu Debug w stanie spoczynku, 482 obiektowy model automatyzacji, 608 opcje diagnozowania, 487 pasek narzędzi Debug, 486 podglądanie danych, 505 podglądanie zmiennych, 505 podpowiedzi DataTip, 508 przechodzenie przez kod, 491 punkt śledzenia, 503 rozpoczynanie sesji diagnostycznej, 489, 491 Run To Cursor, 490 sesja diagnostyczna, 483 Start Debugging, 491 Step Into, 489, 491 Step Out, 493 Step Over, 489, 491 Terminate All, 493 uruchamianie sesji diagnostycznych, 482 ustawianie punktów przerwania, 494

ustawianie punktów przerwania funkcji, 495 wartości zmiennych, 505 warunki wstrzymania wykonywania kodu, 494 wkraczanie w kod, 488, 489 zarządzanie warunkami wstrzymania działania programu, 496 zmień i kontynuuj, 511 Debugger, 260, 562, 608 Debugger.Break, 260 Debugger2, 562 Debugger3, 562 Debugger4, 562 Debugger5, 562 DebuggerEvents, 562 decimal, 130 Decimal, 130 default, 137 Default namespace, 206 Default.aspx, 716, 908, 931, 1170 default.htm, 931 default.html, 931 definiowanie aplikacje WinForm, 47 atrybuty arkuszy stylów, 271 atrybuty środowiska ASP.NET, 428 interfejsy, 124 klasy, 115 kolekcje, 155 metody, 117, 298 plik VSContent, 345, 346 pola, 298 procedury obsługi zdarzenia, 829 referencje sieciowe, 1033 relacje między klasami, 296 stałe, 133 struktury, 126 tabele, 945 układ strony Web Part, 780 właściwości, 298 zdarzenia, 148, 298 deklaracja przestrzenie nazw, 127 skórki, 772 typy anonimowe, 156 zmienne, 130 dekoracje, 693, 697 projekt, 702 Delay, 1085 Delay signing, 209 delegaty, 147

DELETE, 955 Delete All Breakpoints, 483 DeleteQuery, 992 dependency injection, 689 Deploy SQL, 552 DeploymentItem, 416, 431 deserializacja, 1153 Design, 55 design schema, 68 Detach All, 485, 493 DetailsView, 800, 989 development fabric, 1159 Development Fabric, 64, 65, 1173 Development Storage Service, 1173 Development Tools Environment, 561 DevFabric, 1159, 1161, 1170 diagnozowanie, 258, 468, 481 analiza kodu, 470 aplikacje sieciowe, 470 aplikacje XBAP, 925 Breakpoints, 480 Call Stack, 476 diagnozowanie błędów, 475 diagnozowanie innych procesów, 476 etapy, 469 Exception Assistant, 476 Exceptions, 474 Immediate, 476 kodowanie, 469 kompilacja, 469 kontynuowanie diagnozowania, 478 kroczenie przez kod, 480 Locals, 476 makra, 623 podglądanie zmiennych, 505 procedury składowane, 958 przegląd kodu, 470 przerywanie w momencie wystąpienia błędu, 474 rozwiązywanie problemów, 470 Run To Cursor, 472 samodzielne sprawdzanie, 470 scenariusz, 469 Show Next Statement, 478 skrypty działające po stronie klienta, 526 Start Without Debugging, 472 Step Into, 480 stos wywołań, 476 testy jednostek, 470 Thrown, 475 uruchamianie aplikacji w trybie diagnozowania, 472

ustawianie punktów przerwania, 478 wartości zmiennych, 476 włączanie diagnozowania stron internetowych, 470 zarządzanie zbiorem wyjątków, 474 zdalne diagnozowanie, 513 diagnozowanie aplikacji równoległych, 520 Parallel Stacks, 521 Parallel Tasks, 525 diagnozowanie aplikacji wielowątkowych, 515 Call Stack, 519 Debug Location, 517 oznaczanie wątków, 515 przerywanie działania kodu po wejściu do konkretnego wątku, 519 Show Threads in Source, 516 sprawdzanie poszczególnych wątków, 518 Threads, 517 wizualizacja wątków, 515 wykrywanie wątków, 515 zarządzanie diagnozowanymi procesami i wątkami, 517 diagnozowanie informacji o awarii, 527 Cache Symbols in This Directory, 530 Debug with Mixed, 528, 530 diagnozowanie z wykorzystaniem pliku zrzutu, 528 pliki symboli, 529 pliki zrzutów, 527 Save Dump As, 527 Set Symbol Paths, 528 tworzenie zrzutów informacji diagnostycznych, 527 diagnozowanie usług WCF, 514 dołączanie debugera do usług WCF, 515 wkraczanie w kod usługi WCF, 514 diagram bazy danych, 947 Diagram Designer, 950 diagram klasy, 293 dodawanie elementów, 294 wyświetlanie składowych, 294 DialogResult, 681 Dim, 131 direct event, 883 DirectoryCatalog, 691 DirectoryImageList, 896 Disable All Breakpoints, 483, 486 Disassembly, 485 DISCO, 1016 Disco.exe, 1030 Discovery Document, 1016 DispatcherObject, 863 DisplayAfter, 913

DivideByZeroException, 146 do…while, 140 Do…While, 140 Dock, 835 DockPanel, 871, 872 Document, 51, 562, 592, 594 składowe, 592 Document Outline, 232, 371, 372 Collapse All, 234 Expand All, 234 modyfikacja elementów, 233 Move Down in Container, 234 Move into Next Container, 234 Move Out of Current Container, 234 Move Up in Container, 234 pasek narzędzi, 234 Type Name Display Style, 234 Document Type Definition, 264 DocumentReader, 862 Documents, 562, 592 dodatki, 51, 636 Add-in Manager, 653 aplikacja nadrzędna, 638 COM, 640 Connect, 640, 645, 659 CreateToolWindow2, 659 cykl życia, 645 DTE.AddIns, 653 IDTCommandTarget, 645 IDTExtensibility2, 645, 646 IDTToolsOptionsPage, 662, 663 język, 638 kod wygenerowany przez kreator dodatków, 640 kreator dodatków, 637 menedżer dodatków, 653 obiektowy model automatyzacji, 653 obsługa zdarzeń, 645 okno About, 639 OnAddInsUpdate, 647 OnBeginShutdown, 647 OnConnection, 648 OnDisconnection, 650 OnStartupComplete, 651 opcje, 639 opisywanie dodatków, 639 paleta do wybierania kolorów, 654 parametry dodatku, 637 programowe zarządzanie dodatkami, 653 projekt, 637 przechwytywanie zdarzeń kontrolki użytkownika, 661

reagowanie na polecenia, 651 rejestrowanie strony Options, 665 sekwencja zdarzeń w czasie usuwania, 646 sekwencja zdarzeń w czasie wczytywania, 646 strona Options, 662 struktura dodatków, 645 tworzenie interfejsu użytkownika, 662 udostępnianie ustawień dodatku, 662 wyświetlanie kontrolki użytkownika, 660 wyświetlanie okna narzędzi, 660 zarządzanie dodatkami, 653 dodatki dla pakietu Office, 1136 modyfikacja wstążki, 1137 dodawanie baza danych, 944 dane do pamięci podręcznej, 1151 elementy do diagramu klasy, 294 elementy do wstążki, 1139 fragmenty kodu do środowiska Visual Studio, 388 klawisze skrótu, 607 kontrolki, 273, 282, 284 kontrolki do strony internetowej, 738 kontrolki użytkownika do strony, 803 logika biznesowa do wygenerowanego kodu, 158 materiały do lokalnego systemu pomocy, 313 metody do istniejących klas, 157 projekt do rozwiązania, 194 referencje, 730 strony internetowe do witryny, 737 tekst, 599 zakładki, 247 zależności, 689 dokowanie, 106, 108, 834 dokumentacja środowiska Visual Studio, 314 dokumenty, 51, 592 CSS, 270 DTD, 264 HTML, 288 obiektowy model automatyzacji, 592 WSDL, 1029 XDR, 264 XSD, 265 XSLT, 269 dokumenty tekstowe, 593 dodawanie tekstu, 599 modyfikacja, 595, 600 punkt edycji, 599 wstawianie komentarzy, 601 zmiana pozycji obiektu EditPoint, 600

dokumenty XML, 165, 264 edycja, 264 generowanie szablonów, 265 uruchamianie szablonu XSLT, 269 dołączanie debugera do usług WCF, 515 dopasowywanie nawiasów, 391 dopasowywanie strukturalne, 690 dopracowywanie poleceń SQL, 953 dostawcy obrazów dla kontrolek, 850 dostawcy rozszerzeń, 837 dostęp do danych, 67, 160, 909 dostęp do kodu projektu, 569 dostęp do okien, 572 dostęp do pamięci podręcznej danych, 1152 dostęp do paneli okna tekstu, 577 dostępność, 733 dostępność składowych, 118 dostosowywanie czcionki, 110 edytory, 100 mechanizm IntelliSense, 392 odwzorowanie źródła danych, 980 paski narzędzi, 95 wstążka, 53 wygląd kontrolek WPF, 878 double, 130, 132, 133 Double, 130 DoWhile, 1083, 1084 DropDownList, 792 DropDownListContentControl, 1149 drukowanie kodu, 262 czcionki, 262 kolory, 262 Print, 262 DTD, 265 DTE, 561, 562, 564 ActiveWindow, 573 AddIns, 653 Commands, 605 Debugger, 608 Documents, 592 Events, 608 ExecuteCommand, 606 MainWindow, 572 ToolWindows, 573, 660 Windows, 573 DTE2, 561, 564 ActiveDocument, 564 ActiveSolutionProjects, 564 ActiveWindow, 564

CommandBars, 564 Commands, 564 Debugger, 564 Documents, 564 Events, 564 ExecuteCommand, 565 LaunchWizard, 565 MainWindow, 565 Quit, 565 Solution, 564 StatusBar, 565 ToolWindows, 565 WindowConfigurations, 565 DTEEvents, 628 OnMacrosRuntimeReset, 628 OnStartupComplete, 628 duck typing, 690 dynamic, 167 Dynamic Data Entities Web Site, 717 Dynamic Data Field, 727 Dynamic Data Linq to SQL, 717 Dynamic Data Linq to SQL Web Site, 717 DynamicObject, 169 TryCreateInstance, 169 TryGetMember, 169 TryInvokeMember, 169 TrySetMember, 169 dynamiczne aplikacje, 688 dynamiczne obiekty, 167 dynamiczne typy danych, 167 dziedziczenie, 121, 296 przesłanianie operacji, 122 składowe wirtualne, 122 wywołanie metody z klasy bazowej, 122 dzielenie podzespołów na wiele plików, 164

### **E**

ECMA, 41 ECMAScript, 905 Edit, 89 Edit and Continue, 511 Edit breakpoint labels, 499 Edit DataSet with Designer, 984 Editor Classifier, 695 Editor Margin, 696 Editor Text Adornment, 697 Editor Viewport Adornment, 698 EditorClassifier1, 695 EditorClassifier1Format, 695

#### **Skorowidz**

EditorMargin1, 696 EditorZone, 779, 786 EditPoint, 562, 596, 597, 599, 600, 601 InsertFromFile, 600 EditPoint2, 597 składowe, 597 EDM, 68, 69, 977, 1001 edycja arkusze stylów XSLT, 269 dokumenty XML, 264 model EDM, 1003 edycje środowiska Visual Studio 2010, 24, 31 edytor arkuszy CSS, 270 definiowanie atrybutów arkuszy stylów, 271 dodawanie zasad stylów, 271 edytor File System, 542 edytor formularzy, 830, 831 paleta komponentów, 831 edytor HTML Source Editor, 285 opcje formatowania kodu, 286 tabele HTML, 286 edytor manifestów, 352 edytor Registry, 543 edytor środowiska Visual Studio, 692 dekoracje, 693 formatowanie, 692 IntelliSense, 693 marginesy, 692 mechanizmy obsługi myszy, 693 mechanizmy obsługi upuszczania, 693 opcje, 693 rodzaje zawartości, 692 suwaki, 692 tagi, 693 typy klasyfikacyjne, 692 edytor XML, 264 edytory kodu, 98 Code Definition, 262 edytor języka C#, 98 edytor języka SQL, 956, 957 edytor języka Visual Basic, 99 inteligentne znaczniki, 373 edytory tekstu, 98, 236 aktywne odnośniki, 365 diagnozowanie, 258 dostosowywanie, 100 drukowanie kodu, 262 elementy okna, 243 IntelliSense, 363, 375

kolorowanie składni, 365 konfiguracja punktów przerwania, 259 kontrola wykonywania kodu, 260 margines wyboru, 245 margines ze wskazówkami, 244 narzędzia pomocnicze, 364 nawigowanie po kodzie, 246 numerowanie wierszy, 246 obszar wirtualny, 237 Options, 238 otwieranie edytora, 241 panel kodu, 244 pisanie kodu, 240, 241 przeszukiwanie dokumentów, 249 schematy kodu, 367 śledzenie zmian, 364 ustawianie punktów przerwania, 258 wirtualne odstępy, 239 wskazówki dotyczące problemów, 364 wyszukiwanie przyrostowe, 257 zakładki, 247 zawijanie wierszy, 237, 239 zaznaczanie tekstu, 237 EF, 1001 egzemplarz klasy, 131 eksplorator szablonów, 266 eksportowanie moduł makra, 618 szablony, 333 ustawienia, 82 ElementHost, 1143 ElementHost.Child, 1143 elementy projektów, 203 elementy rozwiązania, 188 elementy XML, 164 Else, 136 Empty Web Site, 717 EmptyResult, 808 Enable Event Handling Code, 629 Enable Virtual Space, 238 Enable Windows Azure Tools, 1161 EnableClientScript, 793 Encapsulate Field, 441, 465 End If, 136 End Sub, 117 Enforce Foreign Key Constraint, 950 Entity, 68 Entity Data Model, 68, 69 Entity Data Model Designer, 1002

Entity Framework, 1001 aktualizacja danych w modelu EDM, 1007 graficzny widok modelu pojęciowego, 1003 kierowanie zapytań do modelu EDM, 1006 konfiguracja modelu EDM, 1002 Mapping Details, 1005 Model Browser, 1004 model EDM, 1001 model fizyczny, 1004 model pojęciowy, 1003 modyfikacja modelu EDM, 1002 odwzorowanie między modelami, 1005 odwzorowanie obiektów na niestandardowe funkcje, 1005 okno projektowe modelu EDM, 1003 projekt, 1001 tabele, 1001 zapytania, 1007 zapytania LINQ, 1006 EntityDataSource, 800 EntityServices, 1025, 1045 enum, 120 Enum, 121 EnvDTE, 561 EnvDTE.IDTWizard, 677 EnvDTE100, 561 EnvDTE80, 561 EnvDTE90, 561 EnvDTE90a, 561 EnvironmentEvents, 623, 625, 627 Error Handling, 1086 Error List, 623 etapy diagnozowania, 469 etykiety, 274 etykiety punktów przerwania, 499 event, 147 EventHandler, 147, 149 Events, 562, 608 Excel, 1147 Excel 2007 Workbook, 1136, 1147 Excel 2010, 51 Exception Assistant, 476 ExceptionGroups, 562 Exceptions, 474, 483, 486 Execute, 681, 1077 ExecuteCommand, 606 ExecuteOption, 652 Existing Style Sheet, 761 ExistsInCollection<T>, 1087 ExpandAll, 621

ExpandCollapseNodes, 621 ExpectedException, 416, 422 Explicit naming, 373 Export DataTips, 483, 486 Export File, 618 Expression Blend, 40, 48, 61, 62 Expression Design, 40 Expression Encoder, 40 Expression Media, 40 Expression Studio, 40 Expression Web, 40 ext\_cm\_AfterStartup, 648 ext\_cm\_CommandLine, 648 ext\_cm\_External, 648 ext\_cm\_Solution, 648 ext\_cm\_Startup, 648 ext\_cm\_UISetup, 648 ext\_ConnectMode, 648 ext\_DisconnectMode, 650 ext\_dm\_HostShutdown, 650 ext\_dm\_SolutionClosed, 650 ext\_dm\_UISetupComplete, 650 ext\_dm\_UserClosed, 650 extender providers, 837 Extender Wizard, 920 Extensible Application Markup Language, 53 Extensible Markup Language, 1016 Extension Manager, 341, 699 tryb działania, 700 extension method, 157 ExtensionAttribute, 157 Extract Interface, 441, 459 wyodrębnianie interfejsów, 459 Extract Method, 441, 451

#### **F**

F#, 114 Fail, 420 false, 138 FastCGI, 1167 File, 85, 89 File Breakpoint, 501, 502 File System, 542 File Transfer Protocol, 722 File Types, 544 FileResult, 808 FileUpload, 792 FilteredTextBoxExtender, 918 filtry ISAPI, 721
filtry punktów przerwania, 502 Finally, 146, 147 Find, 562 Find and Replace, 249, 253 Choose Search Folders, 253 Find In Files, 253 Find Results, 254 Find Symbol, 256 Find Symbol Results, 256 podmienianie tekstu w plikach, 253, 255 Replace in Files, 255 tworzenie grup przeszukiwanych katalogów, 253 wyniki wyszukiwania, 254 wyszukiwanie symboli, 256 wyszukiwanie tekstu w plikach, 253 Find Results, 254 Find Symbol, 249 FK, 950 float, 130, 132 Floating, 108 Flowchart, 73, 1095, 1113, 1114 FlowDecision, 1095 FlowDocumentReader, 862 FlowLayoutPanel, 836, 837 FlowSwitch<T>, 1095 FolderBrowserDialog, 895 Font, 840 for, 139 For…Each, 139 For…Next, 139 fora społeczności MSDN, 315 dyskusja, 319 ikony wątków, 322 nawigowanie po forach i wątkach, 320 otwieranie nowego wątku, 318 powiadomienia dotyczące własnych wątków, 321 Windows Live, 318 wyszukiwanie odpowiedzi na pytania, 316 foreach, 139 ForEach, 1083, 1084 ForeColor, 828, 840 foreign key, 950 Foreign Key Relationship, 948, 950 Form, 823, 835 BackgroundImage, 828 formalny opis usługi sieciowej, 1029 Format, 92 formatowanie kodu, 101 Forms Designer, 830

FormStartPositon, 827 formularz startowy, 826 formularze sieciowe, 282, 737, 808, 809 Apply Styles, 287 dodawanie kontrolek, 284 Manage Styles, 287 modyfikacja znaczników, 285 projekt, 283 projektowanie aplikacji, 283 rozmieszczanie kontrolek, 284 sposób wyświetlania, 741 sprawdzanie poprawności kodu, 288 tworzenie, 285 wygląd strony w przeglądarce, 288 zarządzanie stylami, 287 zgodność ze standardami, 289 formularze Windows, 44, 46, 62, 271, 274, 822 BackColor, 828 cykl życia, 829 dodawanie kontrolek, 273, 274, 830 dostosowywanie wyglądu formularza, 273 dziedziczenie wyglądu innego formularza, 827 ForeColor, 828 Forms Designer, 830 formularz startowy, 826 głębokość kontrolek, 846 klasa formularza, 826 kolejność przechodzenia po kontrolkach, 840 kolory, 828 komponenty, 830 kontenery, 836 kontrola automatycznego skalowania, 835 kontrolki, 830 kontrolki kontenerowe, 835 kultura, 823 lokalizacja, 823 menu, 842 okno projektowe, 373 Opacity, 828 pasek narzędzi, 844 pasek statusu, 847 pisanie kodu, 277 położenie początkowe, 827 pozycjonowanie kontrolek, 831 projekt, 826 projektowanie, 822 przezroczystość, 828 rozmieszczanie kontrolek, 275 standardy UI, 824 StartPosition, 827

tworzenie, 826 tworzenie procedury obsługi zdarzeń, 829 układ kontrolek, 831 użytkownik końcowy, 823 wiązanie danych, 982 właściwości, 827 wygląd, 828 wyświetlanie danych, 849 zdarzenia, 827, 828, 829 formularze WinForm, 44 formularze WPF, 48, 49, 102, 281, 310 dodawanie kontrolek, 282 projektowanie, 62 FormView, 800, 989 FPSE, 553 fragmenty kodu, 380 Code Snippets Manager, 389 dodawanie fragmentów kodu do środowiska Visual Studio, 388 format XML fragmentów kodu, 385 funkcje, 388 okno narzędzi, 390 otaczanie kodu, 383 Surround With, 383 tworzenie własnych fragmentów kodu, 385 udostępnianie przez sieć, 390 węzły XML, 386 wstawianie, 381 FrameworkElement, 882 FrontPage Server Extensions, 553 FTP, 722 Func, 175 Function, 117, 134, 162 funkcje anonimowe, 162 funkcje definiowane przez użytkownika, 961 funkcje pakietu Office, 1131 funkcje wewnątrzwierszowe, 163

## **G**

GAC, 729 galeria środowiska Visual Studio, 331 GDI+, 176 Generate From Usage, 373, 374 GenerateSwitchCases(), 388 Generic Handler, 727 generowanie kod, 158 schematy kodu, 367 szablony XML, 265

szkielety metod, 457 testy jednostek ASP.NET, 429 testy na podstawie istniejącego kodu, 402 związane kontrolki Windows Forms, 976 GetClassificationSpans, 695 GetElement, 169 Global.asax, 716, 744, 819 głębokość kontrolek na formularzu, 846 główną przestrzeń nazw, 127 graficzne okna projektowe, 102 graficzne wyróżniki tekstu, 697 Grid, 702, 871, 874, 885, 888 okna dialogowe, 875 Grid.ColumnDefinitions, 874 GridSize, 275 GridView, 801, 808, 911, 989, 990 AutoGenerateDeleteButton, 992 AutoGenerateEditButton, 992 uaktualnianie danych, 992 źródło danych, 990 GUID, 188, 335, 661

### **H**

HACK, 394 Hashtable, 143, 170 Help, 93, 312 Help Library Manager, 312 hermetyzacja pól, 465 Hit Count, 502 HorizontalAlignment, 886 host, 1042, 1049 host procesu, 1064 hosting, 1158 hosting usług WCF, 1058 hosting samodzielny, 1058 IIS, 1059 usługi systemu Windows, 1059 WAS, 1059 HostType, 416, 428 HoverMenuExtender, 918 HTML Designer, 751 HTML Page, 728 HTML Source Editor, 285 HTMLWindow, 562 HTMLWindow3, 562 HTTP, 74, 75, 1016, 1031 Hypertext Transfer Protocol, 1016

# **I**

IClassifier, 695 IComponent, 289 Icon, 206 Icons Gallery Add-In, 1140 ICustomerProfile, 1045 IDE, 88, 969 IDE Macros, 616 identyfikator GUID, 661 identyfikator skórki, 775 IDictionary, 1074, 1081 IDTCommandTarget, 645 IDTCommandTarget.Exec, 651 IDTExtensibility2, 636, 645, 646 OnAddInsUpdate, 646, 647 OnBeginShutdown, 646, 647 OnConnection, 646, 648 OnDisconnection, 646, 650 OnStartupComplete, 646, 651 IDTToolsOptionsPage, 662, 683 składowe, 663 IDTWizard, 677, 679, 680 IEnumerable, 161 IEnumerable<T>, 174 IEnumerator<T>, 174 if, 136 If…Then…Else, 136 Ignore, 416 IIS, 718, 720, 1059 ikona podzespołu, 206 ikony punktów przerwania, 496 Image, 705, 792, 888 ImageList, 47, 850 imageMso, 1140 Images Collection Editor, 851 Immediate, 476, 482, 485 implementacja interfejsu, 125, 297 inteligentne znaczniki, 374 Implements, 125 Implicit naming, 373 implicit typing, 151 Import and Export Settings, 80, 81, 82, 303 wybór ustawień, 81 Import DataTips, 483, 486 importowanie przestrzeni nazw, 128 importowanie ustawień, 82 imports, 128 in, 174 Inconclusive, 420 Incremental Search, 257

indeksy, 946 Index Columns, 946 Indexes/Keys, 946 informacje o parametrach, 379 Inherited Form, 827 Inherits, 121 inicjator obiektów, 153 inicjowanie kolekcji, 155 inicjowanie obiektów zdarzeń, 628 Init, 743 InitComplete, 743 InitializeCorrelation, 1090 Inline Function, 961 INSERT, 954, 955 Insert Breakpoint, 478, 495 Insert Snippet, 381 Insert Tracepoint, 504 instalacia aplikacje XBAP, 929 ClickOnce, 208 pakiet SDK, 349 szablony Visual Studio, 331, 339 udostępniane zasoby, 330 usługi w chmurze technologii Azure, 66 usługi WCF, 1058 instalacja środowiska Visual Studio 2010, 78 wybór języka, 78 instalator systemu Windows, 535, 539 Custom Actions, 546 dołączanie plików do pakietu instalacyjnego, 541 dostosowanie wyglądu kreatora instalacji, 545 File System, 542 File Types, 544 Launch Conditions, 546 powiązania typów plików, 544 projekt, 540 publikowanie projektów, 539 Registry, 543 Setup Wizard, 540 User Interface, 545 warunki wstępne, 546 wpisy w rejestrze, 543 wyjątkowe wymagania związane z instalacją, 546 instrukcje SLQ, 909 instrukcje Using, 380 int, 130 Integer, 130 inteligentne operacje, 372 inteligentne znaczniki, 372, 373 Generate From Usage, 373, 374 generowanie, 373

implementacja interfejsu, 374 refaktoryzacja, 442 IntelliSense, 285, 299, 363, 372, 375, 693 Add New Line on Enter at End of Fully Typed Word, 393 Committed by Pressing the Space Bar, 393 Committed by Typing the Following Characters, 393 Complete Word, 375 dopasowywanie nawiasów, 391 dostosowywanie mechanizmu, 392 fragmenty kodu, 380 kod szablonowy, 380 List Members, 378 lista uzupełniania, 375 okno z informacjami o parametrach, 379 okno z informacjami podręcznymi, 377 okno z listą składowych, 378 otaczające fragmenty kodu, 383 otaczanie kodu fragmentami, 383 Parameter Info, 379 Place Code Snippets in Completion Lists, 393 Place Keywords in Completion Lists, 393 porządkowanie instrukcji Using, 380 Pre-select Most Recently Used Members, 393 Quick Info, 377 Remove and Sort, 380 Remove Unused Usings, 380 Show Completion List After a Character Is Typed, 393 Sort Usings, 380 tryb pierwszeństwa tekstu, 377 tryb standardowy, 377 uzupełnianie słów, 375 interakcja z oknami, 573 interface, 125 Interface, 125 interfejs użytkownika, 746, 822 kultura, 823 lokalizacja, 823 niepisane standardy, 824 planowanie, 825 początkowy plan układu, 825 projektowanie, 822 standardy, 824 użytkownik końcowy, 823 wstępny projekt, 825 interfejsy, 124, 296 definiowanie, 125 implementacja, 125, 297 refaktoryzacja, 459

Internal, 119 InternalsVisibleToAttribute, 164 InvokeMethod, 1085 IronPython, 171 IronRuby, 171 Is, 135 ISAPI, 721 IsCached(), 1152 IService1.cs, 1044 IsFalse, 420 IsInstanceOfType, 420 IsNot, 135 IsNotInstanceOfType, 420 IsNotNull, 420 IsNull, 420 IsTrue, 420 Item Collection Editor, 848 itemname, 335 iteratory, 139

## **J**

JavaScript, 59, 526, 793, 905 jednostki eksportowane, 690 język programowania, 40, 114 ASP, 165 CSS, 757 F#, 114 JavaScript, 59 język skryptowy, 41 T-SQL, 956 UML, 297 VBA, 1130 WSDL, 1012, 1029 XAML, 44, 48, 53, 61, 863 XHTML, 55 JOIN, 954 jQuery, 53, 716 JScript 8.0, 41 JScript File, 728 JsonResult, 808 Just-In-Time, 487

## **K**

kanały RSS, 306, 308 kaskadowe arkusze stylów, 270 katalog, 691 katalog folderów, 691 katalog podzespołów, 691 katalog typów, 691

katalogi ASP.NET, 726 katalogi projektu, 203 katalogi rozwiązania, 190 katalogi zakładek, 248 Key, 156 kierowanie zapytań do modelu EDM, 1006 klasy, 115 Action, 1154 Activity, 1077 Application, 863 Array, 142 ArrayList, 143 asocjacja, 297 AssemblyCatalog, 691 Assert, 420 atrybuty, 145 Binding, 881 BitmapSource, 891 CachedDataHostItem, 1153 CachedDataItem, 1153 CodeActivity, 1063, 1075, 1077 CollectionAssert, 421 CollectionBase, 143, 144 Connect, 645, 659 ContainerControl, 835 Control, 290, 830, 863 ControlTemplate, 879 Convert, 133 DataContext, 882 DataGridViewColumn, 983 DataServiceContext, 1177 DataTemplate, 893 Debugger, 260 definiowanie, 115 definiowanie relacji między klasami, 296 diagram, 293 DirectoryCatalog, 691 DispatcherObject, 863 DocumentReader, 862 dostępność składowych, 118 DTEEvents, 628 DynamicObject, 169 dziedziczenie, 121, 296 EventHandler, 149 FlowDocumentReader, 862 FlowLayoutPanel, 836, 837 FolderBrowserDialog, 895 Form, 823 implementacja interfejsu, 125 interfejsy, 296

klasy anonimowe, 156 klasy bazowe, 121 klasy częściowe, 158, 738 klasy kolekcji, 143 klasy LINQ, 1000 klasy LINQ to SQL, 996 klasy ogólne, 174 klasy statyczne, 120 konstruktory, 118, 154 kontrola dostępu do danych, 116 MessageMapper, 258 metody, 117 NativeActivity, 1063, 1077 ObjectQuery, 1007 Panel, 836 pola, 115 poziom dostępu do klasy, 118 przeciążanie składowych, 123 przesłanianie operacji, 122 ServerDocument, 1152, 1153 składowe statyczne, 120 składowe wirtualne, 122 SmartTag, 1153 SplitContainer, 837 StringAssert, 422 Style, 878 TableLayoutPanel, 836 TableServiceContext, 1177 TestContext, 413 ToolStrip, 844 ToolStripContainer, 838 ToolStripItem, 841, 844 ToolTip, 841 Tuple, 144 tworzenie, 293 TypeCatalog, 691 ukrywanie składowych, 123 UrlRoutingModule, 807 Visual, 863, 879 WebService, 1027 WebServiceAttribute, 1027 WizardDialog, 681 właściwości, 115 WorkflowApplication, 1074 WorkflowInvoker, 1074 WorkflowServiceHost, 1075 wyświetlanie składowych, 294 klasy atrybutów testów, 415 klasy testów, 400, 406 klawisze skrótu, 607

klient sieciowy, 53 klient SOAP, 1037 klient WCF, 1042 klucz główny, 945, 950 klucze obce, 946, 948, 950 kod HTML, 285 kod LINQ, 998 kod SQL, 953 kod szablonowy, 380 kod XAML, 48, 280 kod XML, 165 kodowanie, 469 kolejki, 1168 kolejkowanie komunikatów, 228 kolekcje, 141, 143 ArrayList, 143 CollectionBase, 143 definiowanie, 155 Hashtable, 143 inicjowanie, 155 Queue, 143 SortedList, 143 Stack, 143 kolekcje ogólne, 144 wariancja, 174 kolorowanie składni, 365 kompilacja, 469 aplikacje ASP.NET, 731 procedury składowane, 974 kompilator, 364 komponenty, 289, 830 pisanie kodu, 291 tworzenie, 290 komponenty COM, 661 kompozycje, 770 App\_Themes, 771 stosowanie, 773 tworzenie, 771 komunikacja P2P, 176 komunikacja z pamięcią trwałą, 1118 komunikaty SOAP, 1031 komunikaty XML, 165 konfiguracja atrybutów testów jednostek, 431 DataSource, 431 definiowanie połączenia, 431 DeploymentItem, 431 konfiguracja chmury, 65 konfiguracja kompilacji, 193, 206 konfiguracja punktów przerwania, 259 konfiguracja środowiska programistycznego, 79 konfiguracja usług WCF, 76, 1050 konfiguracja uwierzytelniania użytkowników, 796 konflikty nazw, 128 konstruktory, 118, 154 konsumowanie usługi sieciowej ASP.NET, 1033 konsumowanie usługi WCF, 74, 76, 1055 kontekst danych, 882 kontener łączący, 690 kontenery, 836 FlowLayoutPanel, 836, 837 SplitContainer, 836, 837 StatusStrip, 847 TableLayoutPanel, 836 ToolStripContainer, 838 kontrakt usługi, 1042 kontrakty, 690 kontrawariancja, 173 kontrola dostępu do danych, 116 kontrola wersji, 37 kontrola wykonywania kodu, 260 kontroler, 806, 807 kontrolki, 273, 282, 289, 738, 823, 830 Canvas, 871 chmurki, 841 ContentPlaceHolder, 766 DataGridView, 852, 980 DataList, 990 DateTimePicker, 980, 983 DetailsView, 989 DockPanel, 872 dokowanie, 834 dziedziczenie po istniejącej kontrolce, 853 formularze Windows, 1147 FormView, 989 Grid, 874 GridView, 989, 990 Image, 888 ImageList, 850 kolejność przechodzenia, 840 kontenery, 836 kontrola automatycznego skalowania, 835 kontrolki ASP.NET Ajax Library, 915 kontrolki danych, 989 kontrolki kontenerowe, 835 kontrolki sieciowe, 989 kontrolki Silverlight, 936 kontrolki WPF, 705 kontrolki XAML, 49 kontrolki złożone, 290 kotwiczenie, 833

kontrolki ListBox, 886 menu, 842 MenuStrip, 46, 841, 842, 843 modyfikacja atrybutów, 277 Panel, 46 pasek narzędzi, 844 pasek statusu, 847 pozycjonowanie, 749, 831 Repeater, 989 rozmieszczanie, 275 SplitContainer, 46, 849 Splitter, 837 StackPanel, 876 StatusBar, 847 StatusStrip, 46, 841 style wizualne, 840 Timer, 274 ToolStrip, 841, 844, 847 ToolStripItem, 841, 844 TreeView, 849 tworzenie, 290 tworzenie kontrolek, 853 układ, 831 UpdatePanel, 58 UpdateProgress, 58 wiązanie danych, 974 wskazówki, 841 wygląd, 840 zachowanie, 840 zmiana rozmiaru, 277 kontrolki Ajax Control Toolkit, 917 Accordion, 917 AlwaysVisibleControlExtender, 917 AutoCompleteExtender, 917 CalendarExtender, 918, 919 CascadingDropDown, 918 CollapsiblePanelExtender, 917 ConfirmButtonExtender, 918, 921 FilteredTextBoxExtender, 918 HoverMenuExtender, 918 ListSearchExtender, 918 MaskedEditExtender, 918 ModalPopupExtender, 918 PasswordStrength, 918 PopupControlExtender, 918 ReorderList, 918 SliderExtender, 918 SlideShowExtender, 919 stosowanie kontrolek, 919

TabContainer, 919 TextBoxWatermarkExtender, 919 kontrolki ASP.NET, 788 AccessDataSource, 800 adaptacyjne generowanie, 789 Button, 792 Calendar, 792 ChangePassword, 796 Chart, 800, 801 CheckBox, 792 CompareValidator, 794 CreateUserWizard, 796 CustomValidator, 794 DataList, 800 DataPager, 800 DetailsView, 800 DropDownList, 792 EntityDataSource, 800 FileUpload, 792 FormView, 800 GridView, 801 Image, 792 kontrolki danych, 799 kontrolki do sprawdzania poprawności, 793 kontrolki logowania, 795 kontrolki nawigacyjne witryny, 798 kontrolki standardowe, 792 kontrolki użytkownika, 801 kontrolki walidacyjne, 793, 794 Label, 792 LinqDataSource, 800 ListBox, 792 ListView, 801 Literal, 792 Login, 795 LoginName, 796 LoginStatus, 796 LoginView, 795 model obsługi zdarzeń, 789 MultiView, 792 ObjectDataSource, 800 Panel, 792 PasswordRecovery, 795 QueryExtender, 801 RadioButton, 792 RangeValidator, 794 RegularExpressionValidator, 793, 794 Repeater, 801 RequiredFieldValidator, 794 SiteMapDataSource, 800

SiteMapPath, 798 skórki, 790 sprawdzanie poprawności danych, 790, 793 SqlDataSource, 800 style, 790 Table, 792 TextBox, 792 układ oparty na szablonach, 790 ValidationSummary, 793, 794 wiązanie danych, 790 Wizard, 793 wprowadzanie danych, 790 wykrywanie przeglądarek, 789 XML, 793 XmlDataSource, 800 zachowywanie stanu, 789 zgodność ze standardem XHTML, 789 kontrolki ASP.NET Ajax, 905 ScriptManager, 905, 906 ScriptManagerProxy, 906 Timer, 906 UpdatePanel, 906 UpdateProgress, 906, 913 kontrolki niestandardowe, 290, 805, 853, 857 kontrolki "rysowane przez programistę", 857 tworzenie, 857 kontrolki użytkownika, 290, 853, 854 dodawanie kontrolek, 855 projekt, 854 projektowanie, 854 przechwytywanie zdarzeń, 661 tworzenie, 655 zagnieżdżanie kontrolek użytkownika, 855 kontrolki użytkownika ASP.NET, 801 dodawanie kontrolki do strony, 803 projekt, 802 rejestrowanie kontrolki na stronie, 804 tworzenie, 802 Web User Control, 802 kontrolki Web Part, 776 CatalogZone, 779 EditorZone, 779, 786 LayoutEditorPart, 786 strefy strony, 777 style, 778 ustawienia kontrolek, 788 WebPartManager, 777, 779 WebPartZone, 777, 779 zarządzanie układem strony, 777

kontrolki źródła danych, 993 AccessDataSource, 993 ObjectDataSource, 993 SiteMapDataSource, 993 SqlDataSource, 993 XMLDataSource, 993 kontrolki-hosty, 1148 kontynuowanie wykonywania kodu, 493 konwersja typów, 131 kończenie sesji diagnostycznej, 493 kotwiczenie, 833 kowariancja, 173 kreator dodatków, 637, 677 kreator eksportowania szablonów, 337 kreator modelu EDM, 69 kreatory, 677 Add New Item, 680 ContextParams, 678 Execute, 681 formularz, 682 identyfikator kreatora, 679 IDTToolsOptionsPage, 683 IDTWizard, 677, 679, 680 numer wersji, 679 plik szablonu, 682 pliki .vsdir, 679, 680 pliki .vsz, 679 struktura kreatorów, 677 tworzenie, 680 tworzenie okna dialogowego, 681 tworzenie plików .vsz i .vsdir, 685 uruchamianie kreatora, 683 WizardDialog, 681 wizardResult, 679 kroczenie przez kod, 480 krotki, 144 dodawanie elementów, 144 tworzenie, 144 kultura, 823

### **L**

Label, 274, 755, 792 LabelInstructions, 768 Language Integrated Query, 160 Launch Conditions, 546 Layout, 102 LayoutEditorPart, 786 LayoutMode, 275 Left, 833

 $\overline{1231}$ 

#### **Skorowidz**

liczba dojść do punktu przerwania, 502 liczniki wydajności, 228 LIKE, 909 LineDown, 601 LineUp, 601 LinkedWindows, 587 LINQ, 156, 160, 161, 176, 816, 994, 998 atrybuty, 999 klasy, 1000 odwzorowanie O/R, 995 podsystemy, 995 stosowanie obiektów LINQ, 1000 wyrażenia lambda, 162, 163 zapytania, 994 LINQ to Objects, 995 LINQ to SQL, 717, 728, 995, 996 LINQ to SQL Classes, 728, 996 LINQ to XML, 995 LinqDataSource, 800 List Members, 377, 378 lista składowych, 378 lista zadań do wykonania, 393 ListBox, 792, 885, 886 ListObject, 1149 ListSearchExtender, 918 ListView, 47, 801, 850 Literal, 792 Load, 743 Load Macro Project, 619, 629 Load Metadata File, 402 Load Test Virtual User Pack, 39 LoadComplete, 743 local type inference, 151 Local.testsettings, 400 Locals, 476, 485, 505, 506 logika biznesowa, 158 Login, 795 Login.aspx, 796 LoginName, 796 LoginStatus, 796 LoginView, 795 logowanie, 795 uwierzytelnianie użytkowników, 796 lokalizacja, 823 lokalizacja kodu źródłowego na potrzeby diagnozowania, 192 lokalna pamięć podręczna dla bazy danych, 71 long, 130 Long, 130

### **Ł**

łańcuch połączenia, 973 łańcuchy znaków, 130 łączenie łańcuchów znaków, 135 łączenie okien narzędzi, 587

### **M**

machinename, 335 Macro Explorer, 614, 617, 619 Macros, 616, 619 diagnozowanie makra, 623 dodawanie projektów, 619 obsługa zdarzeń, 623 pisanie makr, 620 wywoływanie makr, 629 Main, 242, 367 MakeCert.exe, 349 MakeZipExe.exe, 349 makra, 345, 612 diagnozowanie, 623 dodawanie deklaracji nowych zdarzeń, 627 dodawanie projektów, 619 dostęp do okna, 620 dostęp do zdarzenia, 627 DTEEvents, 628 DTEEvents.OnMacrosRuntimeReset, 628 DTEEvents.OnStartupComplete, 628 edytor kodu, 621 eksportowanie modułu, 618 EnvironmentEvents, 623, 625 format przechowywania, 618 inicjowanie obiektów zdarzeń, 628 kod makra, 615 Macro Explorer, 614 Macros, 616 makra tymczasowe, 614, 617 metody obsługi zdarzeń, 626 modyfikacja kodu, 621 obsługa zdarzeń, 623 parametry, 632 pisanie makr, 616, 620 pliki .vsmacros, 619 projekt, 617 rejestrowanie, 613 skróty klawiaturowe, 631 tworzenie, 613 uruchamianie, 613, 614, 629 WindowHiding, 627

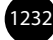

współużytkowanie makr, 618 wstrzymanie rejestrowania, 613 wyświetlanie komunikatów, 615 zarządzanie makrami, 614 zmiana formatu przechowywania projektu makr, 619 zmiana rozmiaru IDE, 632 Manage Styles, 287, 288, 758, 760, 761, 762 Managed Execution Framework, 23 Managed Extensibility Framework, 688 manifest VSIX, 352, 353 manipulowanie obrazami, 895 manipulowanie zakładkami w dokumencie, 594 Manual, 828 mapa witryny, 728, 798, 993 Mapping Details, 69, 1002 marginesy, 696 MaskedEditExtender, 918 Master, 768 Master Page, 56, 727 master pages, 765 mechanizm DAC, 969 mechanizm generowania kodu, 158 mechanizm IntelliSense, 363, 375 mechanizm nawigowania po znacznikach, 370 mechanizm obsługi korelowania, 1112 mechanizm szeregowania zadań, 523 mechanizm wstawiania fragmentów kodu, 381 mechanizm wyszukiwania przyrostowego, 577 mechanizmy języka, 150 mechanizmy obsługi myszy, 693 mechanizmy obsługi upuszczania, 693 MEF, 23, 688 AggregateCatalog, 691 aktywowanie, 690 aplikacje, 690 aplikacje nadrzędne, 689 architektura platformy, 689 AssemblyCatalog, 691 CompositionContainer, 691 części, 690, 695 dekoracje, 697, 698 DirectoryCatalog, 691 dodawanie zależności, 689 dopasowywanie strukturalne, 690 Editor Margin, 696 Editor Text Adornment, 697 Editor Viewport Adornment, 698 edytor środowiska Visual Studio, 691, 692 Extension Manager, 699 jednostki eksportowane, 690, 692

jednostki importowane, 690 katalog, 691 katalog folderów, 691 katalog podzespołów, 691 katalog typów, 691 kontener łączący, 690 kontrakty, 690 menedżer rozszerzeń, 699 model programowania, 689 określanie nazw, 690 projekt dekoracji, 702 punkty dołączania rozszerzeń do edytora, 692 reguły działania, 689 rozszerzalne platformy, 689 rozszerzenia, 689 stosowanie, 690 tworzenie rozszerzenia edytora, 701 TypeCatalog, 691 Memory, 485 menedżer dodatków, 653 menu, 89, 842 Build, 91 Data, 92 Debug, 91, 482 Edit, 89 elementy menu, 844 File, 85, 89 Format, 92 główne, 842 Help, 93, 312 MenuStrip, 842, 843 Project, 89, 91 Refactor, 89, 90, 442 Table, 92 Test, 93, 401 Tools, 92 View, 90 Website, 90 Window, 93 MenuItem, 888 MenuStrip, 46, 841, 842, 843 MessageMapper, 258 Method Name, 244 metody, 117 definiowanie, 117, 298 dodawanie metod do istniejących klas, 157 metody częściowe, 158 przeciążanie, 123 przesłanianie, 122 refaktoryzacja, 450

metody dodatkowe, 157 użycie, 158 metody sieciowe, 1015 wywoływanie, 1032 metody usługi sieciowej, 1015 MFC, 41 Microsoft Excel, 1132 Microsoft Expression, 39 Microsoft Foundation Class, 41 Microsoft InfoPath, 1132 Microsoft Office, 63, 1130 Microsoft Outlook, 1132 Microsoft Patterns and Practices, 306 Microsoft PowerPoint, 1132 Microsoft Report Viewer, 717 Microsoft Silverlight, 59 Microsoft Solutions Framework (MSF) for CMMI 5.0, 36 Microsoft Word, 1130, 1132 Microsoft.Office.Tools.Excel.SmartTag, 1153 Microsoft.Office.Tools.Excel.Worksheet, 1147 Microsoft.Office.Tools.SmartTagBase, 1153 Microsoft.Office.Tools.Word.Document, 1147 Microsoft.Office.Tools.Word.SmartTag, 1153 Microsoft.VisualStudio.CoreUtility, 351 Microsoft.VisualStudio.QualityTools. -UnitTestFramework, 400 Microsoft.VisualStudio.TestTools.UnitTesting, 413 Microsoft.VisualStudio.Tools.Applications, 1152 MIME, 931 ModalPopupExtender, 918 model, 806 Model Browser, 1002, 1004 model EDM, 68, 69, 977, 1001 zapytania, 1006 model formularzy sieciowych, 809 model MVC, 56 model procesu, 72 model projektowy, 68 model przetwarzania żądań w aplikacjach ASP.NET MVC, 807 model źródła danych, 68 Model-View-Controller, 56, 714 model–widok–kontroler, 56 Modify Style, 758, 759 Modules, 485 modyfikacja dokumenty tekstowe, 595 kod makra, 621 manifest VSIX, 352

model EDM, 1002 panel zadań pakietu Office, 1141 plik .vstemplate, 338 strona startowa, 310 style CSS, 287, 764 tekst, 600 wstążka, 1137 zapytania dla źródła danych, 985 znaczniki HTML, 285 monitor zdalnego diagnozowania, 513 MOSS, 776 MSDN, 35, 314 MSDN Forums, 315 MSF for Agile 5.0, 36 MSI, 341 MSMQ, 1014 msvsmon.exe, 513 MultiView, 792 MustInherit, 121 MVC, 56, 714, 805

#### **N**

NamedRange, 1149 namespace, 127 Namespace, 127 narzędzia, 36 narzędzia pomocnicze edytorów tekstu, 364 nawigowanie po kodzie, 246 refaktoryzacja, 441 tworzenie stylów, 756 VSTO, 1130 NativeActivity, 1063, 1077 nawiasy, 391 nawigacja, 367 nawigacja po środowisku IDE, 88 nawigowanie po kodzie, 246 Call Hierarchy, 248 numerowanie wierszy, 246 zakładki, 247 nawigowanie po znacznikach, 370 Document Outline, 371 nazwy, 127 nazywanie elementów, 373 NetCF, 45 new, 123, 141 New, 156 New Breakpoint, 483, 486, 495 New Cloud Service Project, 64, 1166, 1170, 1175 New Data Breakpoint, 483

New File, 241 New Line, 192 New Macro Project, 619 New Project, 43, 50, 54, 79, 84, 86, 183, 184, 194, 272, 330, 334, 962, 1135 Online Templates, 328 New Query, 952 New Service Endpoint Element Wizard, 1051, 1052 New Style, 761 New Style Sheet, 761 New Test, 401 New Test List, 436 New Web Site, 197, 283, 715 niejawne określanie typu zmiennych, 151 zmienne lokalne, 153 niestandardowa strona startowa, 310 Not, 136 NotInheritable, 121 numerowanie wierszy, 246 NUnit, 398

## **O**

O/R Designer, 996 dodawanie jednostek bazy danych, 996 klasy danych, 997 klasy LINQ to SQL, 996 kod LINQ, 998 nazwy jednostek, 999 obszar projektowy, 997 tabele, 997 obiektowy model automatyzacji, 560 BuildEvents, 609 CodeClass, 569 CodeElement, 569 CodeElements, 569, 570 Command, 605 Command Window, 583 CommandBar, 588, 589, 590 CommandBarControl, 589 Commands, 605 CommandWindow, 578, 583 debuger, 608 Debugger, 608 Document, 592 Documents, 592 dodatki, 653 dodawanie tekstu, 599 dokumenty, 592 dokumenty tekstowe, 593

dostęp do kodu projektu, 569 dostęp do okien, 572 dostęp do paneli okna tekstu, 577 DTE, 561, 564 DTE2, 561, 564 EditPoint, 597, 599, 600 EditPoint2, 597 Events, 608 hierarchia modelu obiektowego kodu, 570 hierarchia rozwiązań i projektów, 566 interakcja z oknami, 573 kategorie automatyzacji, 563 klasy, 570 kontrola projektów wchodzących w skład rozwiązania, 568 manipulowanie tekstem, 599 modyfikacja dokumentów tekstowych, 595 modyfikacja tekstu, 600 obiekty debugera, 608 obiekty polecenia, 604 okna, 572 okna narzędzi, 578 okna połączone, 586 okna tekstowe, 576 okno poleceń, 583 okno Toolbox, 581 Output, 584 OutputWindow, 578, 584 OutputWindowPane, 584, 585 OutputWindowPanes, 584 panele, 576, 577 pasek poleceń, 588 podzespoły, 561 polecenia, 604 Project, 565, 568 projekty, 565 przełączanie stanu ukończenia zadań, 580 przestrzenie nazw, 570 rozwiązania, 565 Solution, 565, 567 sprawdzanie kolekcji okien, 575 Task List, 579 TaskItem, 580 TaskList, 578, 579, 580 TextDocument, 593 TextPane, 577 TextSelection, 596 TextWindow, 576 ToolBox, 578, 581 ToolBoxItem, 581

obiektowy model automatyzacji ToolBoxItems, 581 ToolBoxTabs, 581 typy modelu automatyzacji, 562 ustawianie aktywnego okna, 575 VirtualPoint, 597 vsCMElement, 571 wersje modelu obiektowego, 561 Window, 572, 573 Windows, 588 wykonywanie poleceń, 606 wykonywanie poleceń w oknie poleceń, 583 wyszukiwanie przyrostowe, 577 zadania, 579 zdarzenia automatyzacji, 608 obiekty, 115, 130, 131, 153 inicjator obiektów, 153 konstruktory, 154 tworzenie, 153 obiekty bazy danych, 970 łańcuch połączenia, 973 procedury składowane, 971 obiekty blob, 1168 obiekty dynamiczne, 169 DynamicObject, 169 stosowanie, 171 tworzenie, 169 obiekty polecenia, 604 obiekty statyczne, 120 obiekty współużytkowane, 120 object, 167 Object, 152 Object Browser, 229 Class View, 230 Edit Custom Component Set, 230 modyfikacja niestandardowego zbioru komponentów, 229 opcje zasięgu, 229 panel z opisem, 231 przeglądanie obiektów, 230 Rename, 447 zmiana nazw, 447 zmiana zasięgu, 229 object initializer, 153 ObjectDataSource, 800, 993 ObjectQuery, 1007 obrazy, 850 obsługa danych, 67 obsługa dodatków, 175 obsługa korelowania, 1112

obsługa okien środowiska IDE, 109 obsługa ruchów kursora nad paletą, 655 obsługa transakcji, 1087 obsługa wariancji, 174 obsługa właściwości, 166 obsługa wyjątków, 146 obsługa zapytań LINQ, 162 obsługa zbiorów danych, 67 obsługa zdarzeń, 149, 623 dodatki, 645 kontrolki wstążki, 1141 usuwanie nieużywanych argumentów z metod obsługi zdarzeń, 166 obszary kodu, 368 ODBC, 993 oddzielanie projektu danych od modelu źródła danych, 68 odpowiedź SOAP, 1032 odświeżanie częściowe, 912 odwzorowanie O/R, 994 odwzorowanie obiektowo-relacyjne, 993 LINQ, 994 O/R Designer, 996 odwzorowywanie obiektów na modele bazy danych, 68 odwzorowywanie źródeł danych na kontrolki, 978 Office, 44, 50, 63, 1130 ograniczenia, 946 okna, 572 dostęp do okien, 572 interakcja z oknami, 573 okna dialogowe, 681, 875, 895 okna narzędzi, 103, 578 okna połączone, 586 okna projektowe, 102, 240 okno projektowe aplikacji sieciowych, 283 okno projektowe formularzy Windows, 373 okno projektowe HTML, 283, 372 okno projektowe klas, 295 okna tekstowe, 576 okno edytora kodu, 243 okno projektowe procesów, 1067 powierzchnia projektowa procesu, 1067 okno projektowe szablonów XML, 267 Content Model View, 268 Graph View, 267, 268 Start View, 267 okno projektowe WPF, 280, 282, 865 kontrola rozmiaru, 868 kontrolka przybliżania, 869 okno właściwości, 868

określanie pozycji, 868 panele projektowe, 866 Properties, 868 widok podzielony, 281 XAML, 866 zarządzanie panelami, 867 określanie nazw, 690 OLE DB, 993 OnAddInsUpdate, 646, 647 OnAfterCreated, 683 OnBeginShutdown, 646, 647 OnConnection, 646, 648 OnDisconnection, 646, 650 One-Click Publishing, 554 Online Templates, 328 OnMacrosRuntimeReset, 629 OnPaint, 857 OnSizeChange, 705 OnStartupComplete, 629, 646, 651 Opacity, 828 opcje diagnozowania, 487 opcje uruchomieniowe, 84 Open Folder in Windows Explorer, 1082 Open Project, 84 operacje inteligentne, 372 OperationContract, 1045 operatory, 133 łączenie, 135 operatory arytmetyczne, 134 operatory logiczne, 135, 136 operatory warunkowe, 135, 136 operatory zapytań, 161 porównywanie, 134 przypisanie, 133 opis usługi sieciowej, 1029 opisywanie dodatków, 639 opóźnione podpisywanie, 209 Option Infer Off, 153 Option Strict, 153 Options, 84, 100, 101 Options and Settings, 483, 486 Or, 136 Oracle, 993 Order by, 163 Ordered Test, 433 OrElse, 136 organizowanie testów, 434 lista testów, 436 Test List Editor, 435 Test View, 434

uruchamianie testów z listy testów, 437 wyszukiwanie testów, 434, 435 wyświetlanie wszystkich testów, 434 otaczające fragmenty kodu, 383 otaczanie kodu fragmentami, 383 otwarte aplikacje .NET, 688 otwarte dokumenty, 592 otwieranie edytora, 241 otwieranie starszej aplikacji, 88 out, 174 outlining, 367 Outlining, 369 Outlook, 1144 tworzenie regionów formularzy, 1144 wiązanie regionu z klasą komunikatu, 1146 Outlook Form Region, 1144 Output, 482, 484, 494, 578, 584 wyświetlanie informacji, 586 Output project, 403 Output type, 206 OutputWindow, 562, 578, 584 OutputWindowPane, 584, 585 składowe, 585 OutputWindowPanes, 584 Overridable, 122 override, 122, 123 Overrides, 122, 123

## **P**

P2P, 176 Page, 428 Page\_Event, 744 pakiet Office, 50 pakiet Visual Studio SDK, 693 pakiety, 341 plik VSContent, 342 VSI, 342 VSIX, 349 pakiety startowe, 333 pakowanie rozszerzeń do plików VSIX, 349 paleta do wybierania kolorów, 654 paleta komponentów, 830 PaletteControl, 661 pamięć podręczna danych, 1133, 1150 CachedAttribute, 1151 dodawanie danych, 1151 dostęp do pamięci podręcznej danych, 1152 wyspy danych, 1150, 1151

pamięć trwała, 1117 Panel, 46, 792, 836 panele, 576, 577, 838 panele operacji pakietu Office, 1132, 1149 ActionsPane.StackOrder, 1150 kontrola wyświetlania, 1150 StackStyle, 1150 tworzenie, 1149 panele WPF, 871 panele zadań pakietu Office, 1132 dodawanie kontrolek, 1142 modyfikacja, 1141 Parallel, 1084 Parallel LINQ, 995 Parallel Stacks, 484, 521, 523 pasek narzędzi, 522 wątki, 521 widok zadań, 523 zadania, 523 Parallel Tasks, 484, 523, 525 Location, 525 lokalizacja zadania, 525 ParallelForEach, 1084 Parameter Info, 379 parametry, 379 refaktoryzacja, 462 usuwanie parametrów, 462 zmiana kolejności parametrów, 463 parametry dodatku, 637 parametry projektu, 334 parametry szablonów, 335 Parse, 132 Partial, 159 partial class, 738 pasek menu, 842, 843 pasek narzędzi, 94, 844 Breakpoints, 480 Debug, 482, 486 dostosowywanie, 95 ToolStrip, 844 ToolStripItem, 844 pasek poleceń, 588 kontrolki, 590 pasek statusu, 847 edycja elementów StatusStrip, 848 StatusBar, 847 StatusStrip, 847 PasswordRecovery, 795 PasswordStrength, 918 Paste, 94

Persist, 1084, 1085 pętle, 138 do…while, 140 Do…While, 140 for, 139 For…Each, 139 For…Next, 139 foreach, 139 until, 140 Until, 140 while, 140 Pick, 1084 PictureBox, 47 PictureContentControl, 1149 pinning, 105 pisanie kodu, 240, 241, 242, 277 kod komponentów, 291 kod makr, 616, 620 pisanie testów jednostek, 405 PK, 950 PlainTextContentControl, 1149 planowanie interfejsu użytkownika, 825 platforma .NET, 23, 42, 175 platforma .NET Compact Framework 3.5, 45 platforma Azure, 1158 platforma Entity, 68, 1001 platforma MEF, 23, 688 platforma testów jednostek, 398, 413 platforma WCF, 23 platforma WF, 23 platforma Windows Presentation Foundation, 860 platforma WPF, 23, 47 Play, 94 plik definicji projektu, 198 projekt Visual C#, 198 projekt Visual C++, 200 plik definicji rozwiązania, 185 pliki addin, 654, 665 asax, 727 ascx, 727 ashx, 727 asmx, 75, 727, 1018 ASP.NET, 727 aspx, 727 cab, 540 config, 264, 728 cs, 727 cspkg, 66, 1199 csproj, 198

css, 728 dacpac, 969 dbml, 728 DISCO, 1016 edmx, 69 htm, 728 js, 728 master, 727 MSI, 341 pdb, 529, 530 rdlc, 728 resx, 728 sitemap, 728, 798 skin, 728 svc, 728 sync, 71 testsettings, 411 vb, 727 vbproj, 198 VSContent, 342 vsdir, 679 VSI, 342 VSIX, 310, 341, 349 vsmacros, 619 vssettings, 82 vstemplate, 336, 338 vsz, 679 XAML, 280 xml, 264 xsd, 67, 265 xsl, 264 XSLT, 269 pliki zrzutów, 527 PLINQ, 176, 995 pobieranie danych, 160 początkowy formularz, 827 podejmowanie decyzji, 135 podgląd zmian, 445 podglądanie danych w debugerze, 505 podpowiedzi DataTip, 508 wizualizacja danych, 510 podglądanie zmiennych, 505 Autos, 506 Locals, 505 QuickWatch, 508 Watch, 507 podmienianie tekstu w plikach, 253, 255 podpisywanie plików, 349 podpisywanie podzespołu, 209 podpowiedzi DataTip, 483, 508 przyczepianie, 509

podzespoły, 164 podzespoły zaprzyjaźnione, 164 stosowanie, 164 pola, 115 definiowanie, 298 pola prywatne, 116 pola publiczne, 116 pole tekstowe, 274 polecenia, 604 argumenty, 606 Command, 605 dodatki, 651 klawisze skrótu, 607 obiektowy model automatyzacji, 604 polecenia nazwane, 651 wykonywanie, 606 polecenia SQL, 951 połączenie kontrolki ze źródłem danych, 881 połączenie z bazą danych, 943 połączenie z danymi, 224 pomoc, 312 aktualizacja lokalnego systemu pomocy, 313 Customer Feedback Options, 324 dodawanie materiałów do lokalnego systemu pomocy, 313 dokumentacja środowiska Visual Studio, 314 Find Content Online, 313 fora społeczności MSDN, 315 Help Library Manager, 312 menu Help, 312 MSDN, 314 MSDN Forums, 315 przesyłanie informacji zwrotnych, 323 przykłady, 326 Report a Bug, 324 Samples, 326 zarządzanie ustawieniami systemu pomocy, 312 zgłaszanie błędów, 323, 324 pomoc internetowa, 312 pomoc w usprawnianiu środowiska Visual Studio, 324 PopupControlExtender, 918 porównywanie, 134 poruszanie się po środowisku IDE, 88, 108 porządkowanie instrukcji Using, 380 Position, 750 powiązanie arkusza XSLT z dokumentem XML, 270 poziomy dostępu do składowych, 118, 119 pozycjonowanie bezwzględne, 748 pozycjonowanie kontrolek, 749, 831 pozycjonowanie względne, 748 pozycjonowanie za pomocą stylów CSS, 748

#### **Skorowidz**

PreInit, 743 PreLoad, 743 PreRender, 743 PreRenderComplete, 743 PresentationCore.dll, 860 PresentationFramwork.dll, 860 Preview Changes, 445, 446 primary key, 950 Primitives, 1084 Print, 262 Private, 116, 119 procedury obsługi zdarzeń, 829 kontrolki, 745 strony ASP.NET, 744 procedury składowane, 956 C#, 971 diagnozowanie, 958 kompilacja, 974 polecenia SQL, 957 wdrażanie, 974 proces, 1062, 1063, 1065 Activity, 1069, 1077 Activity Designer, 1069 Activity Library, 1065 argumenty, 1070 Code Activity, 1069, 1075 CodeActivity, 1075 CompensableActivity, 1087, 1088 Control Flow, 1084 czynności, 1082, 1083 czynności Collection, 1086 czynności Control Flow, 1083 czynności Error Handling, 1086 czynności Flowchart, 1094 czynności Messaging, 1089 czynności Primitives, 1084 czynności Runtime, 1084 czynności Transaction, 1087 DoWhile, 1083 elementy, 1068 Execute, 1077 ForEach, 1083 kolekcje, 1086 NativeActivity, 1077 obsługa kolekcji, 1086 obsługa transakcji, 1087 okno projektowe, 1067 Persist, 1084 projekt, 1065

projektowanie, 1107, 1110 przechowywanie, 1074 Sequence, 1083 składniki, 1063 sterowanie przepływem, 1083 szablony elementów, 1068 TransactionScope, 1087 tworzenie, 1069 tworzenie procesu opartego na komunikatach, 1090 tworzenie procesu opartego na XAML, 1069 tworzenie za pomocą szablonu Code Activity, 1075 utrwalanie, 1116 WCF Workflow Service, 1069 WCF Workflow Service Application, 1065 While, 1083 WorkflowApplication, 1074 WorkflowInvoker, 1074 WorkflowServiceHost, 1075 wywoływanie, 1074 XAML, 1069 zapisywanie procesu, 1077 zarządzanie komunikatami, 1089 proces dynamiczny, 1080 konfiguracja, 1080 sposoby wywoływania, 1081 proces hosta, 1063 proces tworzenia oprogramowania, 182 proces wiązania danych, 975 Processes, 485 procesy biznesowe, 72 Program, 562 programiści, 61 programowanie obiektowe, 114, 115 programowanie pod kątem chmury, 63 programowanie z wykorzystaniem atrybutów, 145 programowanie z wykorzystaniem WPF, 871 programowanie za pomocą okna Server Explorer, 228 programowe zarządzanie dodatkami, 653 Project, 89, 91, 562, 565, 568, 575 CodeModel, 569 składowe, 568 Project Dependencies, 192 Project Designer, 204, 205 Project Explorer, 618 Project Properties, 827 Project.ProjectItems, 565 ProjectItem, 562, 575 ProjectItems, 562 projectname, 335

projekt, 43, 85, 182, 194, 203 Activity, 1069 Activity Designer, 1069 Activity Designer Library, 1066 Activity Library, 1065 ADO.NET Entity Data Model, 812, 1001 aplikacje ASP.NET, 715 aplikacje ASP.NET MVC, 809 aplikacje do zarządzania procesem, 1097 aplikacje działające w chmurze, 64 aplikacje Office, 1135 aplikacje SharePoint, 52 aplikacje sieciowe, 283 aplikacje Silverlight, 59, 934 aplikacje Windows, 46, 272 aplikacje WPF, 48, 280, 866 aplikacje XBAP, 923 ASP.NET Empty Web Site, 1017 ASP.NET MVC 2 Web Application, 809 ASP.NET MVC 2 Web Role, 1167 ASP.NET MVC Web Application, 57 ASP.NET Web Application, 54 ASP.NET Web Role, 1167 ASP.NET Web Service, 1017 Azure, 1165 Blank Solution, 184 CGI Web Role, 1167 Cloud Service, 64 Code Activity, 1069, 1075 Database, 961 definiowanie niestandardowych parametrów, 336 dekoracje, 702 dodatki, 637 Editor Classifier, 695 Editor Margin, 696 Editor Text Adornment, 697 Editor Viewport Adornment, 698 eksportowanie do szablonu, 334, 336 elementy projektów, 203 Enable Windows Azure Tools, 1161 Excel 2007 Workbook, 1136 Inherited Form, 827 katalogi, 203 kontrolki użytkownika ASP.NET, 802 LINQ to SQL Classes, 996 makra, 617 parametry, 334 plik definicji projektu, 198 proces, 1065 rozwiązania oparte na pakiecie Office, 50

Setup Wizard, 540 Shared Add-in, 637 Silverlight Application, 59, 934 Silverlight Class Library, 934 Silverlight Project, 934 SQL Server CLR, 970 SQL Server Project, 970 strona startowa, 303 struktura projektu, 204 tworzenie, 85, 194, 333 tworzenie szablonów, 333 typy projektów, 195 usługi WCF, 1043 Visual Studio Add-in, 637 Visual Studio SDK, 694 VSIX, 350 WCF, 75 WCF Service Application, 75, 1043, 1049 WCF Service Library, 1049 WCF Service Web Role, 1167 WCF Workflow Service, 1069 WCF Workflow Service Application, 1043, 1065 Windows Application, 203, 826 Windows Azure Cloud Service, 1165 Windows Control Library, 854 Windows Form Application, 46 WinForms, 290 właściwości, 204 Word 2007 Document, 1136 Worker Role, 1167 Workflow Console Application, 1066 WPF Application, 48, 280, 866 WPF Browser Application, 48, 923 wybór docelowego środowiska, 86 zależności, 191 zarządzanie, 218 projekt bazy danych, 961 DAC, 969 Database Options, 964 Import Database Scheme, 966 importowanie schematu, 966 opcje wdrażania, 969 Project Properties, 964 Schema View, 967 SQL Server 2008 Wizard, 963 struktura projektu, 964 tworzenie, 962 właściwości, 964 zarządzanie projektami, 969

projekt startowy, 191 projekt testów jednostek, 399, 400 opcje, 410 szablony, 399 tworzenie, 399 projekt witryny, 196, 715 tworzenie, 197, 715 projektanci, 61 projektowanie aplikacji opartych na formularzach sieciowych, 283 projektowanie danych, 67 projektowanie formularzy, 822 projektowanie formularzy WPF, 49, 62 projektowanie interfejsu użytkownika, 746, 830 projektowanie klas do obsługi danych, 68 projektowanie kontrolki użytkownika, 854 projektowanie procesu, 73, 1107, 1110 projektowanie strony internetowej, 283 projektowanie szablonów XML, 265 Properties, 46, 47, 102, 104, 127, 431, 745, 868 Property, 563 Property Pages, 190, 729 Protected, 119 Protected Internal, 119 przechodzenie przez kod, 491 przechowywanie danych w platformie Azure, 1167 kolejki, 1168 obiekty blob, 1168 SQL Azure, 1169 tabele, 1167 przechowywanie procesów, 1074 przechowywanie udostępnianych zasobów, 330 przechwytywanie zdarzeń kontrolki użytkownika, 661 przeciążanie metody, 123 przeciążanie składowych, 123 przegląd kodu, 470 przeglądanie obiektów, 230 przeglądarka obrazów, 884 przełączanie stanu ukończenia zadań, 580 przeniesienie aplikacji na inną wersję platformy .NET, 87 przerywanie działania na podstawie warunków, 500 przerywanie działania programu w danej lokalizacji, 501 przesłanianie operacji, 122 przestrzenie nazw, 127 przesyłanie informacji zwrotnych, 323 przeszukiwanie dokumentów, 249 Find and Replace, 249 Find Symbol, 249 Quick Find, 249, 250 Quick Replace, 250 Search In Files, 249

przetwarzanie kolekcji, 139 przezroczystość, 828 przyciąganie do linii, 276 przyciski, 274 przyczepianie okna, 105 przyczepianie podpowiedzi DataTip, 509 przykłady, 326 przypadki użycia, 823 przypisanie, 133 public, 117, 119 Public, 119 publikowanie aplikacji ASP.NET, 549 Copy Web Site Tool, 549, 554 Web Deployment Tool, 549, 550 publikowanie aplikacji działającej w chmurze, 66, 1199 publikowanie projektów, 536 instalator systemu Windows, 539 publikowanie witryn, 549 Publish, 929 Publish Cloud Service, 1199, 1202 Publish Web, 554 Publish Wizard, 536, 538, 929, 930 punkt edycji, 599 punkt końcowy usługi, 1042 punkt przerwania, 245, 476, 480, 494 Condition, 500 etykiety, 499 Filter, 500 filtry, 502 funkcje, 495 Has Changed, 500, 501 Hit Count, 500, 502 ikony, 496 Is True, 500 konfiguracja, 259 kontrola wykonywania programu, 261 liczba dojść do punktu przerwania, 502 Location, 500 przerywanie działania programu w danej lokalizacji, 501 punkt śledzenia, 503 ustawianie, 258, 478, 494 ustawianie warunków, 500 ustawienia licznika, 503 When Hit, 500 zarządzanie, 498 punkt śledzenia, 503 Continue execution, 504 ustawianie, 504 When Breakpoint Is Hit, 504 When Hit, 503 punkty dołączania rozszerzeń do edytora, 692

## **Q**

Query Builder, 909 Query Designer, 94, 952 Query/View Designer, 951, 956, 957 QueryExtender, 801 Queue, 143 Quick Find, 249, 250 All Open Documents, 250 Current block, 250 Current Document, 250 doprecyzowanie wyszukiwania, 251 Entire Solution, 250 Find Next, 251 Look In, 250, 251 podmienianie tekstu, 252 przeglądanie wyników wyszukiwania, 251 Quick Replace, 252 Selection, 250 zasięg wyszukiwania, 250 Quick Info, 377 Quick Replace, 250, 252 QuickWatch, 486, 508

### **R**

RAD, 822 RadioButton, 792 RangeValidator, 794 Rapid Application Development, 822 raporty sieciowe, 717 rdbsetup.exe, 513 ReadOnly, 117 Receive, 1090, 1115 ReceiveAndSendReply, 1090, 1091 Record TemporaryMacro, 613 RedirectResult, 808 RedirectToRouteResult, 808 Refactor, 89, 90, 442 refaktoryzacja, 440 Class Designer, 444 Encapsulate Field, 441, 465 Extract Interface, 441, 459 Extract Method, 441, 451 generowanie szkieletu metody, 457 hermetyzacja pól, 465 inteligentne znaczniki, 442 narzędzia, 441 parametry, 462 podgląd zmian, 445

Preview Changes, 445 Refactor, 442 Remove Parameters, 441, 462 Rename, 441, 446 Reorder Parameters, 441, 463 uruchamianie narzędzi, 441 usuwanie parametrów, 462 wyodrębnianie interfejsów, 459 wyodrębnianie metod, 450 wyodrębnianie pojedynczych wierszy kodu, 456 zmiana kolejności parametrów, 463 zmiana nazw, 446 referencje, 729 referencje sieciowe, 1033 wyświetlanie, 1036 refleksja, 145 region, 368 regiony formularzy aplikacji Outlook, 1144 registeredorganization, 335 RegisterRoutes, 819 Registers, 485 RegularExpressionValidator, 793, 794 rejestrowanie kontrolki na stronie, 804 rejestrowanie makr, 613 relacje między klasami, 296 asocjacja, 297 dziedziczenie, 296 interfejs, 296 relacyjne bazy danych, 993 Remote Debugging Monitor, 513 Remoting, 1014 Remove and Sort, 380 Remove Parameters, 441, 462 Remove Unused Usings, 380 RemoveFromCollection<T>, 1087 Rename, 441, 446, 449 opcje, 449 Preview Reference Changes, 449 Search in Comments, 450 Search in Strings, 450 zmiana nazw, 449 Reorder Parameters, 441, 463 ReorderList, 918 Repeater, 801, 808, 989 Report a Bug, 324 Report Wizard, 728 Reporting Services, 1169 RequestedPage, 429 RequiredFieldValidator, 794 Resource File, 206, 728

Restart, 485 Rethrow, 1086 return, 118 Return, 117 REVIEW, 395 ręczne wiązanie kontrolek formularzy Windows, 982 RIA, 904, 940 Ribbon (Visual Designer), 1137 Ribbon (XML), 1137 RibbonControlSizeLarge, 1139 Rich Internet Applications, 940 RichTextContentControl, 1149 Right, 833 RightToLeft, 823 RightToLeftLayout, 823 role, 1164 Web, 1164 Worker, 1164 Root namespace, 206 rootnamespace, 335 routed events, 883 Row.Height, 889 rozbudowywanie edytora kodu, 688 rozgałęzianie kodu, 135 rozłączanie okien narzędzi, 587 rozmieszczanie kontrolek, 275, 284 przyciąganie do linii, 276 układ tabelaryczny, 275 rozpoczynanie sesji diagnostycznej, 489 rozpowszechnianie pików VSIX, 354 rozszerzalne funkcje pakietu Office, 1131 pamięć podręczna danych, 1133 panele operacji, 1132 panele zadań, 1132 tagi inteligentne, 1134 wstążka, 1133 rozszerzenia, 688, 689 rozszerzenia dokumentów Office, 1147 kontrolki formularzy Windows, 1147 kontrolki kontenerowe, 1147 kontrolki-hosty, 1148 pamięć podręczna danych, 1150 tagi inteligentne, 1153 tworzenie paneli operacji, 1149 wyspy danych, 1150 rozszerzenia edytora, 701 rozwiązania, 182 dodawanie projektu, 194 elementy, 188 hierarchia plików, 185

katalogi, 190 kontrola projektów, 568 lokalizacja kodu źródłowego na potrzeby diagnozowania, 192 plik definicji rozwiązania, 185 praca programistów, 182 projekt, 184 projekt startowy, 191 referencje do projektów, 188 stosowanie, 188 tworzenie, 183 właściwości, 190 właściwości konfiguracji kompilacji, 193 zależności projektu, 191 zarządzanie, 217 RS, 1169 RSS, 306 Run, 94 Run TemporaryMacro, 613 Run To Cursor, 472, 490 Runtime, 1084 rzutowanie, 132 rzutowanie w dół, 123

## **S**

SafeArray, 607 safeitemname, 335 safeprojectname, 335 samodzielne sprawdzanie, 470 Save Dump As, 486, 527 SaveStateComplete, 743 sbyte, 130 scalanie łańcuchów znaków, 135 Scalar-valued Function, 961 ScaleTransform, 895 scenariusz diagnozowania, 469 Schema View, 967 schematy kodu, 367 menu Outlining, 369 polecenia, 369 tworzenie, 367 ScriptManager, 905, 906, 907 ScriptManagerProxy, 906 Scripts, 716 SDK, 349, 693 Sealed, 121 Search In Files, 249 Select, 163 SELECT, 953, 955

Select Active Test Settings, 411 SELECT DISTINCT, 984 Select Master Page, 738 Select Style Sheet, 762 Select…Case, 137 SelectedItem, 563 Send, 1090 Send to Back, 752, 846 SendAndReceiveReply, 1090 Sequence, 1083, 1084 SequentialWorkflow, 73 SequentialWorkflowActivity, 1062 serializacja, 1151 Server Explorer, 67, 223, 942 Add Data Connection, 224 Add Server, 224 budowanie związków tabel, 948 Data Connections, 224, 943 definiowanie kolumn, 945 definiowanie tabel, 945 Event Logs, 226 indeksy, 946 klucze obce, 946 komponenty serwera, 225 Management Classes, 226 Management Events, 227 Message Queues, 228 modyfikacja definicji tabel, 948 ograniczenia, 946 określanie klucza głównego, 945 Performance Counters, 228 połączenia z danymi, 224 połączenie z bazą danych, 943 programowanie, 228 przeciąganie, 228 Services, 228 Step Into Stored Procedure, 958 tworzenie diagramu bazy danych, 947 wyzwalacze, 960 ServerDocument, 1152, 1153 Service Configuration Editor, 1051 Service Reference Settings, 1034, 1035 Service.asmx, 716 Service.svc, 717 Service1.svc, 1044 Service1.svc.cs, 1044 ServiceConfiguration.csfg, 1171 serwer IIS, 718, 720 serwer TFS, 36 Session, 428, 1017

Set as Recording Project, 617 Set as Startup Project, 1049 Set Next Statement, 260 Set Primary Key, 945 Set Symbol Paths, 528 SetFocus, 575 SetSelectionContainer, 574, 575 SetTabPicture, 574, 575 Setup Wizard, 540 Shadows, 123 Shared, 120 Shared Add-in, 637 SharePoint, 38, 45, 52 short, 130 Short, 130 Show Next Statement, 478 Show Threads in Source, 516 Sign Tool, 349 SignTool.exe, 349 silnik uruchomieniowy procesu, 1064 Silverlight, 44, 53, 59, 62, 736, 904, 922, 933 tworzenie aplikacji, 934 Silverlight 4.0, 939 Silverlight Application, 59, 934 Silverlight Class Library, 934 Silverlight Project, 934 Simple Object Access Protocol, 1016 SimpleTypeName(), 388 Single, 130 Site Map, 728 Site.css, 716 Site.master, 716, 765, 803 SiteMapDataSource, 800, 993 SiteMapPath, 798 SketchFlow, 40 Skin File, 728 SkinId, 772 składniki procesu, 1063 składowe, 118 składowe statyczne, 120 składowe wirtualne, 122 skoroszyt aplikacji Excel, 1147 skórki, 770 identyfikator, 775 SkinId, 772 skórki nazwane, 772 skórki nienazwane, 772 tworzenie pliku skórki, 772 typy definicji, 772

skróty klawiaturowe makra, 631 polecenia, 607 skrypty działające po stronie klienta, 526 skrypty SQL, 962 SliderExtender, 918 SlideShowExtender, 919 SLQ, 909 słowa kluczowe class, 115 Class, 115 Function, 117 Private, 116 ReadOnly, 117 return, 118 Return, 117 Sub, 117 SmartTag, 1153 SmartTagBase, 1153 SnapLines, 275 SnapToGrid, 275 snippets, 380 SOAP, 75, 1012, 1016, 1031 wyjątki, 1041 SoapException, 1040, 1041 Software Publisher Certificate Test Tool, 349 solution, 182 Solution, 563, 565, 567 składowe, 567 Solution Explorer, 88, 97, 205, 212, 241, 1049 Add New Solution Folder, 217 ASP.NET Configuration, 217 Copy Web Project, 216 Copy Web Site, 217 ikony, 213 ikony sygnalizacyjne, 216 Nest Related Files, 217 Properties, 217 przyciski paska narzędzi, 216 Refresh, 217 Unhide All, 217 View Class Diagram, 217 View Code, 217 View Designer, 217 wskazówki graficzne, 213 zarządzanie projektami, 218 zarządzanie rozwiązaniami, 217 zmiana nazw, 447 Solution Property Pages, 190 Solution.Projects, 565, 566 Solution2, 563, 567

Solution3, 563, 567 Solution4, 563 SolutionEvents, 626 Sort Usings, 380 SortedList, 143 sortowanie instrukcji Using, 380 Source, 55 SourceControl, 563 SourceControl2, 563 Split, 55, 56 SplitButton, 847 SplitContainer, 46, 836, 837, 849 Splitter, 837 społeczność, 302 strona startowa Visual Studio, 303 wkład w społeczność, 332 sprawdzanie kolekcji okien, 575 sprawdzanie poprawności danych, 793 sprawdzanie poprawności kodu HTML, 288 sprawdzanie usługi sieciowej, 1031 SQL, 951 funkcje definiowane przez użytkownika, 961 procedury składowane, 956 SQL Azure, 1169 SQL Debugger, 959 parametry, 959 SQL Server, 942, 993 SQL Server 2008 Wizard, 963 SQL Server CLR, 970 SQL Server Compact Edition, 71 SQL Server Project, 970 SqlCommand, 971 SqlConnection, 971 SqlDataSource, 800, 993 SqlDataSource.UpdateQuery, 992 SquiggleTag, 693 SSL, 722, 797 Stack, 143 StackPanel, 871, 876, 885, 888 StackStyle, 1150 stałe, 133 standardowe okna dialogowe, 895 standardowy pasek narzędzi, 94 standardy UI, 824 Start, 191 Start Automatic Outlining, 369 Start Debugging, 483, 487, 491 Start Page, 303 Start Page news channel, 84 Start Without Debugging, 191, 472, 483 StartCaching(), 1152

Starter Kit, 717 StartPage.xaml, 310 StartPosition, 827 Startup object, 206 Startup Project, 191 StateMachineActivity, 1062 StateMachineWorkflow, 73 statement, 128 Static, 120 Static Code Analyzer, 470 StatusBar, 847 StatusStrip, 46, 841, 847 edycja elementów, 848 Step Into, 480, 483, 486, 489, 491 Step Into Stored Procedure, 958 Step Out, 486, 493 Step Over, 483, 486, 489, 491 sterowanie przepływem w procesie, 1083 Stop, 260 Stop Debugging, 485 Stop Hiding Current, 369 Stop Outlining, 369 Storage Connection String, 1186, 1197 stos wywołań, 476 stosowanie kompozycji, 773 stosowanie obiektów dynamicznych, 171 stosowanie stylów CSS, 763 strefy strony Web Part, 777 string, 151 String, 151 StringAssert, 422 strona startowa, 83, 303, 304 Get Started, 305 Getting Started, 303 Guidance and Resources, 303, 306 kanały RSS, 306, 307 Latest News, 303, 306 Microsoft Patterns and Practices, 306 modyfikacja, 310 obszar projektów, 303 operacje wykonywane przy uruchamianiu, 308 StartPage.xaml, 310 tworzenie niestandardowej strony startowej, 310 ustawianie niestandardowych kanałów z wiadomościami, 307 wiadomości związane ze środowiskiem, 306 stronicowanie, 912 strony ASP.NET, 55, 737 arkusze stylów, 754, 756 cykl życia, 741 dodawanie kontrolek, 738

dodawanie procedur obsługi zdarzeń, 744 dodawanie procedur obsługi zdarzeń kontrolki, 745 dodawanie zasady stylu, 759 generowanie strony, 742 inicjowanie strony, 742 Init, 743 InitComplete, 743 kod źródłowy, 739 Load, 743 LoadComplete, 743 model zdarzeń, 741 obsługa zdarzeń związanych z odesłaniem strony, 742 odpowiedzi na zdarzenia, 741 odpowiedź dla użytkownika, 742 opcje pozycjonowania kontrolki, 749 położenie kontrolek, 747 PreInit, 743 PreLoad, 743 PreRender, 743 PreRenderComplete, 743 programowanie, 55 projekt, 55 projektowanie, 55, 738 rozpoczęcie przetwarzania, 741 SaveStateComplete, 743 sprawdzanie poprawności strony, 742 strony wzorcowe, 56, 765 style, 754 style elementów, 755 style z poziomu strony, 755 synchronizacja między kodem źródłowym a oknem projektowym, 55 tworzenie, 737 tworzenie jednolitego wyglądu i zachowania, 754 układ strony, 747 Unload, 744 ustawianie tego samego rozmiaru kontrolek, 752 ViewState, 742 wczytanie strony, 742 widok podzielony, 739 widok projektowy, 738 widok Split, 56 wyrównywanie elementów, 752 zarządzanie nawigacją i projektem, 56 zdarzenia, 743 żądanie użytkownika, 741 strony obsługujące częściową aktualizację, 907 strony Web Part, 777 chromowanie elementów, 781 definiowanie stref, 779 dodawanie elementów Web Part do stref, 781

strony Web Part edycja układu strony, 786 LayoutEditorPart, 786 strefy, 777, 780 tworzenie, 778 układ strony, 780 umożliwianie użytkownikom konfiguracji strony, 783 ustawienia kontrolek, 788 strony wzorcowe, 56, 727, 765 @Page, 769 ContentPlaceHolder, 766, 768 dodawanie treści do elementu <head/>, 768 Master, 768 obszary z treścią, 768 plik kodu, 766 pozycjonowanie, 768 Site.master, 765 tworzenie, 765 tworzenie strony z treścią, 767 tytuł strony opartej na stronie wzorcowej, 769 układ kontrolek, 768 zagnieżdżanie stron wzorcowych, 769 struct, 126 structural matching, 690 structure, 126 Structure, 126 struktura kreatorów, 677 struktury, 125, 130 definiowanie, 126 studia ergonomii, 823 style, 754, 755 Style, 878 style elementów, 755 Style Sheet, 728, 758 style wewnątrzwierszowe, 755 style z poziomu strony, 755 Styles, 758 Stylesheet, 270 StylesheetTheme, 774 Sub, 117 subskrypcja usług platformy Azure, 1188 subskrypcja zdarzeń, 149 SvcConfigEditor.exe, 1051 switch, 137 case, 137 Switch, 1084 synchronizacja danych, 71 system pomocy, 312 System.Activities, 177

System.Activities.XamlIntegration, 1081 System.AddIn, 175 System.Array, 142 System.Boolean, 130 System.Byte, 130 System.CodeDom, 175 System.Collections, 143, 175 System.Collections.Generic, 144 System.ComponentModel, 175 System.ComponentModel.Composition, 690 System.ComponentModel.Composition. -ExportAttribute, 690 System.ComponentModel.Composition.Hosting, 690 System.ComponentModel.Composition.Import -Attribute, 690 System.ComponentModel.IComponent, 289 System.Configuration, 175 System.Data, 175 System.Decimal, 130 System.Diagnostics, 175, 260 System.Diagnostics.Contracts, 176 System.Diagnostics.EventLog, 228 System.Double, 130 System.Drawing, 176 System.Dynamic, 170, 176 System.EnterpriseServices, 176 System.Globalization, 176 System.Int16, 130 System.Int32, 130 System.Int64, 130 System.IO, 176 System.Linq, 176 System.Media, 176 System.Messaging, 176 System.Net, 176 System.Net.PeerToPeer, 176 System.NotImplementedException, 683 System.Object, 130 System.Runtime.CompilerServices, 157 System.Runtime.Serialization, 1047 System.Security, 176 System.ServiceModel, 176 System.Single, 130 System.String, 130, 152 System.Threading, 176 System.Threading.Tasks, 176, 523 System.Tuple, 144 System.Web, 177 System.Web.Mvc, 57, 807 System.Web.Services.Protocols, 1041

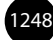

System.Web.UI.WebControls, 989 System.Web.UI.WebControls.WebParts, 776 System.Windows, 177, 878 System.Windows.Controls.Page, 924 System.Windows.Data.Binding, 881 System.Windows.Forms, 203, 895 System.Windows.Forms.Control, 290 System.Windows.Forms.Integration, 1143 System.Windows.Forms.UserControl, 290 System.Windows.Media.Imaging, 891 System.Windows.Window, 924 System.Workflow.Activities, 177 System.Xml, 177 System.Xml.Linq.XDocument, 165 System.Xml.Linq.XElement, 165 szablony, 44, 51, 329, 333 instalacja, 339 modyfikacja pliku .vstemplate, 338 opcje eksportowania, 337 parametry, 335 tworzenie, 333 szablony elementów, 340 tworzenie, 340 szablony internetowe, 330 szablony procesu, 36 szablony projektu testów, 399 szablony witryny, 54, 716 szablony XML, 264 generowanie, 265 okno projektowe, 267 projektowanie, 265 widoki szablonu, 266 XML Schema Explorer, 266 szablony XSD, 264 szeregowanie zadań, 523

# **Ś**

śledzenie stanu projektu, 38 śledzenie zmian, 364 środowisko IDE, 30, 88, 89 Build, 91 Class Designer, 94 Customize, 95 czcionki, 110 Data, 92 Debug, 91 dokowanie okna, 106 dostosowywanie edytorów, 100 dostosowywanie pasków narzędzi, 95

Edit, 89 edytor kodu języka C#, 98 edytor kodu języka Visual Basic, 99 edytory kodu, 98 edytory tekstu, 98 File, 89 Format, 92 graficzne okna projektowe, 102 Help, 93 konfiguracja, 79 menu, 89 nawigacja, 88, 94 okna projektowe, 102 okno narzędzi, 103 opcje uruchomieniowe, 84 otwieranie starszej aplikacji, 88 pasek menu, 89 paski narzędzi, 94 poruszanie się między oknami, 108 Project, 89, 91 projekt, 85 Properties, 104 Query Designer, 94 Refactor, 89, 90 Solution Explorer, 97 standardowy pasek narzędzi, 94 strona startowa, 83 Table, 92 Test, 93 Toolbox, 103 Tools, 92 View, 90 Website, 90 Window, 93 zarządzanie ustawieniami, 80 zarządzanie wieloma oknami, 105 środowisko IDE Macros, 616

## **T**

Tab Order, 841 TabContainer, 919 TabControl, 373, 855 tabele, 942 budowanie związków tabel, 948 definiowanie kolumn, 945 definiowanie struktury, 942 edycja struktury, 942 klucz główny, 945 modyfikacja definicji, 948

tabele określanie klucza głównego, 945 wartości null, 945 wirtualne tabele, 955 związki tabel, 942 tabele HTML, 286 TabIndex, 753 Table, 92, 792, 1167 Table Designer, 946 TableLayoutPanel, 836, 837, 855 Tables and Columns, 949 TableServiceContext, 1177 Table-valued Function, 961 tablice, 141 Array, 142 dostęp do elementów, 142 indeks, 141 inicjacja wartości elementów, 142 liczba elementów, 142 rozmiar, 141 tablice wielowymiarowe, 142 tagi, 693 tagi inteligentne, 1134, 1153 implementacja, 1153 SmartTagBase, 1153 Target Framework, 87 Task, 523 Task List, 393, 578 obiektowy model automatyzacji, 579 zadania użytkownika, 396 zadania związane z komentarzami, 394 zadania związane ze skrótami, 395 TaskItem, 563, 580 Delete, 579 składowe, 579 TaskItems, 563, 580 Add, 579 TaskItems2, 563 TaskList, 563, 578, 579, 580 technologia ASP.NET Ajax, 904 technologia ClickOnce, 534 technologia LINQ, 994 technologia PLINQ, 995 technologia Silverlight, 933 technologia Windows Workflow, 1063 Template, 51, 563 Terminate All, 485, 493 TerminateWorkflow, 1085 Test, 93, 401 Test List Editor, 435, 436

Test Results, 407 Test Runs, 409 Test Settings, 413 Test View, 407, 431, 432, 434 TestClass, 415, 416 TestCleanup, 416, 418 TestContext, 413, 429 CurrentTestOutcome, 414 DataConnection, 414 DataRow, 414 RequestedPage, 414 TestDeploymentDir, 414 TestLogsDir, 414 TestName, 414 TestInitialize, 416, 418 TestMethod, 406, 416, 438 testowanie, 398 testowanie jednostek, 398 testowanie usług WCF, 1049 testowanie wyjątków, 422 ExpectedException, 422 TestProperty, 416 testy jednostek, 398, 399, 470 asercje, 420 AssemblyCleanup, 415 AssemblyInitialize, 415 Assert, 420 automatyzacja procesu tworzenia testów jednostek, 402 Basic Unit Test, 401 ClassCleanup, 415, 418 ClassInitialize, 415, 418 Create Unit Tests, 403 Database Unit Test, 401 DataSource, 415 DeploymentItem, 416 ExpectedException, 416, 422 generowanie testów na podstawie istniejącego kodu, 402 HostType, 416 Ignore, 416 klasy asercji, 420 klasy atrybutów testów, 415 klasy testów, 400, 406 konfiguracja atrybutów, 431 konfiguracja opcji, 409 kontrola operacji inicjujących i porządkujących na poziomie wykonywania testów, 419 kontrola ustawień testów, 411 Local.testsettings, 400

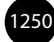

menu Test, 401 opcje projektów testów, 410 operacje wykonywane po testach, 418 operacje wykonywane przed testami, 418 Ordered Test, 401 organizowanie testów, 434 piki .testsettings, 411 pisanie testów jednostek, 405 platforma, 413 pliki z konfiguracją, 400 projekt, 399, 400 przeglądanie wyników testów, 407 szablony projektów, 399, 401 Test Results, 407 Test Runs, 409 Test Settings, 413 Test View, 407, 434 TestClass, 415, 416 TestCleanup, 416, 418 TestContext, 413 TestInitialize, 416, 418 TestMethod, 406, 416 TestProperty, 416 Timeout, 416 TraceAndTestImpact.testsettings, 400 tworzenie projektu, 399 Unit Test, 401 Unit Test Wizard, 401, 402, 411 uruchamianie testów, 402 uruchamianie testów jednostek, 407 wczytywanie informacji o wcześniejszych testach, 402 wygenerowany kod testów, 404 wyniki testów, 407 wyświetlanie przebiegów testów, 409 zarządzanie ustawieniami procesu generowania testów, 404 zarządzanie wynikami testów, 411 testy jednostek ASP.NET, 428 AspNetDevelopmentServerHost, 428 atrybuty środowiska ASP.NET, 428 generowanie testów, 429 HostType, 428 konfiguracja hosta projektu testów, 430 UrlToTest, 428 testy jednostek zależne od danych, 423 DataSource, 423, 425 łańcuch połączenia, 423 nawiązywanie połączenia przy użyciu pliku konfiguracyjnego, 424

połączenie z danymi, 423 stosowanie danych testowych w asercjach, 426 uruchamianie testów, 427 wyniki testów, 427 źródło danych, 425 testy obciążenia, 39 testy sieciowe, 39 testy uporządkowane, 433 Ordered Test, 433 testy wytrzymałości, 39 TextBlock, 880 TextBox, 274, 751, 792 TextBoxWatermarkExtender, 919 TextDocument, 563, 593, 594 CreateEditPoint, 599 składowe, 594 TextPane, 563, 577 TryToShow, 577 TextPane2, 563 TextPoint, 596, 599 CreateInstance, 599 TextSelection, 596 TextWindow, 563, 576 ActivePane, 577 Panes, 577 TFS, 36 automatyzacja procesu kompilacji, 37 dostęp do sieci WWW, 38 kontrola wersji, 37 raporty, 38 raporty ogólne, 38 szablon procesu, 36 Web Access, 38 zarządzanie projektem, 37 zarządzanie przypadkami testowymi, 37 zarządzanie wymaganiami, 37 Then, 136 this, 157 ThisAddIn, 1142 ThisDocument, 1150 ThisWorkbook, 1150 ThisWorkbook\_Startup, 1150 Threads, 485, 517 Throw, 1086 Thrown, 475 time, 335 Timeout, 416 Timer, 274, 906 TODO, 394 Toggle All Outlining, 369

#### **Skorowidz**

Toggle Breakpoint, 483, 486 Toggle Outlining Expansion, 369 Toolbox, 67, 103, 578, 581, 830, 831 dodawanie elementów, 582 usuwanie elementów, 582 ToolBox, 563, 578, 581 ToolBoxItem, 563, 581 ToolBoxItem2, 563 ToolBoxItems, 581 Add, 581 ToolBoxTab, 563 ToolBoxTab2, 563 ToolBoxTab3, 563 ToolBoxTabs, 581 ToolkitScriptManager, 919 Tools, 92 ToolStrip, 841, 844, 847, 850 ToolStripContainer, 838, 847 ToolStripItem, 841, 844 ToolTip, 841 ToolWindows, 660 Top, 833 TRACE, 206 TraceAndTestImpact.testsettings, 400 TransactedReceiveScope, 1090 Transaction, 1087 TransactionScope, 1087, 1089 Transact-SQL, 956 transakcje, 1087 transformacje obrazów, 895 TravelDataLib, 1098 TravelManagerWeb, 1098 TravelRequestService, 1098 TreeNode Editor, 850 TreeView, 849, 850, 905 edytor węzłów, 850 obrazy, 850 Triggers, 912 true, 138 Try…Catch…Finally, 146 tryb nazywania elementów, 373 try-catch, 376 TryCatch, 1086 TryCreateInstance, 169 TryGetMember, 169, 172 TryInvokeMember, 169 TrySetMember, 169 T-SQL, 956, 961 tunneling event, 883 Tuple, 42, 144 Create, 144

tworzenie aplikacje ASP.NET MVC, 805 aplikacje biznesowe, 72 aplikacje do zarządzania procesem, 1096 aplikacje działające w chmurze, 64, 1170 aplikacje LINQ to SQL, 996 aplikacje okresowo nawiązujące połączenie, 71 aplikacje Silverlight, 59, 934 aplikacje Windows, 46 aplikacje WPF uruchamiane w przeglądarce, 922 aplikacje XBAP, 922 arkusze stylów, 758 baza danych, 943, 1099 biblioteka dostępu do danych, 1100 czynności Code Activity, 1106 czynności złożone, 1105 diagram bazy danych, 947 diagram klasy, 293 dodatki dla pakietu Office, 1136 dokumenty XSD, 265 dynamiczne aplikacje, 688 egzemplarz klasy, 131 egzemplarz nieistniejącej klasy, 156 elementy Web Part, 782 formularze sieciowe, 282, 285 formularze Windows, 826 fragmenty kodu, 385 interfejs sieciowy, 46 interfejs użytkownika, 822 katalogi zakładek, 248 klasy, 293 klasy kontrolki użytkownika, 655 klient sieciowy, 53 klucze obce, 948 komponenty, 290 kompozycje, 771 kontroler, 814 kontrolki, 290, 853 kontrolki niestandardowe, 857 kontrolki użytkownika ASP.NET, 802 kreatory, 677 kreatory Add New Item, 680 lista testów, 436 makra, 345, 613 menu, 842 metody, 299 model, 812 model EDM, 69 model procesu, 72 niestandardowa wstążka pakietu Office, 1140 niestandardowe strona startowa, 310

obiekty, 119, 153 obiekty bazy danych w kodzie zarządzanym, 970 obiekty dynamiczne, 169 okna dialogowe, 681 pakiet instalacyjny ClickOnce, 536 pakiety, 341 pakiety za pomocą narzędzia VSI, 342 panele operacji pakietu Office, 1149 pasek narzędzi, 844 pasek statusu, 847 połączenie z bazą danych, 943 procedury obsługi zdarzeń, 829 procedury składowane, 956 procedury składowane w C#, 971 proces, 1069 proces dynamiczny, 1080 proces oparty na komunikatach, 1090 proces oparty na XAML, 1069 proces typu Flowchart, 1094 proces za pomocą szablonu Code Activity, 1075 projekt, 85, 194, 333 projekt aplikacji sieciowej, 715 projekt aplikacji Windows, 272 projekt bazy danych, 962 projekt dekoracji, 702 projekt dodatku, 637 projekt instalacyjny aplikacji dla systemu Windows, 541 projekt testów, 399, 400 projekt VSIX, 350 projekt witryny internetowej, 197 projekt WPF, 280 punkt edycji, 599 regiony, 368 regiony formularzy aplikacji Outlook, 1144 rozszerzenia dokumentów Office, 1147 rozszerzenia edytora, 701 rozwiązania, 183 rozwiązania WPF, 48 schematy kodu, 367 skórki, 772 strony ASP.NET, 737 strony obsługujące częściową aktualizację, 907 strony oparte na stronie wzorcowej, 57 strony Web Part, 778 strony wzorcowe, 56, 765 struktury, 125 style, 756 szablony elementów, 340 szablony projektów, 333

szablony XML, 265 tabele, 942 testy jednostek, 406 testy jednostek zależne od danych, 423 testy uporządkowane, 433 usługi sieciowe ASP.NET, 1020 usługi WCF, 74, 75, 1045, 1104 widok, 817 widoki (baza danych), 955 witryny, 907 witryny ASP.NET, 715 wyjątki SOAP, 1041 wyjątki usługi sieciowej, 1040 wyliczenia, 120 wyzwalacze, 960 zapytania SQL, 951 zapytania typu Management Event, 227 zbiory danych, 67 zdarzenia, 147 zrzut informacji diagnostycznych, 527 TypeCatalog, 691 typed dataset, 67 typy danych, 130 dynamic, 167 dynamiczne typy danych, 167 konwersja, 131 łańcuchy znaków, 130 obiekty, 130 struktury, 130 typy anonimowe, 156 typy ogólne, 143, 144, 161 typy proste, 130 typy MIME, 931 typy projektów, 195 typy złączeń, 954

### **U**

UDDI, 1016 udostępnianie interaktywnych aplikacji w różnych systemach, 933 udostępnianie ustawień dodatku, 662 UIHierarchyItem, 620, 621 układ kontrolek, 831 układ strony ASP.NET, 747 opcje pozycjonowania kontrolki, 749 pozycjonowanie bezwzględne, 748, 751 pozycjonowanie względne, 748 pozycjonowanie za pomocą stylów CSS, 748 układ płynny, 748, 753

układ tabelaryczny, 275 ukrywanie składowych, 123 UML, 297 Undo, 94 UNDONE, 394 Uniform Resource Identifier, 1016 uniform resource locator, 1016 Unit Test, 401 Unit Test Wizard, 401, 402, 411 UnitTesting.Web, 428 Universal Description, Discovery, and Integration, 1016 Unload, 744 Unload Macro Project, 629 until, 140 Until, 140 UPDATE, 955, 992 Update Service Reference, 1037 UpdatePanel, 58, 906, 908 UpdatePanelTrigger Collection Editor, 912 UpdateProgress, 58, 906, 913 UpdateQuery, 992 uproszczone deklarowanie właściwości, 166 URI, 1016, 1031, 1042 UriSource.LocalPath, 893 URL, 1016 UrlRoutingModule, 807 UrlToTest, 428 uruchamianie aplikacje MVC, 820 aplikacje w chmurze, 64 aplikacje w trybie diagnozowania, 470, 471, 472 aplikacje XBAP, 925 kod, 260 kreator, 683 narzędzie do refaktoryzacji, 441 sesje diagnostyczne, 482 szablon XSLT dla dokumentu XML, 269 testy jednostek, 407 testy zależne od danych, 427 usługi WCF, 1049 zdalne diagnozowanie, 513 uruchamianie makra, 613, 614, 629 makra z parametrami, 632 menu, 630 okno poleceń, 632 paski narzędzi, 630 skróty klawiaturowe, 631 urządzenia mobilne, 45 user control, 853 UserControl, 835

userdomain, 335 UserLookupActivityLib, 1098 username, 335 using, 128, 367 Using, 153, 380 usługa WAS, 1118 usługi, 71, 74 usługi sieciowe, 75, 514, 1012 format danych, 1012 odkrywanie, 1013 SOAP, 75, 1012 wywoływanie, 1037 XML, 1012 usługi sieciowe ASP.NET, 1012, 1014, 1015 atrybut WebMethod, 1027 atrybut WebService, 1027 definiowanie referencji sieciowej, 1033 DISCO, 1016 formalny opis usługi sieciowej, 1029 HTTP, 1016, 1031 interfejsy, 1026 kod metod sieciowych, 1025 konsumowanie, 1033 metody, 1015 odpowiedź SOAP, 1032 opis, 1029 pliki usługi sieciowej, 1018 pośrednik usługi, 1036 projekt, 1017 SOAP, 1016, 1031 SoapException, 1040 sprawdzanie usługi sieciowej, 1031 tworzenie, 1020 tworzenie wyjątku usługi sieciowej, 1040 UDDI, 1016 URI, 1016 web.config, 1018 WebMethod, 1027 WebService, 1027 WebServiceAttribute, 1027 WSDL, 1016, 1029 WSE, 1016 wyjątki, 1039 wyświetlanie metody sieciowej, 1031 wywoływanie metody sieciowej, 1032 wywoływanie usługi sieciowej, 1037 XML, 1016 XSD, 1016 żądanie SOAP, 1031

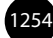

usługi uruchomieniowe procesu, 1064 usługi WAS, 76 usługi WCF, 74, 75, 717, 1012, 1014, 1041, 1104 adres, 1042 adres punktu końcowego, 1053 diagnozowanie, 514 działania, 1042 elementy wiązania, 1042 host, 1042, 1049 hosting, 1058 kanały, 1042 klient, 1042 konfiguracja, 76, 1050 konsumowanie, 74, 76, 1055 kontrakt, 1042 pliki usług, 1044 projekt, 1043 punkt końcowy, 1042 testowanie, 1049 tworzenie, 74, 75, 1045 URI, 1042 uruchamianie, 1049 wiązanie, 1042, 1054 ustawianie aktywne okno, 575 filtry punktów przerwania, 502 punkty przerwania, 258, 478, 494 punkty śledzenia, 504 warunki punktu przerwania, 500 usuwanie nieużywane argumenty z metod obsługi zdarzeń, 166 nieużywane instrukcje Using, 380 zadania, 579 utrwalanie procesu, 1116 uwierzytelnianie użytkowników, 796 uzupełnianie słów, 375

## **V**

Validate, 742 ValidationSummary, 793, 794 Variant, 152 VBA, 1130 VBScript, 526 VendorReservationService, 1098 VerticalAlignment, 886 View, 90 View Call Hierarchy, 248 View Class Diagram, 293

ViewportAdornment1, 698 ViewportAdornment1Factory, 698 ViewResult, 808 ViewState, 742, 809 virtual, 122 VirtualPoint, 596, 601 Visual, 863, 879 Visual Basic, 41 automatyczne generowanie kodu do obsługi właściwości, 166 kontynuowanie wiersza, 167 usuwanie nieużywanych argumentów z metod obsługi zdarzeń, 166 Visual Basic for Applications, 1130 Visual C#, 41 Visual C++, 41 Visual Database Tools, 942 Visual F#, 41 Visual Studio 2010, 23, 30 edycje, 31 strona startowa, 83 subskrypcja pakietu MSDN, 35 Visual Studio 2010 Express, 32 Visual Studio 2010 Image Library, 1140 Visual Studio 2010 Premium, 31, 34 Visual Studio 2010 Professional, 24, 31, 33 Visual Studio 2010 SDK, 349 Visual Studio 2010 Ultimate, 31, 34 Visual Studio Add-in, 637 Visual Studio Agents 2010, 39 Visual Studio Code Gallery, 310 Visual Studio Content Installer, 347 Visual Studio Debugger, 472 Visual Studio Export Template Wizard, 333 Visual Studio Extensibility, 693 Visual Studio Extension, 341 Visual Studio Extension Manager, 341 Visual Studio Gallery, 342 Visual Studio Installer, 342, 540 Visual Studio SDK, 693 Editor Classifier, 695 szablony projektu, 694 Visual Studio Team Explorer 2010, 38 Visual Studio Test Professional 2010, 38 Visual Studio Tools for Office, 1130 Visual styles, 206 Visual Web Developer 2010 Express, 33 void, 117 VSCloudService.exe, 1161, 1164 vsCMElement, 571

vsCommandExecOption, 652 vsCommandExecOptionDoDefault, 652 vsCommandExecOptionDoPromptUser, 652 vsCommandExecOptionPromptUser, 652 vsCommandExecOptionShowHelp, 652 VSContent, 342 atrybuty, 344 Attribute, 344 Attributes, 344 ContentVersion, 344 definiowanie pliku, 345, 346 Description, 343 DisplayName, 343 FileContentType, 343 FileName, 343 węzły, 343 VSContentInstaller.exe, 347 VSI, 342 plik VSContent, 342 tworzenie pakietów, 342 VSIX, 341, 349 Copy to Output Directory, 351 dodawanie rozszerzenia, 351 edytor manifestów, 352 kompilacja projektu, 353 manifest, 352 projekt, 350 rozpowszechnianie, 354 szablon projektu, 351 testowanie procesu instalacji, 354 vsPaneShowHow, 577 vstemplate, 336, 338, 344 VSTest, 428 VSTO, 1130 dodatki dla pakietu Office, 1136 niestandardowe panele zadań, 1143 obsługa zdarzeń kontrolek, 1141 pamięć podręczna danych, 1152 vsToolBoxItemFormat, 581 vsToolBoxItemFormatDotNETComponent, 582 VSTS Database Edition, 962

### **W**

W3C's Web Content Accessibility Guidelines, 734 wariancja, 174 wariancja delegatów, 174 warstwa prezentacji, 860 wartości null, 945 wartości zmiennych, 505 warunki punktu przerwania, 500

WAS, 76, 1059, 1118 Watch, 484, 507 wątki, 515, 523 WCAG, 734 WCF, 23, 75, 176, 1012, 1014, 1041 projekt usługi, 75 WCF Service, 717, 728 WCF Service Application, 75, 1043, 1044, 1049, 1050 WCF Service Host, 1049 WCF Service Library, 1049, 1050, 1051, 1055 WCF Service Web Role, 1167 WCF Workflow Service, 1068, 1069 WCF Workflow Service Application, 1043, 1065 wczytywanie danych, 160 wdrażanie aplikacji działających w chmurze, 1199 Publish Cloud Service, 1202 Visual Studio, 1202 wdrażanie w środowisku testowym, 1200 wdrażanie aplikacji na platformę Azure, 1174 wdrażanie procedur składowanych, 974 wdrażanie rozwiązań po stronie klienta, 534 ClickOnce, 534 instalator systemu Windows, 535 Web, 1164 Web 2.0, 904 Web Configuration File, 728 Web Deployment Tool, 549, 550 Deploy SQL, 551 Include All Databases Configured in Deploy SQL Tab, 551 One-Click Publishing, 553, 554 opcje wdrażania baz SQL Server, 551 opcje wdrażania rozwiązań sieciowych, 551 Package/Publish, 550 Publish Web, 554 skrypty SQL, 552 uruchamianie procesu publikowania, 553 Web Form, 727 web forms, 737 Web Part, 776 Web Platform Installer, 33 Web Reference Name, 1035 Web Role, 64 Web Service, 727 Web Service Description Language, 1016 Web Service Enhancements, 1016 Web Site, 907, 1017 Web Site Administration Tool, 796 Web User Control, 727, 802 web.config, 55, 716, 717, 1018, 1050 WebForm, 44

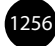

WebMethod, 1027 webnamespace, 335 WebPartManager, 777, 779 WebPartManagerMain.Personalization. -ResetPersonalizationState(), 788 WebPartZone, 777, 779 WebRole.cs, 1170 WebService, 1020, 1027 WebServiceAttribute, 1027 Website, 90 wersje Visual Studio 2010, 31 WF, 23, 72, 177, 1062, 1063 When Breakpoint Is Hit, 504 When Hit, 503, 504 Where, 163 WHERE, 909 while, 140 While, 140, 1083, 1084 wiadomości związane ze środowiskiem, 306 wiązanie danych, 861, 909, 974 aplikacje sieciowe, 989 aplikacje WPF, 986 automatyczne generowanie związanych kontrolek Windows Forms, 976 DataGridView, 983 DataList, 990 DetailsView, 989 dostosowywanie odwzorowania źródła danych, 980 FormView, 989 GridView, 989, 990 kontrolki sieciowe, 989 kontrolki źródła danych, 993 modyfikacja zapytania dla źródła danych, 985 modyfikacja zbiorów danych o określonym typie, 981 odwzorowywanie źródeł danych na kontrolki, 978 proces wiązania danych, 975 Repeater, 989 ręczne wiązanie kontrolek formularzy Windows, 982 wiązanie kontrolek, 986 wybór obiektów źródła danych, 978 wybór źródła danych, 976 XAML, 987 złożone wiązanie danych, 975 zmiana odwzorowywania danych tabeli, 979 wiązanie danych w WPF, 881 DataContext, 882 kontekst danych, 882 System.Windows.Data.Binding, 881

widok, 806, 807 widok Split, 56 widoki (baza danych), 955 wielozadaniowość, 523 Win32\_ComputerSystem, 226 Win32\_Desktop, 226 Win32\_LogicalDisk, 226 Win32\_NetworkAdapter, 226 Win32\_NetworkConnection, 226 Win32\_NTEventLogFile, 226 Win32\_OperatingSystem, 226 Win32\_Printer, 226 Win32\_Process, 226 Win32\_Processor, 226 Win32\_Product, 226 Win32\_Service, 226 Win32\_Share, 226 Win32\_SystemAccount, 226 Win32\_Thread, 226 Window, 93, 563, 572, 573, 592 CommandBars, 590 LinkedWindows, 586 składowe, 573 WindowFrame, 586 Window2, 563 WindowHiding, 627 Windows, 563, 588 Windows Application, 203, 826, 976 Windows Azure, 63, 1158 Windows Azure Activity Log, 1204 Windows Azure Cloud Service, 1165, 1166, 1170 Windows Communication Foundation, 23, 74 Windows Control Library, 854 Windows Form Application, 46 Windows Forms, 272, 822 Windows Forms Designer, 275 Windows Forms Designer Options, 275 Windows Forms User Control, 1141 Windows Live, 318 Windows Management Instrumentation, 226 Windows Presentation Foundation, 23, 44, 271, 860 Windows Process Activation Service, 76, 1059, 1118 Windows Workflow, 72, 1062, 1063 aplikacje klienckie, 1064 CodeActivity, 1063 czynności Collection, 1086 czynności Control Flow, 1083 czynności Error Handling, 1086 czynności Flowchart, 1094 czynności Messaging, 1089

Windows Workflow czynności Primitives, 1084 czynności procesów, 1082 czynności Runtime, 1084 czynności związane z komunikatami, 1089 komunikaty, 73 NativeActivity, 1063 obsługa transakcji, 1087 okno projektowe procesów, 1067 pamięć trwała, 1117 proces, 72, 1063 proces hosta, 1063 projektowanie procesu, 73 projekty, 1065 silnik uruchomieniowy procesu, 1064 składniki procesu, 1063 sposoby komunikowania się z pamięcią trwałą, 1118 stan, 73 sterowanie przepływem, 1083 szablony elementów procesów, 1068 szablony projektów, 1065 tworzenia procesów, 1069 usługi uruchomieniowe procesu, 1064 zarządzanie komunikatami, 1089 zbiory działań, 72 Windows Workflow Foundation, 23, 1062, 1063 Windows2, 563, 659 CreateLinkedWindowFrame, 586 WindowsBase.dll, 860 WindowsDefaultBounds, 828 WindowsDefaultLocation, 828 WindowVisibilityEvents, 627, 628 WinForm, 44 WinForms, 271 With, 153 witryny ASP.NET, 54, 714, 715 ASP.NET Development Server, 719 ASP.NET Reports Web Site, 717 ASP.NET Web Service, 716 ASP.NET Web Site, 716 dodawanie plików, 728 dodawanie stron internetowych, 737 Dynamic Data Entities Web Site, 717 Dynamic Data Linq to SQL Web Site, 717 Empty Web Site, 717 IIS, 718 język programowania, 724 katalogi, 725 kompozycje, 770 komunikacja z serwerem sieciowym przy użyciu protokołu HTTP, 723

lokalny egzemplarz IIS, 720 mapa witryny, 728 opcje projektu, 729 pliki, 727 położenie witryny, 717 serwer roboczy, 719, 720 skórki, 728, 770 SSL, 722 Starter Kit, 717 struktura witryny, 725 szablony, 716 tworzenie, 715 tworzenie jednolitego wyglądu i zachowania, 754 udostępnianie witryny przy użyciu protokołu FTP, 722 WCF Service, 717 właściwości, 729 Wizard, 793 WizardDialog, 681 Category, 681 ClassName, 681 wizardResult, 679 wizardResultBackOut, 679 wizardResultCancel, 679 wizardResultFailure, 679 wizardResultSuccess, 679 wizualizacja danych, 510 wkład w społeczność, 332 pakiety startowe, 333 szablony, 333 tworzenie szablonów projektów, 333 wkraczanie w kod, 488, 489 właściwości, 115, 166 definiowanie, 298 właściwości formularzy Windows, 827 właściwości konfiguracji kompilacji, 193 właściwości projektu, 204 Application, 205 Build, 206 Build Events, 206 Compile, 207 Debug, 207 Publish, 208 Reference Paths, 208 References, 208 Resources, 208 Security, 208 Settings, 208 Signing, 209

właściwości rozwiązania, 190 włączanie diagnozowania stron internetowych, 470 WMI, 226, 227 Word 2007 Document, 1136 Word 2010, 51 Workbook, 51 Worker, 1164 Worker Role, 1167 workflow application, 1062 Workflow Console Application, 1065, 1066, 1069 WorkflowApplication, 1074 WorkflowInvoker, 1074 WorkflowInvoker.Invoke, 1074, 1080, 1081 WorkflowServiceHost, 1075 WPF, 23, 44, 47, 61, 62, 177, 271, 280, 860, 923 animacja, 862 Application, 863 architektura platformy, 861 biblioteka klas, 863 Button, 863 Canvas, 871 Control, 863 ControlTemplate, 879 DispatcherObject, 863 DockPanel, 872 DocumentReader, 862 dostosowywanie wyglądu kontrolek, 878 FlowDocumentReader, 862 formularze, 49, 874 Grid, 874 Grid.ColumnDefinitions, 874 język XAML, 863 kontrolki kontenerowe, 871 media, 861 model programowania, 863 obsługa czcionek, 862 obsługa dokumentów, 862 okna dialogowe, 874, 875 okno projektowe, 865 panele, 871 połączenie kontrolki ze źródłem danych, 881 projekt, 48 przypisywanie stylu, 879 StackPanel, 876 style, 878 Style, 878 szablony, 878, 879 TextBlock, 880 tworzenie aplikacji, 871 tworzenie kodu, 48

tworzenie układu, 871 Visual, 863, 879 wiązanie danych, 861, 881 WrapPanel, 877 współdziałanie z formularzami Windows, 861 wygląd kontrolek, 862 wypełnienie gradientem, 879 XAML, 48 zdarzenia przekazywane, 883 zmiana szablonu przycisku, 880 znaczniki, 48 WPF Application, 48, 280, 866 WPF Browser Application, 48, 923 WPF Custom Control Library, 49 WPF User Controls, 49 wpisywanie kodu, 363 WrapPanel, 871, 877, 885 WriteLine, 1085 WS-\*, 1016 WSAT, 796 WSDL, 1012, 1016, 1029 WSDL.exe, 1030 WSE, 1016 wskazówki, 841 wskazówki dotyczące problemów, 364 wspólna specyfikacja języka, 40 wspólne środowisko uruchomieniowe, 40 wspólny system typów, 40 współużytkowane zasoby, 328 instalacja udostępnianych zasobów, 330 przechowywanie udostępnianych zasobów, 330 rodzaje współużytkowanych danych, 329 wyszukiwanie szablonów według technologii, 329 wyszukiwanie zasobów, 328 współużytkowanie makr, 618 wstawianie fragmentów kodu, 381 wstawianie komentarzy do okna z tekstem, 601 wstążka, 1133 dodawanie elementów, 1139 elementy, 1139 grupy, 1139 modyfikacja, 1137 obsługa zdarzeń kontrolek, 1141 powierzchnia projektowa, 1138 Ribbon (Visual Designer), 1137 Ribbon (XML), 1137 zakładki, 1139 wstrzymywanie kodu, 260 wybór docelowego środowiska, 86 wybór katalogu, 895
### **Skorowidz**

wybór źródła danych, 976, 977, 990 wygląd kontrolek, 840 wygląd strony w przeglądarce, 288 wyjątki, 146, 422, 474 usługi sieciowe, 1039 wykonywanie poleceń, 606 obiektowy model automatyzacji, 583 wykresy, 800, 801 wykrywanie typu zmiennej na podstawie przypisania, 151 wyliczenia, 120 wyniki testów jednostek, 407 testy jednostek zależne od danych, 427 wyniki zapytania SQL, 953 wyodrębnianie interfejsów, 459 Extract Interface, 459 wyodrębnianie metod, 450, 451 Extract Method, 451 generowanie szkieletu metody, 457 wyodrębnianie pojedynczych wierszy kodu, 456 wyrażenia lambda, 162, 163 WYSIWYG, 55 wyspy danych, 1150, 1151 wyszukiwanie przyrostowe, 257, 577 wyszukiwanie symboli, 256 wyszukiwanie szablonów według technologii, 329 wyszukiwanie tekstu w plikach, 253 wyszukiwanie testów, 435 wyświetlanie danych, 849 dane hierarchiczne, 849 dane tabelaryczne, 852 DataGridView, 852 ImageList, 850 TreeView, 849 wyświetlanie dokumenty tekstowe, 596 kontrolki użytkownika, 660 metody sieciowe, 1031 okna narzędzi, 660 podpowiedzi DataTip, 508 referencje sieciowe, 1036 wywoływanie makra, 629 metody sieciowe, 1032 metody z klasy bazowej, 122 procesy, 1074 usługi sieciowe, 1037 wyzwalacze, 960 tworzenie, 960

wzbogacanie pakietu Microsoft Office, 1149 wzbogacanie środowiska, 688 wzorzec MVC, 805

## **X**

XAML, 44, 48, 53, 61, 271, 280, 863, 866 procesy, 1069 składnia, 864 wiązanie danych, 987 współpraca między członkami zespołu projektowego, 865 XAML Browser Application, 48, 922 XBAP, 48, 904, 922, 923 Xbox, 45 XDocument, 165 XDR, 264, 265 XElement, 165 XHTML, 55, 288 XML, 164, 165, 993, 1016 XML (kontrolka ASP.NET), 793 XML Schema Document, 1016 XML Schema Explorer, 265, 266 XML Schemat Document, 265 XML-Data Reduced, 264 XmlDataSource, 800 XMLDataSource, 993 XmlSerializer, 1151 xml-stylesheet, 270 XNA, 45 Xor, 136 XSD, 264, 265, 343, 1016 XSLT, 269

## **Y**

year, 335

# **Z**

zachowanie kontrolek, 840 zadania, 523, 579 przełączanie stanu ukończenia zadań, 580 zadania użytkownika, 396 zadania związane z komentarzami, 394 HACK, 394 niestandardowe znaczniki w komentarzach, 395 TODO, 394 UNDONE, 394

zadania związane ze skrótami, 395 zagnieżdżanie kontrolek użytkownika, 855 zagnieżdżanie stron wzorcowych, 769 zakładki, 247, 594 dodawanie, 247 katalogi, 248 zależności projektu, 191 zapisywanie komunikat XML, 165 obrazy, 891 proces, 1077 zapytania LINQ, 156, 160, 994 Entity Framework, 1006 funkcje anonimowe, 162 operatory, 161 Order by, 163 Select, 163 Where, 163 wyrażenia lambda, 162, 163 zapytania SQL, 951 DELETE, 955 diagram, 953 dopracowywanie zapytań, 953 INSERT, 954, 955 JOIN, 954 kod SQL, 953 kryteria, 953 SELECT, 953, 955 tworzenie, 951 tworzenie tabel, 955 UPDATE, 955 wyniki, 953 złączenia, 954 zarządzanie aplikacją, 226 zarządzanie arkuszami stylów, 287 zarządzanie cyklem życia aplikacji, 36 zarządzanie dodatkami, 653 zarządzanie etykietami punktów, 499 zarządzanie grupami elementów, 141 zarządzanie komunikatami, 1089 zarządzanie makrami, 614 zarządzanie projektami, 37, 218 zarządzanie projektami baz danych, 969 zarządzanie przypadkami testowymi, 37 zarządzanie punktami przerwania, 496, 498 zarządzanie rozwiązaniami, 217 zarządzanie stylami CSS, 287, 760 zarządzanie ustawieniami systemu pomocy, 312 zarządzanie ustawieniami środowiska IDE, 80 zarządzanie wieloma oknami środowiska IDE, 105 zarządzanie wymaganiami, 37

zarządzanie wynikami testów, 411 zarządzanie zabezpieczeniami, 226 zarządzanie zdalnymi usługami, 225 zasady stylów, 755 zasoby współużytkowane, 328 zatrzymywanie kodu, 260 zaznaczanie tekstu, 237 zbiory działań, 72 zbiór danych, 67 dostęp do danych, 67 tworzenie, 67 zbiór danych o określonym typie, 981 zdalne diagnozowanie, 513 monitor zdalnego diagnozowania, 513 msvsmon.exe, 513 rdbsetup.exe, 513 Remote Debugging Monitor, 513 uprawnienia, 513 zdarzenia, 147, 227 aplikacje Windows, 47 ASP.NET, 741 definiowanie, 148, 298 DTEEvents, 628 EventArgs, 148 EventHandler, 147, 149 formularze Windows, 827, 828 makra, 623 obiektowy model automatyzacji, 608 obsługa, 149 OnPaint, 857 strony ASP.NET, 743 subskrybowanie, 149 tworzenie, 147 zgłaszanie, 149 zdarzenia przekazywane, 883 zdarzenia bezpośrednie, 883 zdarzenia przesyłane w dół, 883 zdarzenia przesyłane w górę, 883 zegar, 274 zestaw testów, 398 zgłaszanie błędów, 323, 324 zgłaszanie zdarzeń, 147, 149 Zip to Exe Conversion Tool, 349 złączenia, 954 złożone wiązanie danych, 975 zmiana format przechowywania projektu makr, 619 kolejność parametrów, 463 rozmiar kontrolek, 277 wersja platformy .NET, 87

zmiana nazw, 446 Object Browser, 447 Rename, 447, 449 Solution Explorer, 447 zmienne, 130 deklaracja, 131 niejawne określanie typu, 151 rzutowanie, 132 wykrywanie typu zmiennej na podstawie przypisania, 151 zmień i kontynuuj, 511 znaczniki HTML, 285 zrzut informacji diagnostycznych, 527 Zune, 71 związki tabel, 948 jeden do jednego, 950 wiele do wielu, 950 związki zwrotne, 950

# **Ź**

źródło danych, 852, 909, 976 AccessDataSource, 993 Database, 977 dostosowywanie odwzorowania, 980 kontrolki, 993 ObjectDataSource, 993 SiteMapDataSource, 993 SqlDataSource, 993 wybór obiektów, 978 wybór źródła danych, 976 XMLDataSource, 993

## **Ż**

żądania HTTP, 807 żądania SOAP, 1031

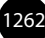

#### Microsoft Visual Studio 2010

Visual Studio 2010 to najnowsza wersja środowiska programistycznego firmy Microsoft. Kaady programista, który zdecyduje się wykoczystać bogaty zestaw zgromadzonych to naczędzi, osiągnie maksymalną produktywność w pracy i będzie mógł tworzyć kod działający w systemie Windows oraz w sieci. Dodatkowa będzie mieć do dyspocycji technologię Silverlight i możliwość owania aplikacji w chmurze z użyciem platformy Microsofta — Azure. Na tym jednak nie koniec. W Visual Studio 2010 pojawiły się kolejne innowacje. Znajdziesz tu nowy edytor kodu, oparty na platformie WPF, rozszerzenia środowiska IDE związane z plat loma MET oraz meżliwość pisania skryptów za pomocą technologii Silverlight. Ponadto języki platformy .NET wzbogacono o obsługe programowania dynamicznego. Pojawił się nowy język FF, służący do programowania funkcyjnego, uraz mechanizmy usprawniające szybkie pisanie kodu wyższej lakości.

"Microsoft Wsual Studio 2010. Księga eksperta" zawiera kompletne omówienie środowiska Visual Studio 2010. a skoncentrowanie się na wersji Professional pozwoliło autorom na stworzenie opisu bardziej szczepółowego niż kiedykolwiek wcześniej. Dzięki temu podręcznikowi nauczysz się w pełni wykorzystywać możlowski platformy .NEL w tym technologii WPF (pozwalającej na tworzenie bogatych klientów), technologii WCF (chworzonej do bodowania dynamicznych rezwiązał opartych na<br>usłogach) czy też technologii WF (amożliwiającej nezwijanie ustrakturyzowanych programów na podstaw Zsajdzieg tu takte umświesie nawych nazydzi Microsoftu, przezsaczonych da technoszia, inchumentacji aplikacji i analizowania **Books** 

- · Jazyki platformy NET
- · Przeoladarki i eksploratory
- · Two comie projektów WPF
- · Szablony XML
- · Testowanie, refaktoryzacja i diagnozowanie kodu
- · Harforma MEE
- · Tworzenie aplikacji ASPAET
- · Sogate Listeligenthe interfeloy utytkownika
- · Złożone aplikacje internetowe
- $+$  Sherlight 4.0
- · Aplikacje biznesowe oparte na pakiecie Office
- · Technologia Windows Azure i aplikacje działające w chmurze

#### Wykorzystaj zdobyta wiedze i zostań mistrzem programowaniał

Mike Snell zawodowa pomaga zespołom budować oprogramowanie dla przedsiębiorstw i tworzyć aplikacje komerzyjne. Kieruje działem Solutions w CEI (www.cniemericz.com). Wraz z zespołem, którym zarządza, oferuje klientom usługi z zakresu konsultacji, menturingu i razwijania architektury. Mike jest też dywktorem negionalnym Microsoftu (www.Theilegion.com).

Lars Powers jest głównym doradcą technicznym do spraw ISV w zespole Developer and Platform Exangelism Microsoftu. Wypółpracuie z naiważniejszymi gartnerami telkorporacji z zakresa ISV i pomana im tworzyć rozwiązania przy szycia technologii nowej generacii. Przed związaniem się z Microsoftem Lars był niezależowe konsultantem do spraw szkoleń i poradnictwa na temat platformy JET.

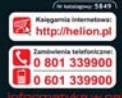

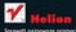

**Kingdobasic Service Lux Avec Europe internacio e numerazioni** 

at. Robinsplet for, we rold different 0112210143 *<u>emat for</u>* 

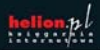

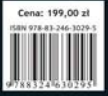